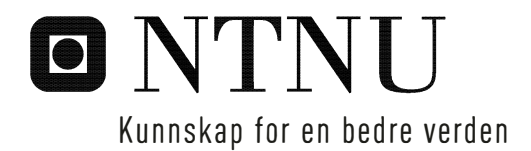

## Modellering av trafikkavvikling i kryss

Sammenligning av ulike modelleringsverktøy

## Anton Andreas Hansen

Bygg- og miljøteknikk Hovedveileder: Arvid Aakre, IBM Innlevert: mai 2018

Institutt for bygg- og miljøteknikk Norges teknisk-naturvitenskapelige universitet

## <span id="page-2-1"></span><span id="page-2-0"></span>**Forord**

Dette er en masteroppgave som er skrevet av Anton Andreas Hansen ved institutt for bygg, anlegg og transport ved Norges teknisk-naturvitenskapelige universitet (NTNU). Den inngår i fagretningen Veg ved studieretning for veg, jernbane, transport og geomatikk. Oppgaven er utført vår 2018, og arbeidet tilsvarer 30 studiepoeng.

I forbindelse med arbeidet har det blitt utført både litterære studier og studier ute i felt. I tillegg har noe informasjon blitt innhentet fra Statens Vegvesen. Arbeidet med oppgaven har vært både spennende og lærerikt, og bidratt til et bedre innblikk i hva som ligger til grunn for modellering av trafikksituasjoner.

Jeg vil rette stor takk til veileder og faglærer, amanuensis Arvid Aakre, for god og tålmodig oppfølgning og veiledning i arbeidet med oppgaven. I tillegg vil jeg takke medstudent Olenka Sánchez Zamora for hjelp i forbindelse med feltregistreringene, og Kristin Kråkenes hos Statens Vegvesen for bidrag med relevante data til oppgaven.

Trondheim, 2018-05-31

Anton A Kamm

Anton Andreas Hansen

## <span id="page-4-0"></span>**Sammendrag**

I mange vegkryss rundt omkring i Norge oppstår det problemer med kødannelser i perioder med rushtidstrafikk. Når trafikkmengdene går opp reduseres kapasiteten til et såpass lavt nivå at den ikke er tilstrekkelig til å ta unna trafikkmengdene som ankommer krysset. For å få oversikt over slike problemer, og å finne ut hvilke tiltak som kan bedre situasjonen, vil trafikkmodeller være et nyttig verktøy.

SIDRA Intersection er et godt utprøvd verktøy for å gjøre modelleringer på kryss, både i Norge og internasjonalt. Dette programmet kan utføre modelleringen på alle typer kryss, og både enkeltstående kryss og nettverk av flere kryss. Det finnes også flere andre ulike verktøyer som modellerer kryss. To av disse er Junctions og DanKap. Junctions modellerer rundkjøringer og forkjørsregulerte kryss, både som enkeltkryss og nettverk av flere kryss. DanKap er et beregningsverktøy som utfører beregninger på trafikkavviklingsforhold i enkeltstående kryss.

Målsetningen med denne oppgaven er å beskrive og teste ut disse tre nevnte modelleringsverktøyene for vegkryss. For å kunne gjøre dette ble det valgt ut tre kryss i Trondheim-området som ble modellert så nøyaktig som mulig. Disse tre kryssene var alle av ulike krysstyper, slik at modelleringen av de ulike krysstypene ble testet ut i alle de ulike verktøyene.

De tre kryssene som ble valgt ut ligger alle i området Tiller, sør for Trondheim Sentrum. En fellesnevner for disse er at alle har noen kødannelser i forbindelse med rushtidsperiodene. For å få grunnlag til modelleringene ble det gjort observasjoner ute i felt av disse kryssene. Det ble også gjort observasjoner av parametre som kan sammenlignes med resultater fra de ulike modelleringene.

Alle de tre verktøyene ble funnet til å kunne gjøre noenlunde realistiske modelleringer av de utvalgte kryssene, basert på innhentede data. Verktøyene har derimot ulike metoder for modellering, og benytter litt ulike bakgrunner for sine beregninger.

Junctions 8 er basert på en omfattende studie av trafikkavvikling i eksisterende kryss. De viktigste faktorene i modelleringen er trafikkmengdene i ulike tilfarter inn mot krysset, og den geometriske utformingen av selve krysset.

DanKap er et enklere beregningsverktøy, hvor trafikkmengder og antall felter i tilfartene har innvirkning på kvaliteten av trafikkavviklingen. Dette verktøyet er basert på en standard for beregning av kapasitet gitt av det danske Vejdirektoratet.

SIDRA er en ganske avansert feltbasert trafikkmodell, hvor både trafikkmengder, feltinndelinger og geometrisk utforming av krysset har innvirkning på kapasiteten.

Resultatene fra modelleringene i de ulike verktøyene ble stort sett funnet å være i samme størrelsesorden. Dette gjaldt både for resultater fra de ulike verktøyene og med observerte forhold gjort i kryssene. Det ble likevel funnet noen avvik mellom de ulike resultatene. Disse kan forklares med bakgrunn i forskjeller i beregningsmetoder og inngangsparametre i de ulike verktøyene.

#### **Summary**

In many road intersections around Norway there are many problems with queuing and delays in periods with rush hour traffic. As traffic volumes increase, the capacity will decrease to such a low level that the traffic can't flow uninterrupted. To get an overview over these capacity issues, and determine the effect of measures to improve the situation, traffic modeling can be a useful tool.

SIDRA Intersection is a well-proven tool for traffic modelling of intersections, both in Norway and internationally. This program can provide traffic models on all types of intersection, and both single intersections and networks of several intersections. There are several other tools which provides modelling of road intersections. Two of these are Junctions and DanKap. Junctions does modelling of roundabouts and priority intersections, both as single intersections and networks of several intersections. DanKap is a calculation tool that makes calculations on parameters related to capacity and delays on single intersections.

The purpose of this thesis is to describe methods for and test these three mentioned tools for traffic modeling. In order to do this, three intersection in the area around Trodheim were chosen, and these would be modelled as accurately as possible in the available modeling programs. The three chosen intersections were all of different types of intersections, so that the modeling of different intersection types were tested in the various tools.

The three selected intersections are all located in the Tiller area, south of Trondheim City Center. A denominator for these three intersections is that they all have some issues with queuing during the rush hour periods. In order to get basis for the modeling, field observations from the intersections were made. Some of the parameters from the observations were also used to in comparison with the results from the different modelling tools.

All the tested tools were found to be able to make quite realistic models of the selected intersections, based on the collected data. All of the tools, on the other hand, have different methods for modelling, and use slightly different backgroud parameters for their modelling.

Junctions 8 is based on an extensive study of traffic measures in existing crossings. The most important parameters in modeling are tre traffic intensities in different approaches to the intersection, and also the geometric design of the intersection itself.

DanKap is a simpler calculation tool, where traffic volumes and number of lanes in the approaches determines the quality of the traffic. The methods for this tool is based on those in a guideline given by the Danish Road Directorate.

SIDRA is a rather advanced lane based traffic modeling tool. In this model both traffic intensities, number of lanes and the geometric design of the intersection affects capacity and queuing.

The results from the modelings in the various tools were found to be in the same order of magnitude. This was true both for the comparison of results from the different modeling tools, and for comparison with the observed conditions at the intersections. However, some discrepancies were found between the various results. These can be explained by differences in modeling methods and varying entry parameters used in the differend modeling tools.

# **Innhold**

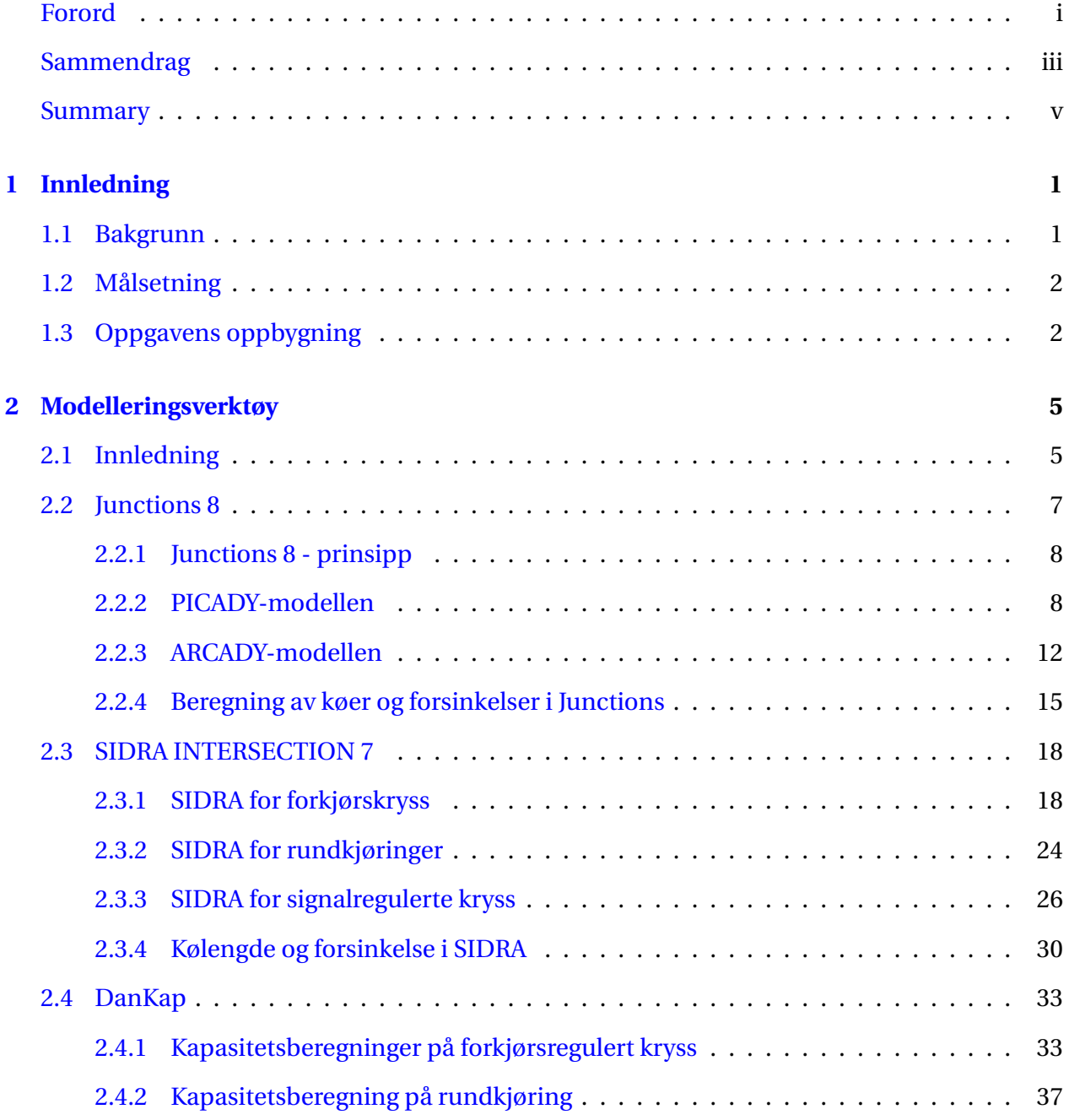

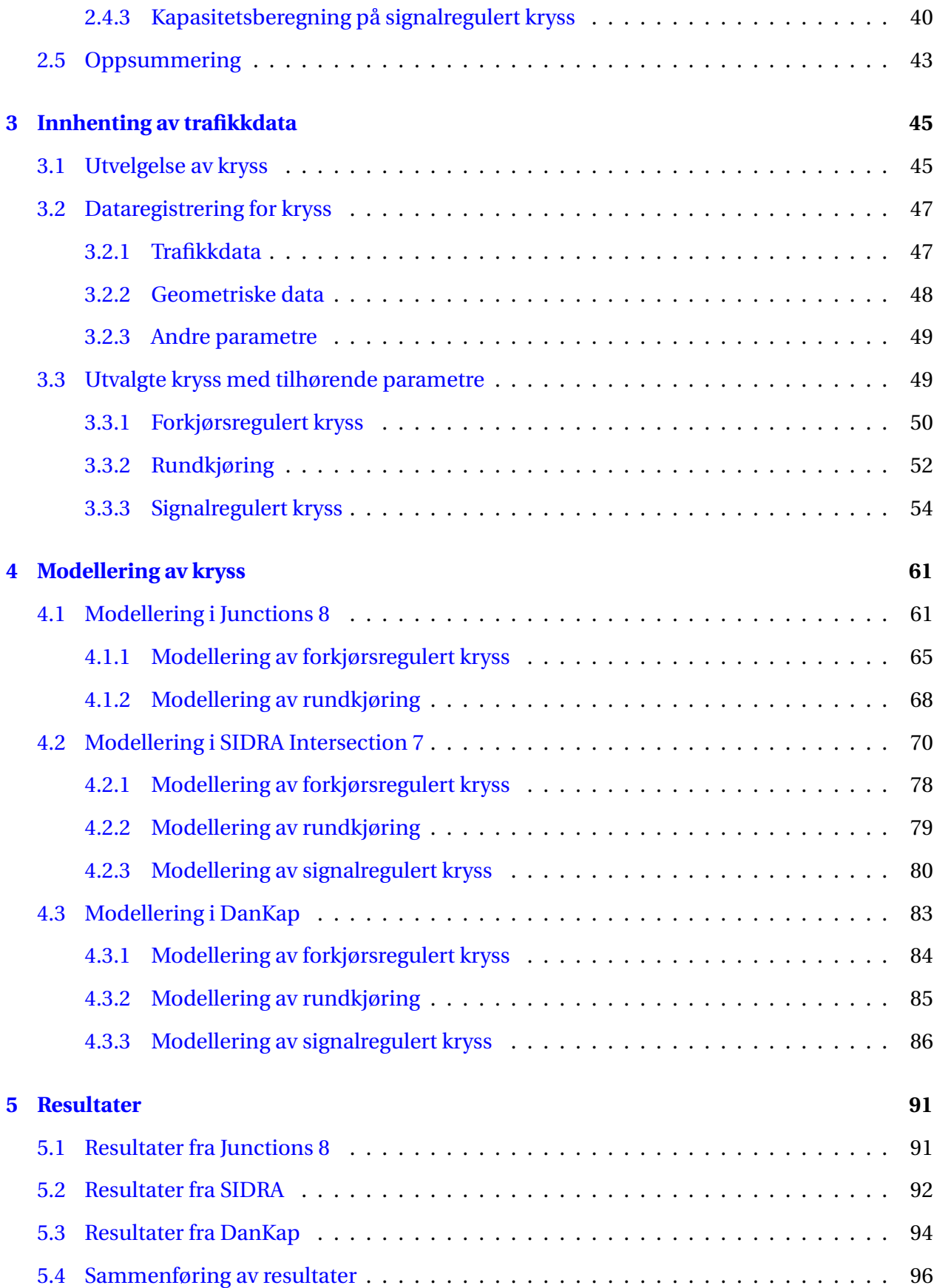

### INNHOLD ix

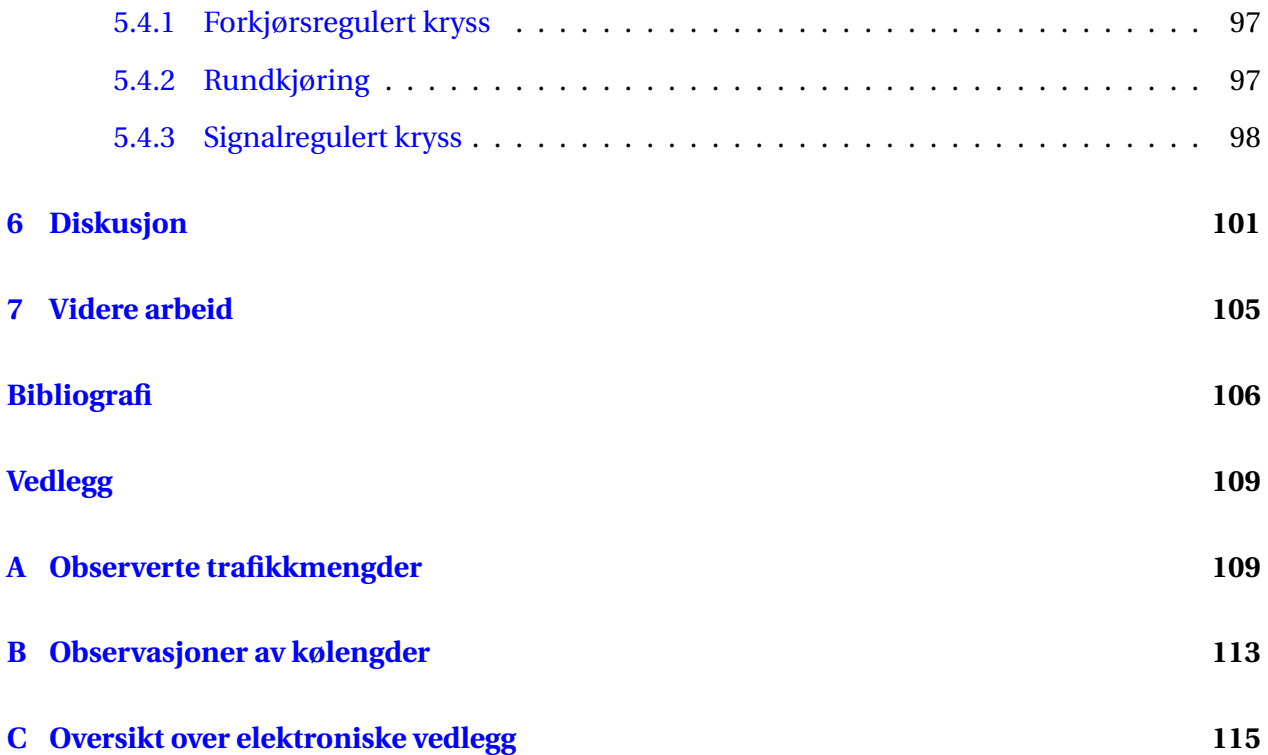

### x INNHOLD

# **Figurer**

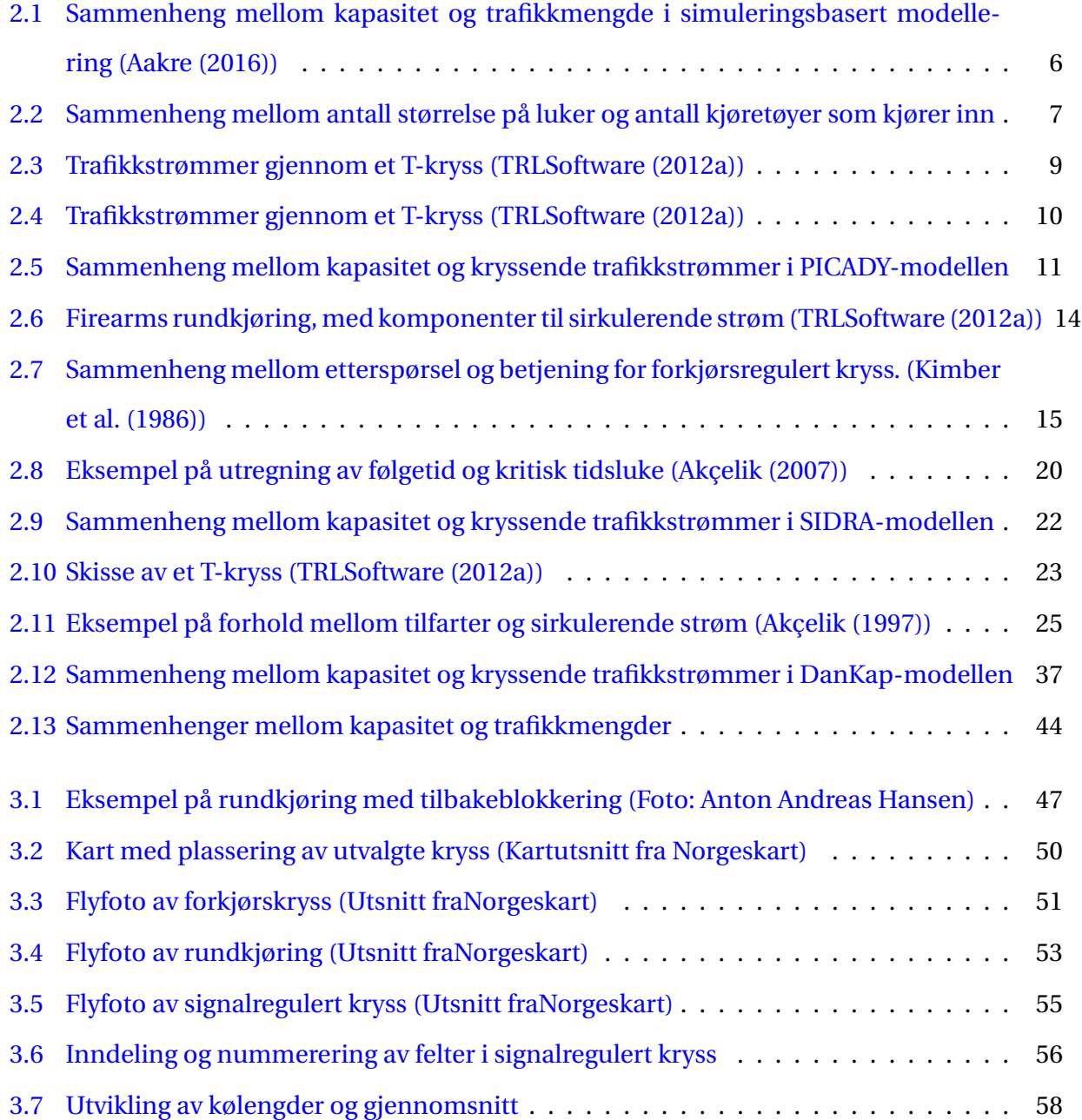

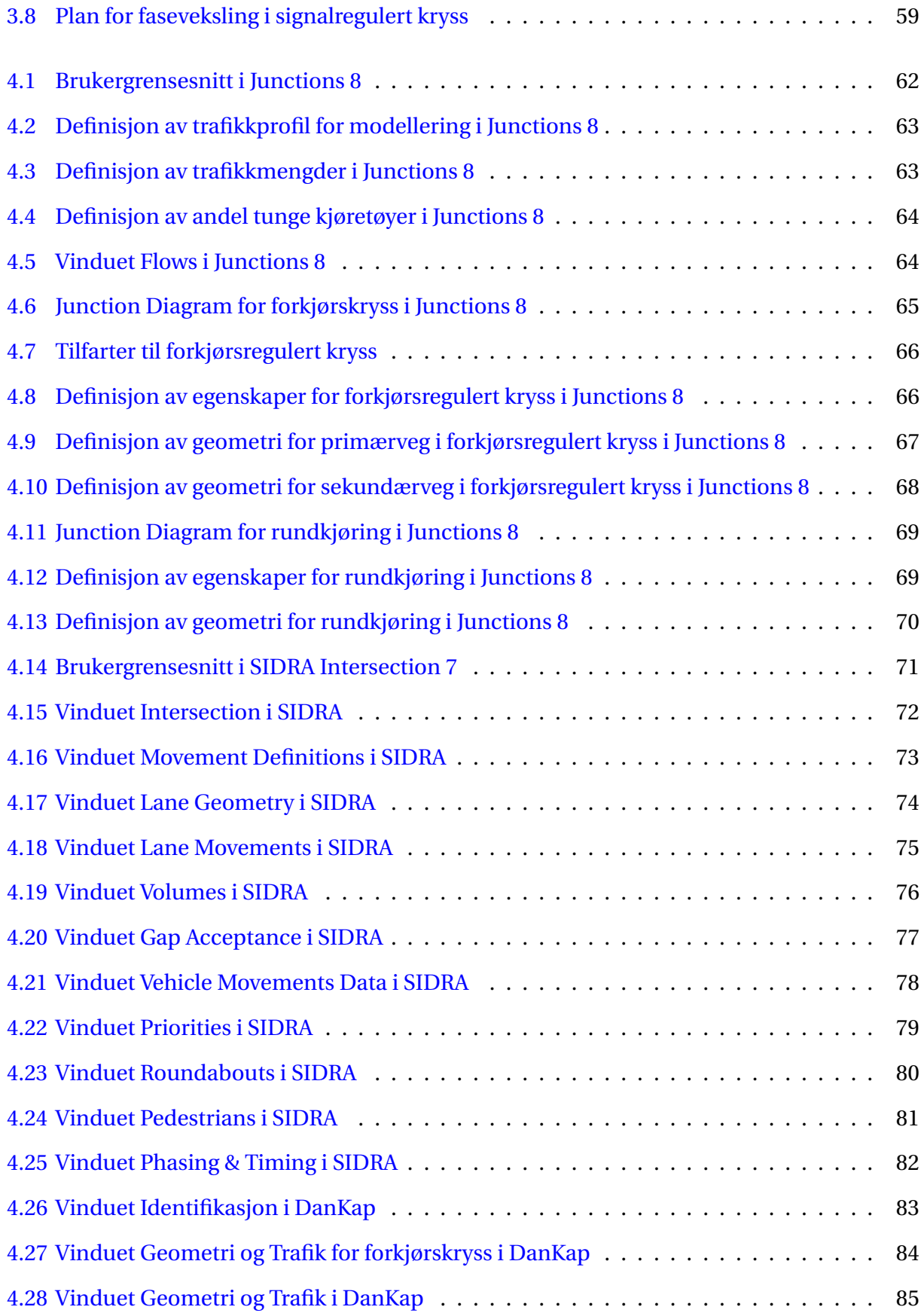

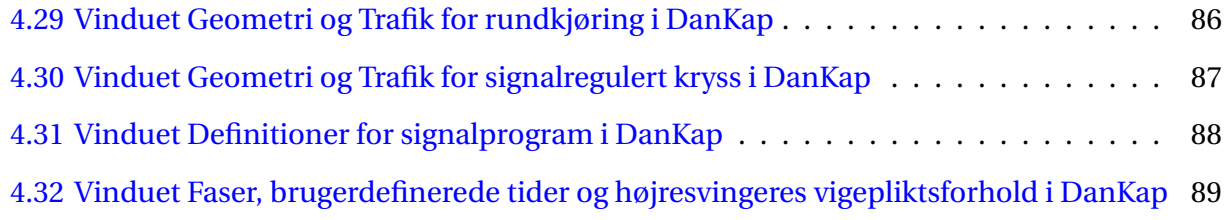

# **Tabeller**

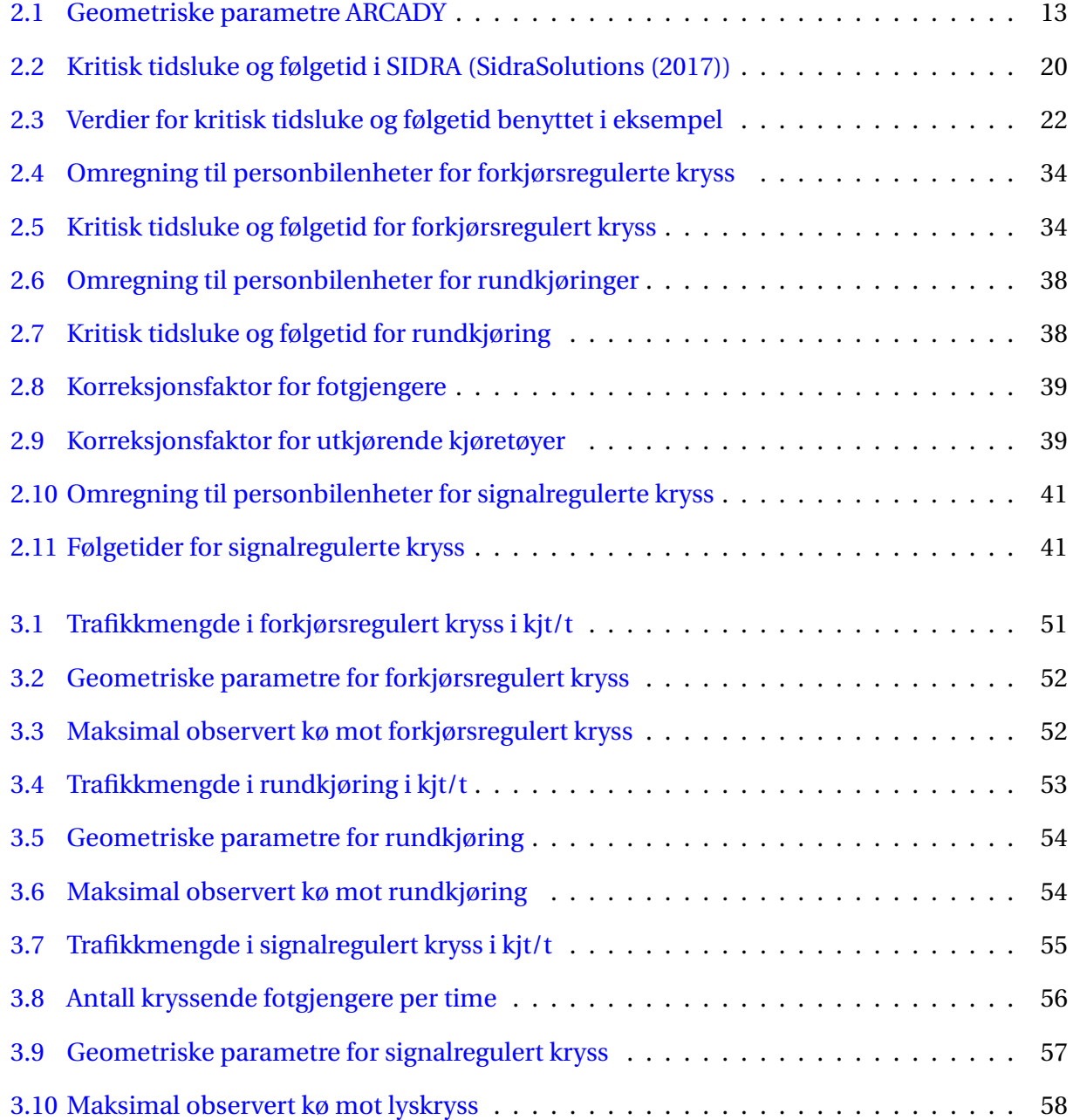

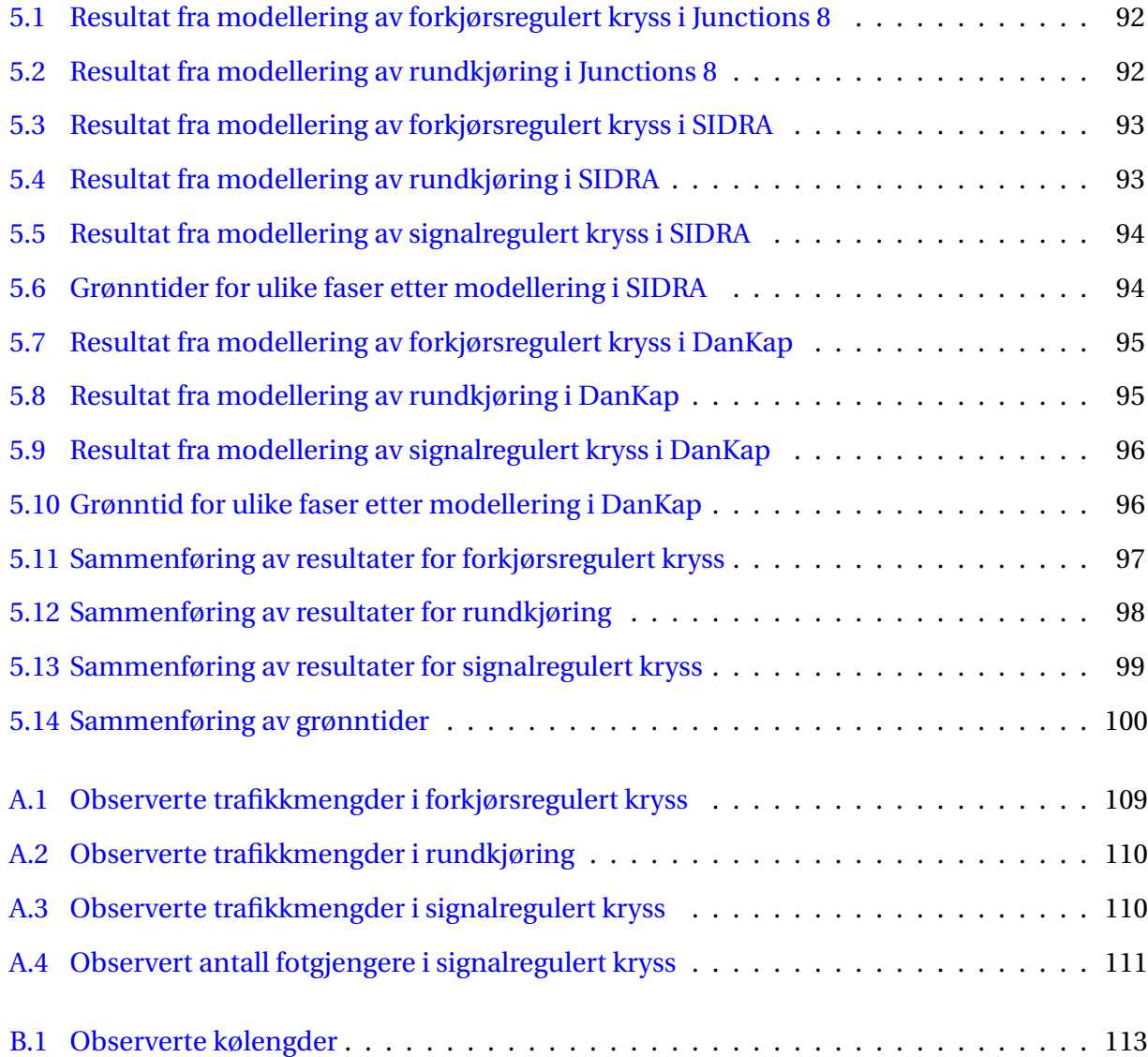

# <span id="page-18-0"></span>**Kapittel 1**

# **Innledning**

## <span id="page-18-1"></span>**1.1 Bakgrunn**

I mange vegkryss rundt omkring i Norge oppstår det problemer med kødannelser i perioder med rushtidstrafikk. Når trafikkmengdene går opp reduseres kapasiteten til et såpass lavt nivå at den ikke er tilstrekkelig til å ta unna trafikkmengdene som ankommer krysset. For å få oversikt over kryss med problemer i trafikkavviklingen kan det være nyttig å modellere krysset. Trafikkmodelleringer er et nyttig verktøy for å gjøre vurderinger av slike problemer. De kan også benyttes til å vurdere hvilke tiltak som kunne blitt gjort for å øke kapasitetene til et kryss, og for å vurdere trafikkavviklingen i forbindelse med etablering av nye kryss. Problemer er ofte mer sammensatte enn at det kun er et kryss som forårsaker problemer med kødannelser og forsinkelser. Ofte oppstår problemene i nettverk av flere nærliggende kryss.

Det finnes mange ulike verktøyer for å modellere både enkeltkryss og nettverk av kryss. SIDRA Intersection er i dag et av de som er mest benyttet i Norge. Dette programmet blir også benyttet mange andre steder rundt om i verden, og erfaringene med bruk av dette programmet er ofte gode. Dette programmet kan gjøre mange ulike beregninger på både enkeltstående kryss og nettverk av flere kryss.

Alternative modeller som finnes er eksempelvis Junctions 8 og DanKap. Junctions 8 består av modellene ARCADY og PICADY, og kan gjøre kapasitetsberegninger på både enkeltstående og nettverk av rundkjøringer og forkjørsregulerte kryss. Denne modellen er utviklet i Storbritannia, og bygger på en omfattende studie av eksisterende kryss. DanKap er en beregningsmodell for

kapasitet på enkeltstående kryss. Denne er utviklet i samarbeid med det danske Vejdirektoratet, og er et beregningsverktøy basert på danske retningslinjer for beregning av kapasitet.

## <span id="page-19-0"></span>**1.2 Målsetning**

Målsetningen med denne oppgaven er å beskrive og teste ut modellering av enkeltstående kryss i SIDRA Intersection 7, Junctions 8 og DanKap. Modelleringen skal gjøres på eksisterende kryss i Trondheim-området, hvor trafikkdata fra disse kryssene må hentes inn. Resultatene fra modelleringene i de utvalgte modellene skal til slutt sammenlignes, både med hverandre og med observasjoner gjort i forbindelse med innhenting av trafikkdata.

## <span id="page-19-1"></span>**1.3 Oppgavens oppbygning**

Denne oppgaven er delt inn i 7 kapitler, inkludert denne innledningen. Kapittel 2 er skrevet basert på et litteraturstudie, hvor det teoretiske grunnlaget for de ulike modelleringsverktøyene er beskrevet. Først gis det en innledning hvor det skrives litt om hvilke parametre som er viktige i vurdering av trafikkavvikling, og litt om ulike metoder for å modellere trafikk. Videre gis det en beskrivelse av teorien som ligger til grunn for beregning av kapasitet, kølengder og forsinkelse i både SIDRA, Junctions og DanKap. Disse beskrivelsene gjøres for både forkjørsregulerte kryss, rundkjøringer og signalregulerte kryss. Til slutt gjøres en oppsummering av hvordan disse ulike verktøyene opererer i forhold til de metodene som ble beskrevet i innledningen.

I kapittel 3 gås det gjennom prosessen med å hente inn trafikkdata for eksisterende kryss som skal modelleres i de ulike verktøyene. Først gås det gjennom hva som er viktig å tenke på i utvelgelsen av kryss til modelleringen. Deretter følger en beskrivelse av hvordan de ulike parametrene for de utvalgte kryssene ble observert og hentet inn. Til sist gis en beskrivelse av kryssene som til slutt ble valgt ut, i tillegg til presentasjon av innhentede trafikkdata for hvert kryss.

Kapittel 4 er en oversikt over framgangsmåtene for å modellere de utvalgte kryssene i de ulike modelleringsverktøyene. Her gås det stegvis gjennom modelleringen i alle verktøyene, og hvilke endringer som ble gjort i hvert enkelt steg.

I kapittel 5 presenteres resultatene fra de ulike modelleringsverktøyene. Først presenteres

#### 1.3. OPPGAVENS OPPBYGNING 3

alle resultater fra hvert enkelt modelleringsverktøy hver for seg, før tilsvarende resultater fra de ulike modelleringsverktøyene presenteres sammen. I tillegg presenteres de sammenlignbare resultatene som ble observert i innhentingen av data. På denne måten kan resultatene fra de ulike verktøyene sammenlignes med hverandre, og med observerte forhold.

I det sjette kapitlet blir det gjennomført en diskusjon av de resultatene som ble funnet i modelleringene. Det kommenteres på likheter og avvik mellom resultater fra de ulike metodene.

Kapittel 7 inneholder en oversikt over videre arbeid som kan gjøres ut fra arbeidet i denne oppgaven.

## <span id="page-22-0"></span>**Kapittel 2**

## **Beskrivelse av trafikkmodelleringsverktøy**

I dette kapitlet skal det ses nærmere på de utvalgte programvarene for å modellere trafikk. Det skal gås inn på hvilken teoretisk bakgrunn som ligger til grunn for beregningene i de enkelte programmene.

## <span id="page-22-1"></span>**2.1 Innledning**

Kvalitet i trafikkavvikling kan representeres med mange ulike parametre. I arbeidet med denne oppgaven er det de følgende parametrene som skal sammenlignes fra de ulike modellene (definisjoner av begrep hentet fra [Aakre et al.](#page-124-7) [\(2012\)](#page-124-7)):

- **Kapasitet** Den maksimale trafikkstrømmen som med rimelighet kan forventes å passere et sted i løpet av et gitt tidsrom under rådende forhold.
- **Belastningsgrad** Forholdet mellom trafikkintensitet og kapasitet for et traffikkanlegg. Hvor trafikkintensitet er faktisk trafikkstrøm som passerer et sted.
- **Kølengde** Lengden av en kø målt i lengdeenhet eller antall kjøretøyer i kø.
- **Forsinkelse** Tillegget i reisetid sammenlignet med reisetid ved fri flyt på en strekning.

Det finnes mange ulike metoder for å modellere trafikk. Noen modelleringsverktøy benytter en simuleringsbasert metode. I grove trekk betyr dette at enkeltkjøretøyers bevegelser gjennom et trafikksystem og samhandling mellom enkeltkjøretøyer modelleres hver for seg. I tillegg kan disse modelleringene basere seg på statistisk innhentet data. I disse modellene er det ofte parametre som geometrisk utforming av kryss og trafikkmengder som har innvirkning på resultatene av modelleringen.

Slike modeller gir en lineær sammenheng mellom kapasitet og trafikkmengden i prioriterte strømmer. Denne kan uttrykkes ved følgende ligning [\(Aakre](#page-124-1) [\(2016\)](#page-124-1)):

$$
q_m = q_{max} - g * q_p \qquad \qquad q_m \ge q_{min}
$$

Her er *q<sup>m</sup>* kapasiteten i betraktet trafikkstrøm, *q<sup>p</sup>* trafikkmengde i prioriterte strømmer, *qmax* og *qmin* er største og minste kapasitet. *g* er helningsgraden på linja i den lineære sammenhengen. Sammenhengen mellom kapasitet og trafikkmengde i prioriterte strømmer vises i Figur [2.1.](#page-23-0)

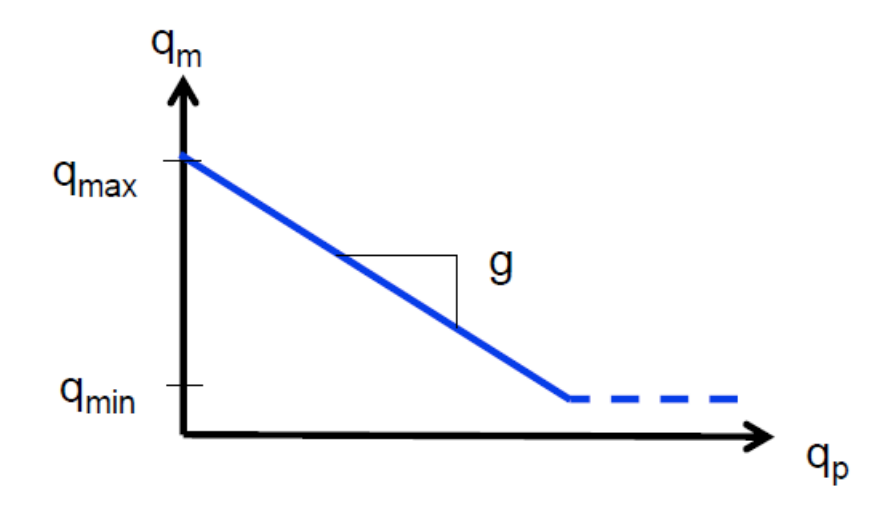

<span id="page-23-0"></span>Figur 2.1: Sammenheng mellom kapasitet og trafikkmengde i simuleringsbasert modellering [\(Aakre](#page-124-1) [\(2016\)](#page-124-1))

Andre modeller er analytiske modeller, hvor modelleringsmetoder baserer seg på matematisk behandling av data. Da er grunnlaget for modelleringene bestemte matematiske formler. Mange av de analytiske modelleringsmetodene baserer seg på teori om aksept av kritiske tidsluker. Dette betyr at luker mellom kjøretøyer i en trafikkstrøm har direkte innvirkning på kapasiteter i trafikkstrømmer med lavere prioritet. Utgangspunktet for kapasitet i disse modellene bygger på følgende sammenheng [\(Aakre](#page-124-1) [\(2016\)](#page-124-1)):

$$
q_m = q_p * \int_0^\infty f(t) * g(t) dt
$$

Her er *f* (*t*) fordelingen av luker i prioriterte strømmer og *g* (*t*) er antallet kjøretøyer fra ikkeprioriterte strømmer som benytter luker av størrelsen *t*. Denne sammenhengen kan betraktes som

*q<sup>m</sup>* = (Antall luker)∗(Gjennomsnittlig antall kjøretøyer som utnytter ei luke)

Det finnes også flere grunnmetoder for modellering basert på tidsluker. To av disse metodene er Sieglochs modell og Harders modell [\(Aakre](#page-124-1) [\(2016\)](#page-124-1)). Sieglochs modell antar at *g* (*t*) er en lineær og kontinuerlig funksjon, og at *f* (*t*) er eksponentiell. Harders modell antar at *g* (*t*) er en stegfunksjon. Forskjellene i disse modellene er vist i Figur [2.2.](#page-24-1)

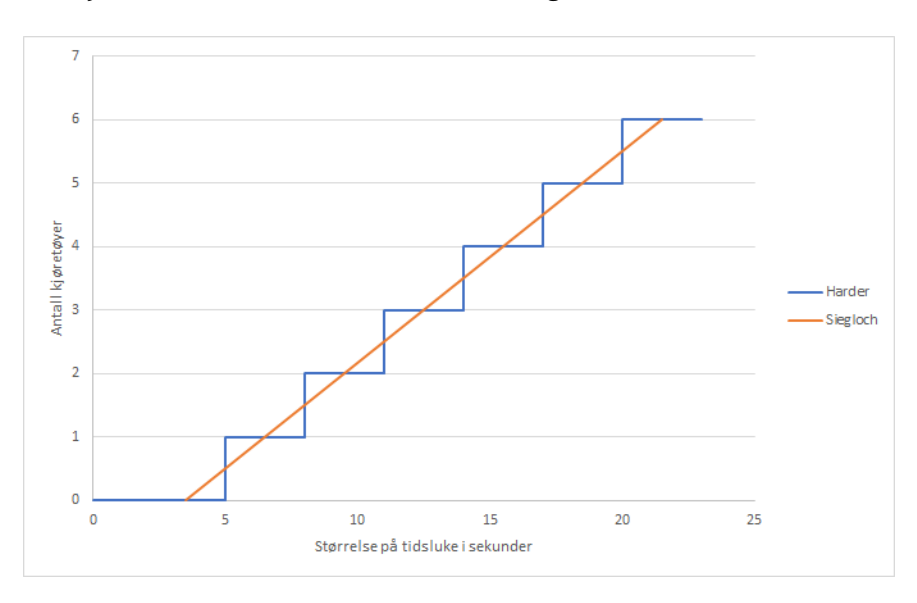

<span id="page-24-1"></span>Figur 2.2: Sammenheng mellom antall størrelse på luker og antall kjøretøyer som kjører inn

Disse sammenhengene betyr at Sieglochs modell kan angi antallet kjøretøyer som utnytter en luke til å være desimaltall, mens Harders modell gir disse som kun hele tall. I tillegg blir sammenhengene mellom prioriterte strømmer en eksponentialfunksjon for Sieglochs modell, mens Harder gir dette som en lineær sammenheng.

## <span id="page-24-0"></span>**2.2 Junctions 8**

Junctions 8 er en simuleringsbasert programvare for å gjøre beregninger på rundkjøringer og forkjørsregulerte kryss. Programmet kom på markedet i 2012, og er levert av den britiske pro-

gramvareutvikleren TRL Software. Junctions 8 er en sammenføring av to av TRLs tidligere utviklede modeller, ARCADY og PICADY. ARCADY er en modell for simulering av rundkjøringer, mens PICADY er en modell for simulering av forkjørsregulerte kryss.

## <span id="page-25-0"></span>**2.2.1 Junctions 8 - prinsipp**

Hovedprinsippet for beregninger på kø og forsinkelser i Junctions er en tidsavhengig kø-teori. Dette prinsippet bygger på en stor database av statistiske data innhentet fra omfattende undersøkelser av eksisterende kryss i Storbritannia. Disse statistiske dataene er hentet inn fra undersøkelser på mer enn 100 innkjøringer til kryss. Fra disse er det lagret over 20 000 minutter med videoopptak av trafikkavviklingen i disse kryssene, hvor bevegelsene til rundt en million kjøretøyer har blitt observert [\(TRLSoftware](#page-124-8) [\(2012b\)](#page-124-8)). Resultatene fra disse undersøkelsene har vist at den geometriske utformingen av selve krysset, og variasjonen i trafikkmengde, er de faktorene som har størst innflytelse på trafikkavviklingen gjennom krysset.

Påvirkningen fra den geometriske utformingen er noe ulikt for modellene for beregninger på forkjørskryss og rundkjøringer, så disse beskrives senere i kapitlet. Variasjon i trafikkmengde er derimot noe som er tidsavhengig, og varierer ut fra tid på dagen. Dette løses ved at Junctions benytter en egen tidsavhengig køteori. Dette omfatter blant annet at antallet adkomster i et kryss varierer ut fra tid på døgnet. For å modellere dette i programmet definerer brukeren hvilken tidsperiode beregninger fra programmet er aktuelt for, og så deles denne perioden igjen inn i tidssegmenter. Variasjonen i adkomster defineres så ut fra en egen trafikkprofil. Programmet kommer med flere innebygde trafikkprofiler, hvor brukeren selv velger det som passer best. Blant disse kan det velges mellom normalfordelte trafikkprofiler, en hvor trafikkadkomstene er lik over hele tidsperioden, og brukeren kan også bestemme tidspunkter for når økningen starter og slutter, og når trafikken igjen er nede på en normal verdi.

#### <span id="page-25-1"></span>**2.2.2 PICADY-modellen**

PICADY (Priority Intersection Capacity and Delay) er TRL Software sin modell for å gjøre beregninger på kapasitet og forsinkelser i tre- og firearms forkjørsregulerte kryss. Hovedprinsippet for denne modellen bygger på sammenhengen mellom prioriteter på trafikkstrømmer gjennom krysset. En trafikkstrøm defineres som en eller flere svingebevegelser i samme retning. Antallet trafikkstrømmer gjennom et kryss, og prioritetene til disse, avhenger av hvilken type kryss det er snakk om.

Figur [2.3](#page-26-0) viser fordelingen av prioriteringer på trafikkstrømmer i et T-kryss. Her tilhører armene A og C primærvegen, mens arm B er sekundærvegen. Trafikkstrømmene A-C og C-A går langs primærvegen gjennom krysset, og strømmen A-B er høyre-svingende fra primærvegen og inn på sekundærvegen. Disse er prioriterte strømmer gjennom krysset, og disse strømmene er ikke avhengig av de andre strømmene. Dermed vil ikke disse oppleve noen forsinkelser, og PI-CADY gjør således ikke beregninger på disse. Strømmene C-B, B-C og B-A er strømmene som ikke har prioritet, de må alle vike for de prioriterte strømmene. Strømmen C-A må i tillegg vike for en av strømmene som har nest høyeste prioritet, noe som gir denne lavest prioritet. Det er disse tre strømmene som opplever forsinkelser, og dermed er det kun for disse at det vil være relevant å gjøre beregninger på kapasitet, kø og forsinkelse.

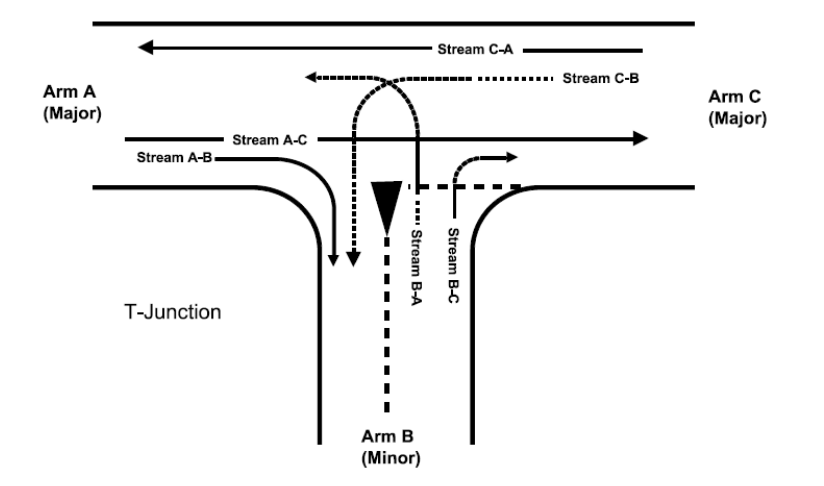

<span id="page-26-0"></span>Figur 2.3: Trafikkstrømmer gjennom et T-kryss [\(TRLSoftware](#page-124-2) [\(2012a\)](#page-124-2))

I figur [2.4](#page-27-0) vises en oversikt over strømmene gjennom et X-kryss. Fordelingen av prioriteter her er mer kompleks enn for et T-kryss, men prinsippene er de samme. Siden det her er flere kryssende svingebevegelser vil et slikt kryss ha flere nivåer av prioriteringer, hvor vikepliktsregler avgjør hvilke som har prioriteter.

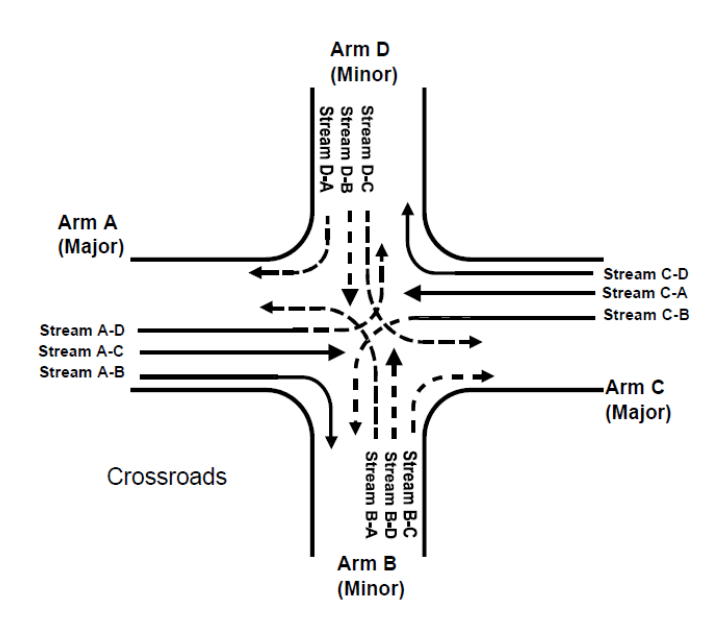

<span id="page-27-0"></span>Figur 2.4: Trafikkstrømmer gjennom et T-kryss [\(TRLSoftware](#page-124-2) [\(2012a\)](#page-124-2))

Kapasiteten til de ikke-prioriterte strømmene beregnes ut fra empiriske formler som omfatter trafikkmengden i de prioriterte strømmene, i tillegg til geometriske parametre for krysset. Disse geometriske parametrene omfatter blant annet bredden på kjørefelt og synlighet ut fra krysset.

Et teoretisk eksempel på et sett med ligninger som beregner kapasiteten på de ikke-prioriterte strømmene inn i krysset kan være [\(TheHighwaysAgency](#page-124-9) [\(1995\)](#page-124-9)):

$$
q_{b-a} = D(627 + 14W_{cr} - Y[0, 364q_{a-c} + 0, 144q_{a-b} + 0, 229q_{c-a} + 0, 520q_{c-b}])
$$
  
\n
$$
q_{b-c} = E(745 - Y[0, 364q_{a-c} + 0, 144q_{a-b}])
$$
  
\n
$$
q_{c-b} = F(745 - 0, 364Y[q_{a-c} + q_{a-b}])
$$

Her er *q* trafikkmengden i strømmene med høyere prioritet enn strømmen det her gjøres beregninger på. Verdien *Wcr* er bredden på en eventuell deleøy som skiller kjørefeltene på primærvegen.

Verdien for *Y* kommer fra

$$
Y = (1 - 0, 0245W)
$$

Hvor W er bredden på primærvegen.

Verdiene *D*, *E* og *F* tar i betraktning de geometriske parametrene for krysset.

$$
D = (1 + 0,094[w_{b-a} - 3,65])(1 + 0,0009[Vr_{b-a} - 120])(1 + 0,0006[Vl_{b-a} - 150])
$$
  
\n
$$
E = (1 + 0,094[w_{b-c} - 3,65])(1 + 0,0009[Vr_{b-c} - 120])
$$
  
\n
$$
F = (1 + 0,094[w_{c-b} - 3,65])(1 + 0,0009[Vr_{c-b} - 120])
$$

Verdiene *w* angir kjørefeltbredden tilgjengelig for ventende kjøretøyer i de ikke-prioriterte strømmene.*V l* og*V r* representerer synlighetslengden til henholdsvis venstre og høyre (l=left/venstre og r=right/høyre) fra de ikke-prioriterte strømmene.

Disse formlene gjelder hvor maks hastighet langs primærvegen er 85 km/t. Alle kapasiteter og trafikkstrømmer er i pcu/t, og alle avstander er i meter. Dersom beregningen av disse verdiene gir et resultat som er negativt vil kapasiteten bli satt lik null, dvs at kapasiteten er brukt opp.

Ligningene som er beskrevet her gir en lineær sammenheng mellom kapasitet og trafikkmengde i kryssende trafikkstrømmer, som vist med et eksempel i Figur [2.5.](#page-28-0)

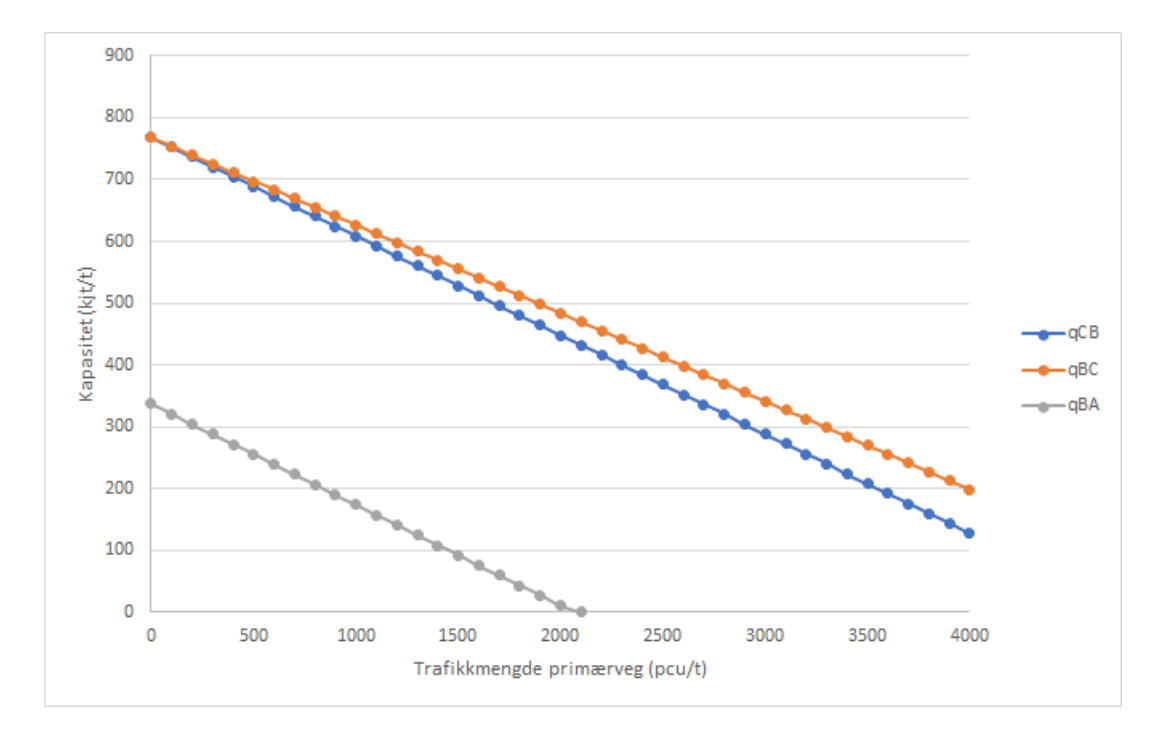

<span id="page-28-0"></span>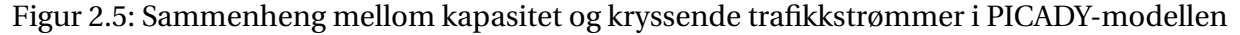

Her er de tre ligningene for kapasitet i de ikke-prioriterte strømmene gjennom krysset il-

lustrert grafisk. Trafikkmengden langs x-aksen er summen av trafikkmengden i de tre prioriterte strømmene gjennom krysset, *qa*−*<sup>c</sup>* , *qa*−*<sup>b</sup>* og *qc*−*a*. Fordelingen av trafikk er 45% av total trafikkmenge i strømmene *qa*−*<sup>c</sup>* og *qc*−*a*, og 10% i strømmen *qa*−*b*. Vegbredden langs primærvegen er satt til  $W = 6,25m$ , kjørefeltbreddene for ventende kjøretøyer er satt til  $w = 3,25m$  og synlighetslengdene er satt til *V* = 200*m*.

I eksempelet som er illustrert her kan det merkes at kapasiteten til strømmen *qb*−*<sup>a</sup>* er brukt opp når trafikkmengden i de prioriterte strømmene passerer 2100 pcu/t.

#### <span id="page-29-0"></span>**2.2.3 ARCADY-modellen**

Modellen for modellering av kapasitet i rundkjøringer i Junctions 8 kalles ARCADY (Assessment of Roundabout Capacity and Delay). Den gjør beregninger på kapasitet og forsinkelser for trafikk gjennom rundkjøringen. Hovedprinsippet for modellen er at kapasiteten til en rundkjøring avhenger av de geometriske målene for rundkjøringen, og av trafikkmengden i den sirkulerende strømmen av kjøretøyer inne i rundkjøringen. Bakgrunnen for modellen kommer fra en omfattende studie av rundkjøringer i Storbritannia, hvor det ble gjort observasjoner i eksisterende rundkjøringer over en lengre periode.

Resultatene fra disse studiene viste at det er lineær sammenheng mellom innkjøringskapasiteten og den sirkulerende strømmen i rundkjøringen [\(TRLSoftware](#page-124-8) [\(2012b\)](#page-124-8)). Disse lineære sammenhengene anslås ut fra den geometriske utformingen av selve rundkjøringen, størrelsen på trafikkstrømmene og fordelingen av svingebevegelser.

De geometriske parametrene som ble funnet til å ha størst innvirkning på kapasiteten til en rundkjøring er som vist i Tabell [2.1.](#page-30-0) I tillegg vises også størrelsesintervallene disse parametrene har i ARCADY.

|    | Parameter                                                                             | Intervall                |
|----|---------------------------------------------------------------------------------------|--------------------------|
| V  | Bredde på innkjøringsveg, halve vegen                                                 | $3,6 - 16,5$ m           |
| E  | Innkjøringsbredde, målt normalt på ytre kantlinje                                     | $1,9 - 16,5$ m           |
| I' | Effektiv lengde på breddeutvidelse                                                    | $1 - \infty$ m           |
| R  | Innkjøringsradius målt som minste krumningsradius<br>langs ytre kantlinje             | $3.4 - \infty$ m         |
|    | Diameter på rundkjøring                                                               | $13,5 - 171,6 \text{ m}$ |
| Φ  | Innkjøringsvinkelen (konfliktvinkelen mellom<br>innkjørende og sirkulerende strømmer) | $0 - 77$ °               |

<span id="page-30-0"></span>Tabell 2.1: Geometriske parametre ARCADY

Av verdiene i Tabell [2.1](#page-30-0) er det innkjøringsbredde, bredde på innkjøringsveg og lengde på breddeutvidelsen som er de tre verdiene med størst innvirkning på kapasiteten. Av disse er det innkjøringsbredden som er mest utslagsgivende. Denne bredden avgjør om det kan dannes en eller flere parallelle køer inn mot rundkjøringen, og jo flere køer det dannes inn jo høyere vil kapasiteten bli.

Sammenhengen mellom rundkjøringens kapasitet og den sirkulerende strømmen kan beskrives med ligningen:

$$
Q_e = F_i - f_i Q_c
$$

Her er *Q<sup>e</sup>* innkjøringskapasiteten og *Q<sup>c</sup>* er størrelsen på den sirkulerende strømmen. Konstantene *F<sup>i</sup>* og *f<sup>i</sup>* er faktorer som i hovedsak bestemmes av rundkjøringens geometriske utforming. De verdiene som har størst innvirkning på disse to konstantene er *V* , *E*, *I* 0 , *R*, *D* og *φ* som er beskrevet i Tabell [2.1.](#page-30-0)

En annen viktig sammenheng i ARCADY, er sammenhengen mellom trafikkstrømmene fra de ulike armene i rundkjøringen. Den sirkulerende strømmen i rundkjøringen, Q<sub>c</sub>, avledes fra strømmene inn i rundkjøringen og fordelingen av svingebevegelser fra tidligere armer.

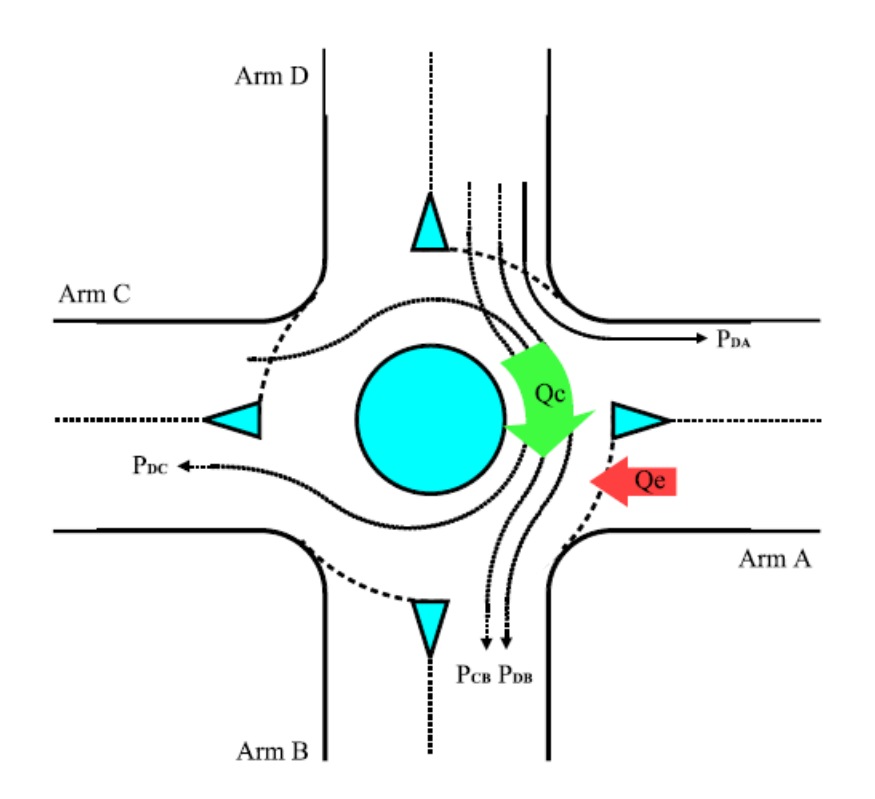

<span id="page-31-0"></span>Figur 2.6: Firearms rundkjøring, med komponenter til sirkulerende strøm [\(TRLSoftware](#page-124-2) [\(2012a\)](#page-124-2))

I Figur [2.6](#page-31-0) vises en oversikt over en firearms rundkjøring, med komponenter til den sirkulerende strømmen som krysser arm A. I dette tilfellet blir størrelsen på den sirkulerende strømmen,  $Q_c$ , regnet ut ved

$$
Q_c = p_{CB} * q_C + (p_{DB} + p_{DC}) * q_D
$$

Her er  $q_i$  trafikkstrømmen fra arm *i* (i dette tilfellet  $i = C, D$ ).  $p_{i j}$  er andelen av trafikkstrømmen fra armen *i* som går til arm *j* (her er *i* = *C*,*D* og *j* = *B*,*C*).

Den sirkulerende strømmen som krysser de resterende armene i rundkjøringen regnes ut på tilsvarende måte for hver av de andre innkjøringene. Når ARCADY kjører beregninger på en rundkjøring kjøres en iterativ prosess for å finne de endelige resultatene for innkjørende, sirkulerende og utkjørende strømmer. Videre kjøres da beregninger på kapasitet for innkjøring, som beskrevet tidligere.

### <span id="page-32-0"></span>**2.2.4 Beregning av køer og forsinkelser i Junctions**

Beregningene som hittil er beskrevet finner kapasiteten i de ulike tilfartene inn mot krysset. Andre viktige faktorer som har innvirkning på trafikkavviklingen er kølengder og forsinkelser i tilfartene. Metoden Junctions benytter til å beregne disse baserer seg på at adkomster til krysset varierer over tid på dagen, det benyttes derfor tidsavhengige funksjoner. I rushtidene vil det eksempelvis være flere kjøretøyer som ankommer krysset enn i andre tider på døgnet.

Hvor lange køer og forsinkelser som oppstår i et kryss vil avgjøres av betjeningsintensiteten i krysset. Hvor høy betjeningsintensiteten er avhenger av hvor stor etterspørselsintensiteten er. Dette betyr at betjeningsintensiteten vil gå ned når etterspørselsintensiteten går opp. Sammenhengen mellom disse illustreres i Figur [2.7.](#page-32-1)

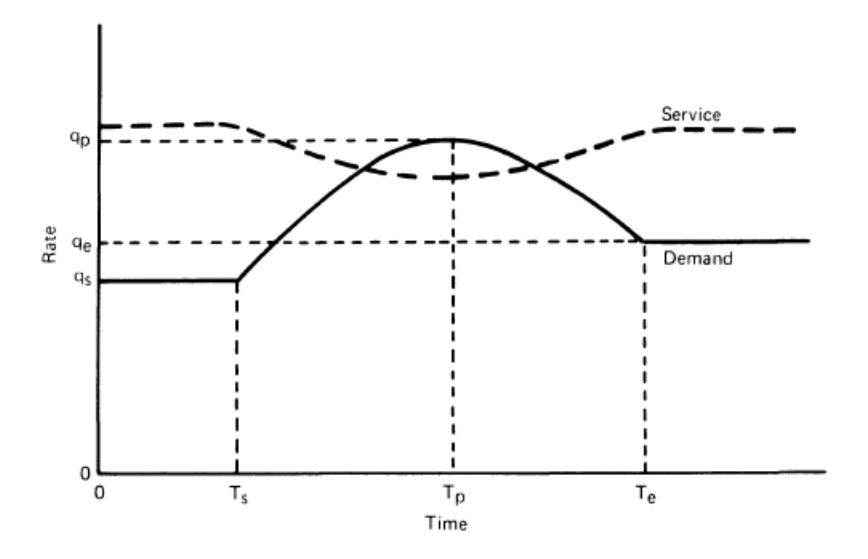

<span id="page-32-1"></span>Figur 2.7: Sammenheng mellom etterspørsel og betjening for forkjørsregulert kryss. [\(Kimber](#page-124-3) [et al.](#page-124-3) [\(1986\)](#page-124-3))

Her er *T<sup>s</sup>* tidspunktet for når rushperioden starter og *T<sup>e</sup>* er tidspunkt for når den ender. *T<sup>p</sup>* er tidspunktet hvor trafikkmengdene inn mot krysset er på sitt høyeste i løpet av rushtiden. *q<sup>s</sup>* , *q<sup>e</sup>* og *q<sup>p</sup>* er trafikkmengdene som hører til de respektive tidspunktene.

Trafikkmengder og kapasiteter til de ulike strømmene gjennom krysset finnes gjennom teori som er beskrevet tidligere. I forbindelse med køteori kan kapasiteten, *µ<sup>j</sup>* til en ikke-prioritert strøm *j* regnes ut fra passeringer fra ikke-prioritert strømmer hvor det dannes kø og trafikkstrømmene *qk*,*q<sup>l</sup>* ,... i strømmene *k*,*l*,... som har prioritet. [\(Kimber and Daly](#page-124-10) [\(1986\)](#page-124-10))

$$
\mu_j = \mu_j^0 + \sum_k \alpha_{jk} q_k + \sum_{k,l} \beta_{jkl} q_k q_l + \dots
$$

Her er parametrene  $\mu_i^0$ *j* ,*αj k*,*βj kl* ,... avhengige av den geometriske utformingen av krysset.

Denne metoden tar ikke høyde for at trafikkmengdene varierer over tid. For å få til dette må etterspørsel og kapasitet skrives som tidsavhengige funksjoner, henholdsvis *λ*(*t*) og *µ*(*t*). For å få tilnærmede løsninger for kølengder og forsinkelser deles funksjonene inn i korte tidsintervaller hvor det antas at etterspørselen og kapasiteten er konstant innenfor hvert tidsintervall. Tidsintervallene bør være korte sammenlignet med den totale tiden som betraktes. Vanligvis benyttes intervaller på fem eller ti minutter. Videre kan så gjennomsnittlige kølengder *L* og forsinkelser *d* regnes over en rekke tidsintervaller.

Utviklingen av kølengder over de ulike tidsintervallene finnes ifølge [Kimber and Daly](#page-124-10) [\(1986\)](#page-124-10):

$$
L(t) = \frac{1}{2} \big( (A^2 + B)^{1/2} - A \big)
$$

Denne tar med kjøretøyet som betjenes på tidspunktet *t*. Verdiene for *A* og *B* regnes ut fra:

$$
A = \frac{(1 - \rho)(\mu t)^2 + (1 - L_0)\mu t - 2(1 - C_p)(L_0 + \rho \mu t)}{\mu t + (1 - C_p)}
$$
  

$$
B = \frac{4(L_0 + \rho \mu t)[\mu t - (1 - C_p)(L_0 + \rho \mu t)]}{\mu t + (1 - C_p)}
$$

Her antas det at  $\lambda$  og  $\mu$  er konstant over tidsintervallet  $0 \rightarrow t$  og at  $L_0 = L(0)$ . De nye variablene her defineres som følger:

$$
C_p = \frac{1}{2} \left( 1 + \frac{1}{K_s} \right)
$$
  

$$
K_s = \frac{\overline{T_s^2}}{\sigma_s^2}
$$
  

$$
\rho = \frac{\lambda}{\mu}
$$

 $\overline{T}_s$  er gjennomsnittlig betjeningstid og  $\sigma_s^2$  er variansen i betjeningstider.

Forsinkelsene over de ulike tidsintervallene finnes ifølge [Kimber and Daly](#page-124-10) [\(1986\)](#page-124-10):

$$
d(t) = \frac{1}{2} \big( (J^2 + K)^{1/2} - J \big)
$$

Hvor

$$
J = \frac{t(1-\rho)}{2} - \frac{L_0 - C_p + 2}{\mu}
$$

$$
K = \frac{4\left(\frac{t(1-\rho)}{2} + \frac{\rho t C_p}{2} - \frac{(L_0+1)(1-C_p)}{\mu}\right)}{\mu}
$$

Antakelser og variablene $C_p$  og  $\rho$  er de samme i beregningene av forsinkelse som tidligere definert i beregning av kølengder.

## <span id="page-35-0"></span>**2.3 SIDRA INTERSECTION 7**

SIDRA (Signalized (and unsignalized) Intersection Design and Research Aid) ble første gang lansert i 1984, og er utviklet i Australia av Sidra Solutions. Programmet er et avansert felt-basert mikroanalytisk verktøy for å designe og vurdere både individuelle kryss og nettverk av flere kryss [\(SidraSolutions](#page-124-6) [\(2017\)](#page-124-6)). Modellene som benyttes betrakter hvert kjørefelt med tilhørende svingebevegelser hver for seg, og benytter iterative tilnærmingsmetoder for å gi verdier for kapasitet og trafikkavvikling gjennom et kryss. Eksempler på parametre på trafikkavvikling er forsinkelser, kølengder og antall stopp.

Programmet gir også muligheter for å modellere bevegelser til ulike klasser av trafikanter, blant annet lette kjøretøyer, tunge kjøretøyer, busser, syklister og fotgjengere. Dette gir muligheter for å modellere egne kjørefelt for enkelte kjøretøysklasser, som for eksempel egne kollektivfelt.

Brukeren kan også velge å gjøre beregningene med bakgrunn i modellene beskrevet i Highway Capacity Manual (HCM), i tillegg til de egne SIDRA-modellene. Siden modelleringene i arbeidet med denne oppgaven kjøres på SIDRA-modellene, er det disse som vil bli beskrevet her.

### <span id="page-35-1"></span>**2.3.1 SIDRA for forkjørskryss**

Hovedprinsippet for modellen SIDRA benytter for å regne på kapasiteter er basert på bilføreres aksept for å utnytte luker i trafikken i en trafikkstrøm med høyere prioritet. Denne modellen tar høyde for at førere har ulik aksept for hvor store luker som kan utnyttes. Den tar også med den geometriske utformingen av krysset, hvor spesielt antallet kjørefelt på primærvegen er viktig. Siden SIDRA er en feltbasert modell, og bevegelsene i hvert felt betraktes hver for seg, vil lukene i hvert felt som må krysses betraktes uavhengig av hverandre.

I modellering av forkjørsregulerte kryss benytter SIDRA en modell som er basert på modellering av lysregulerte kryss. Tidsperiodene hvor en innkjøring blir blokkert av trafikk med høyere prioritert tilsvarer en periode hvor et lyssignal viser rødt, mens når trafikkstrømmen ikke er blokkert tilsvarer en periode med grønt. I tillegg vil en syklus med rødt, gult og grønt lys tilsvare en syklus med en akseptert luke. [\(SidraSolutions](#page-124-6) [\(2017\)](#page-124-6)).
De viktigste parametrene for beregning på aksept av tidsluker er knyttet til strømmen av kjøretøyer som ønsker å kjøre inn på en primærveg og strømmen av kjøretøyer som kjører langs primærvegen. Siden de som kjører langs primærvegen har høyere prioritet enn de som ønsker å kjøre inn, oppstår det en konflikt i krysset.

Parametre knyttet til strøm inn på primærveg, som definert i [Aakre et al.](#page-124-0) [\(2012\)](#page-124-0):

- *t<sup>c</sup>* Kritisk tidsluke. Minimum tidsluke mellom påfølgende kjøretøy i en konflikterende trafikkstrøm, som en gjennomsnittlig fører trenger for å kjøre inn i eller krysse denne trafikkstrømmen. Måles i sekunder.
- *t<sup>f</sup>* Følgetid. Gjennomsnittlig tidsluke mellom påfølgende kjøretøy i en mettet trafikkstrøm som kjører inn i samme tidsluke i en konflikterende strøm. Måles i sekunder.

Disse verdiene finnes for et kryss ved observasjoner og bruk av regresjonsregning. Observasjonene må gjøres i et kryss hvor man alltid har minst ett kjøretøy som venter på å få kjøre inn i strømmen langs primærvegen [\(Akçelik](#page-124-1) [\(2007\)](#page-124-1)). Antallet kjøretøyer (*n*) som kjører fra sekundærvegen i løpet av ei tidsluke telles så, samtidig som størrelsen på tidsluka måles i sekunder (*t*). Her må også størrelsen på tidslukene hvor ingen kjøretøyer (*n* = 0) måles. Så regnes den gjennomsnittlige tidsluka for alle verdier for *n*. Til slutt benyttes en lineær regresjon for å finne gjennomsnittlig tidsluke som funksjon av antall kjøretøyer. Denne funksjonen kan skrives som [\(Akçelik](#page-124-1) [\(2007\)](#page-124-1)):

$$
t = t_0 + t_f * n
$$

Her er  $t_0$  den gjennomsnittlige tidsluka hvor ingen kjøretøyer fra sekundærvegen kjører inn

$$
t_0=t_c-0,5*t_f
$$

Dette gir til slutt følgende likning for den kritiske tidsluka:

$$
t_c = t_0 + 0.5 * t_f
$$

Hvor *t<sup>f</sup>* leses direkte av fra regresjonsmodellen.

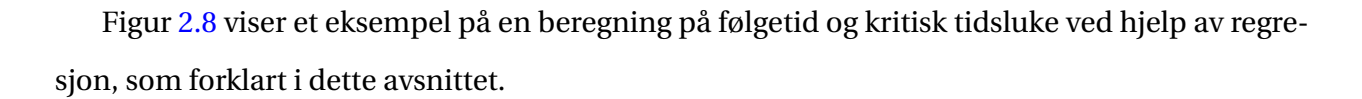

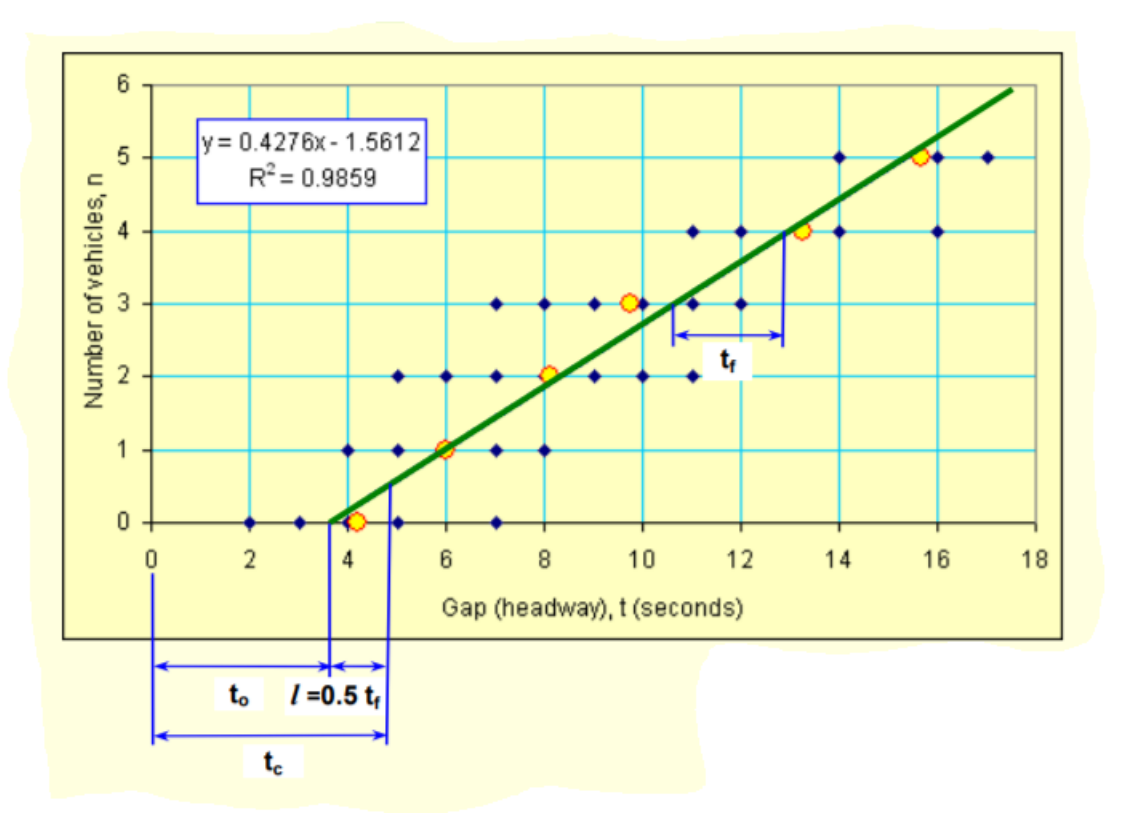

<span id="page-37-0"></span>Figur 2.8: Eksempel på utregning av følgetid og kritisk tidsluke [\(Akçelik](#page-124-1) [\(2007\)](#page-124-1))

Som utgangspunkt benytter SIDRA er sett med standardverdier for kritisk tidsluke og følgetid. Standardverdiene er vist i Tabell [2.2,](#page-37-1) hvor disse gjelder for et X-kryss med fire felter langs primærvegen. Standardverdiene vil justeres underveis i beregningene. Blant annet kan de justeres ut fra hvor mange felter som eksisterer langs primærvegen, de kan også endres ut fra naturlig trafikkvariasjon avhengig av tid på dagen og hvilken ukedag det er.

<span id="page-37-1"></span>

| Svingebevegelse              | Kritisk<br>tidsluke | Følgetid |
|------------------------------|---------------------|----------|
| Venstresving fra sekundærveg | 7.0                 | 4,0      |
| Kryssing av primærveg        | 6,5                 | 3,5      |
| Høyresving fra sekundærveg   | 5,0                 | 3,0      |
| Venstresving fra primærveg   | 4.5                 | 2.5      |

Tabell 2.2: Kritisk tidsluke og følgetid i SIDRA [\(SidraSolutions](#page-124-2) [\(2017\)](#page-124-2))

Når det gjelder beregninger på trafikkstrømmen langs primærvegen benytter SIDRA en teori

basert på at en del av kjøretøyene kjører sammen i klynger [\(SidraSolutions](#page-124-2) [\(2017\)](#page-124-2)), og hvor det er disse klyngene som i hovedsak blokkerer for innkjøringer fra primærvegen. Parametre knyttet til denne klyngeteorien er:

- *q<sup>a</sup>* Trafikkintensitet primærveg. adkomster av kjøretøyer langs primærvegen. Måles i kjøretøyer per sekund.
- ∆ Tidsluke mellom klynger av kjøretøyer langs primærvegen. Måles i sekunder.
- *ϕ* Andelen av kjøretøyer som ikke er en del av en klynge.
- *k<sup>d</sup>* En konstant som reflekterer forsinkelser i forbindelse med dannelse av klynger.

Sammenhengen mellom disse gir et uttrykk for andel av kjøretøyer som ikke inngår i en klynge:

$$
\varphi = \frac{1 - \Delta q_a}{1 - (1 - k_d)\Delta q_a}
$$

Alle parametrene som er beskrevet her er sentrale i beregningene av kapasitetene til de ulike ikke-prioriterte trafikkstrømmene gjennom krysset. Ifølge [Akcelik](#page-124-3) [\(1994\)](#page-124-3) regnes kapasiteten *Q* ut ved:

$$
Q = max(Q_g, Q_m)
$$

Her er*Q<sup>g</sup>* kapasiteten regnet ut fra teori om kritisk tidsluke og følgetid, og*Q<sup>m</sup>* er minstekapasitet. Disse regnes ut ved:

$$
Q_g = \frac{3600}{t_f} (1 - \Delta q_a + 0.5 t_f \varphi q_a) e^{-\lambda (t_c - \Delta)}
$$
  

$$
Q_m = \min(q_e, 60n_m)
$$

Her er *q<sup>e</sup>* trafikkmengde i feltet i tilfarten som betraktes, *n<sup>m</sup>* er minimum antall kjøretøyer fra feltet i adkomsten som kan kjøre inn i krysset i perioden med stor trafikk langs primærvegen i kjt/min, og *λ* regnes ut fra:

$$
\lambda = \frac{\varphi q_a}{1 - \Delta q_a}
$$

Den eksponentielle sammenhengen mellom trafikkmengde og kapasitet kan illustreres med tilsvarende eksempel som vist i avsnittet om PICADY-modellen i Junctions. Verdiene for kritisk tidsluke og følgetider er hentet fra [SidraSolutions](#page-124-2) [\(2017\)](#page-124-2), og er standardverdiene som benyttes i SIDRA. Disse vises i tabell [2.3.](#page-39-0) Andre verdier som er benyttet i eksempelet er  $\Delta = 1.8$  og  $k_d = 0.2$ .

Tabell 2.3: Verdier for kritisk tidsluke og følgetid benyttet i eksempel

<span id="page-39-0"></span>

| Venstresving fra sekundærveg   7.0 |     | 4.0  |
|------------------------------------|-----|------|
| Høyresving fra sekundærveg         | 5.0 | 3.0  |
| Venstresving fra primærveg         | 4.5 | -2.5 |

Grafisk framstilling av resultatene fra dette eksempelet vises i Figur [2.9.](#page-39-1)

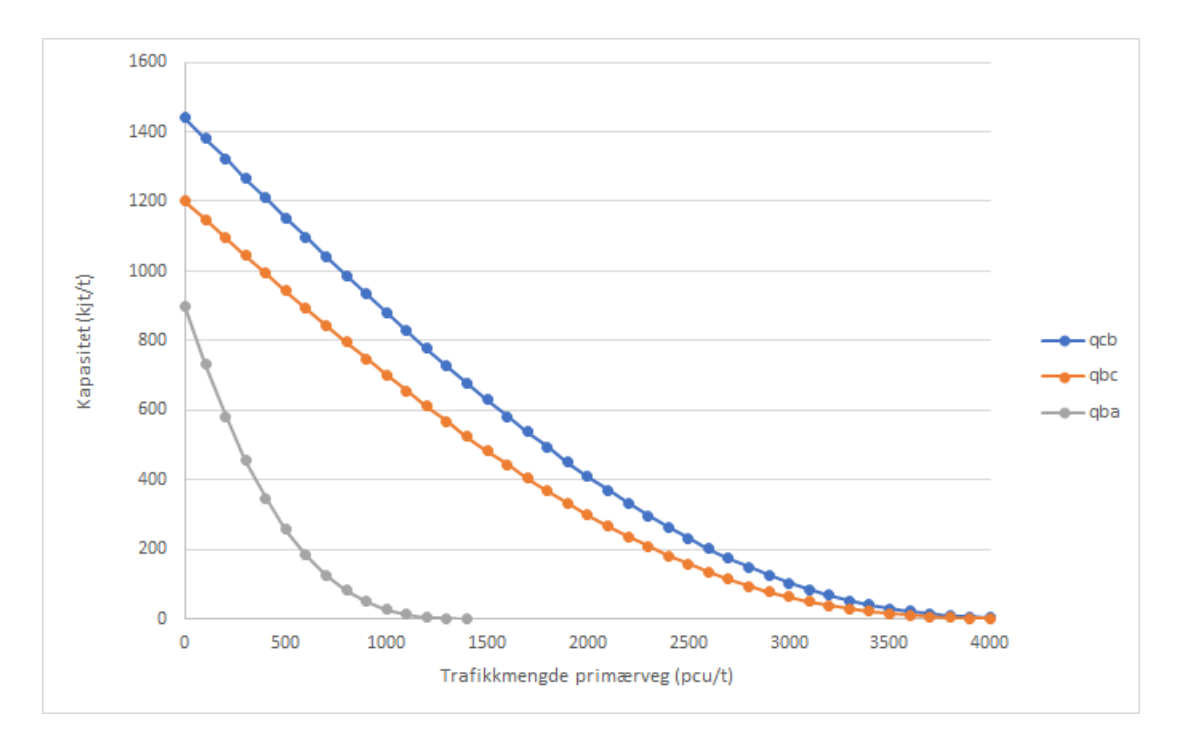

<span id="page-39-1"></span>Figur 2.9: Sammenheng mellom kapasitet og kryssende trafikkstrømmer i SIDRA-modellen

Fordelingen av prioriteter gjennom krysset er lik i modellene til SIDRA som de som er beskrevet i kapitlet som omhandler PICADY-modellen. Bevegelsene med høyeste prioritet gjennom krysset må ikke vike for andre bevegelser, og blir således ikke blokkert i passeringen. Svingebevegelser som har lavere prioritet gjennom krysset må vike for en eller flere av de andre bevegelsene. De som har nest høyeste prioritet må vente på at det skal oppstå luker i strømmen med høyeste prioritet. Først når det er luker i både svingebevegelsene med høyest prioritet og nest høyest prioritet kan de med tredje høyeste prioritet kjøre inn i kryssende trafikkstrøm.

Dette er bakgrunnen for beregningene på kølengder og forsinkelser. I tiden hvor en svingebevegelse blir blokkert vil kjøretøyer som ankommer ikke kunne kjøre ut i krysset, og disse må da vente på fri passasje. I periodene uten blokkeringer kan disse passere og kjøre videre. Om det dannes kø, og hvor lang denne køen blir, avhenger av hvor mange og store luker som oppstår. Dersom en tidsluke er lik *t<sup>c</sup>* vil ett kjøretøy fra en lavere prioritet kunne kjøre inn i krysset, og dersom en tidsluke er lik *t<sup>c</sup>* +*n* ∗*t<sup>f</sup>* vil n kjøretøyer kunne kjøre. Dersom trafikkmengdene da er større enn antallet kjøretøyer som kan kjøre inn i krysset vil det dannes kø.

Siden SIDRA benytter en feltbasert beregningsmodell vil disse beregningene bli gjort for hvert enkelt felt i alle svingebevegelser gjennom krysset. Antallet felter og fordelig av kjøretøyer i disse vil ha stor innvirkning på kapasiteten. Eksempelvis et T-kryss som vist i Figur [2.10.](#page-40-0)

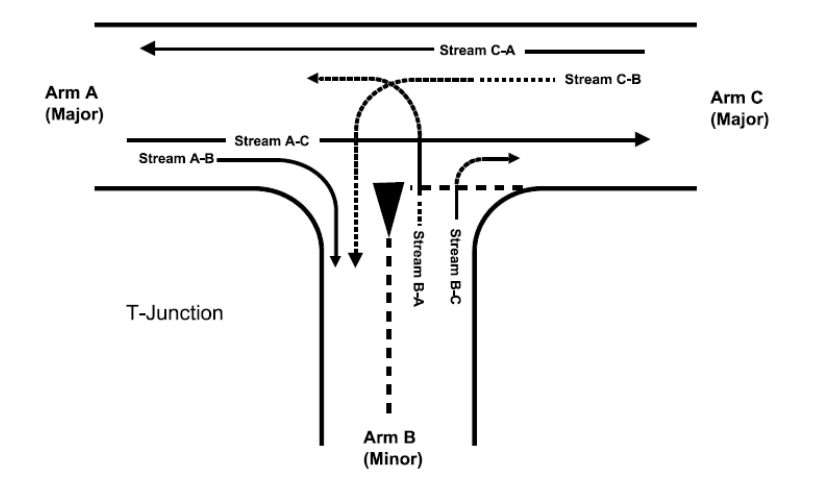

<span id="page-40-0"></span>Figur 2.10: Skisse av et T-kryss [\(TRLSoftware](#page-124-4) [\(2012a\)](#page-124-4))

Dersom svingebevegelsene B-A og B-C kun har et felt de kan bruke vil dette gi større forsinkelser enn om de hadde hatt to felt tilgjengelig. Dette siden strømmen B-A har lavere prioritet enn strøm B-C. Dermed må de vente på luker i to strømmer, og således må de påregne større ventetid. Dersom disse to strømmene kun har et felt tilgjengelig vil ventende kjøretøyer i strøm B-A blokkere for kjøretøyer i strøm B-C som ellers kunne kjørt ut i krysset. Dersom de hadde hatt to felter ville de to bevegelsene ha dannet to separate køer, og kjøretøyer vil kunne kjøre fritt ut i lukene som oppstår.

Den feltbaserte modellen til SIDRA gjør at brukeren kan få resultater for kapasitet, forsinkelse og kødannelse for alle felt hver for seg, for hver enkelt tilfart til krysset og for krysset som helhet.

#### **2.3.2 SIDRA for rundkjøringer**

SIDRAs standardmodell for modellering av rundkjøringer er også i stor grad basert på kritisk tidsluke og følgetid. Dette er beregningsmetoder som er beskrevet i kapittel 2.2.1. For at disse metodene skal kunne benyttes på en rundkjøring er det noen viktige forskjeller i hva disse parametrene omfatter.

En forskjell fra den beskrevne modellen er at i en rundkjøring må de kritiske tidslukene finnes i den sirkulerende strømmen gjennom rundkjøringa. I tillegg har også den geometriske utformingen av selve rundkjøringen direkte innvirkning på både kritisk tidsluke og følgetid [\(Akçe](#page-124-5)[lik](#page-124-5) [\(1997\)](#page-124-5)).

Følgende forhold i en rundkjøring vil føre til at følgetiden går ned [\(SidraSolutions](#page-124-2) [\(2017\)](#page-124-2)):

- Økt diameter på selve rundkjøringen
- Økt radius og redusert vinkel på innkjøringen
- Økt sirkulerende strøm
- Redusert antall sirkulerende felter
- Økt antall av felter i tilfartene

Forholdet mellom følgetid og kritisk tidsluke er proporsjonalt, så forhold som endrer følgetiden har også innvirkning på kritisk tidsluke. I tillegg har følgende forhold direkte innvirkning på den kritiske tidsluka, ved at kritisk tidsluke reduseres ved:

- Økt sirkulerende strøm
- Økt antall sirkulerende felt
- Økt gjennomsnittlig bredde på felter i adkomstene

At kritisk tidsluke reduseres betyr at førere i adkomster med lav prioritet aksepterer en mindre luke i den sirkulerende strømmen. Når følgetida reduseres betyr det at flere kjøretøyer benytter en tidsluke enn de ville gjort ved en høyere følgetid.

Som standard vil SIDRA beregne kritisk tidsluke og følgetid basert på verdier for de nevnte parametrene. Brukeren kan også definere disse selv, dersom disse verdiene er kjent. Da kan disse settes for krysset som helhet, eller for hver enkelt tilfart. Dette gjør at modelleringen kan kalibreres til lokale forhold [\(Akçelik](#page-124-5) [\(1997\)](#page-124-5)).

Størrelsen på den sirkulerende strømmen avhenger både av kritiske tidsluker og av følgetid. I tillegg avhenger den også av størrelsene på alle tilfartene, og av hvilken utkjøring kjøretøyer skal til. Dette er det vist et eksempel på i Figur [2.11.](#page-42-0) Her er det tatt utgangspunkt i den sydlige tilfarten. Kjøretøyer som er i den sirkulerende tilfarten, og således kan hindre de som vil kjøre inn her, er:

- Høyresvingende fra nordlig tilfart, plassert i et felt
- De som skal rett fram fra den østlige tilfarten, plassert i to felt

Resterende kjøretøyer har kjørt ut av den sirkulerende strømmen før de passerer den sydlige adkomsten.

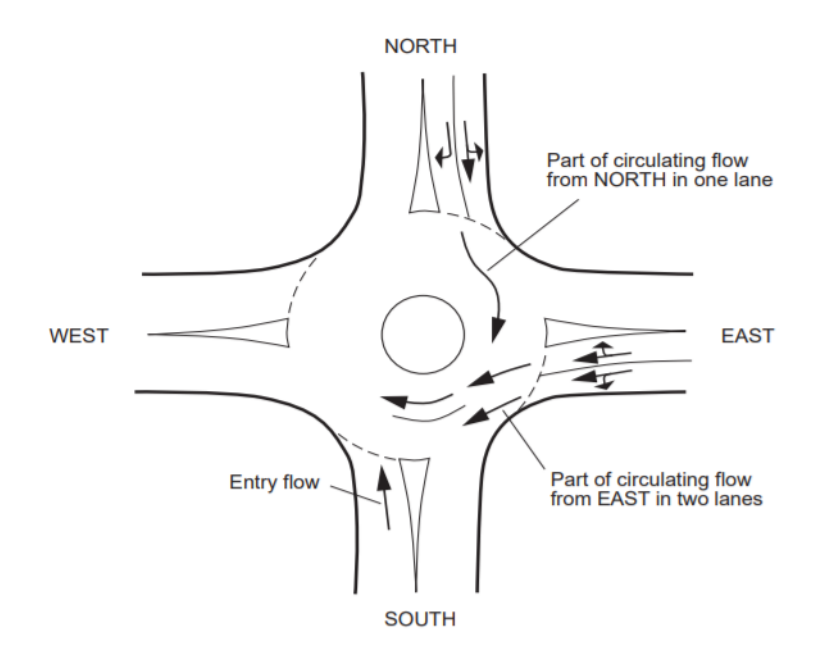

<span id="page-42-0"></span>Figur 2.11: Eksempel på forhold mellom tilfarter og sirkulerende strøm [\(Akçelik](#page-124-5) [\(1997\)](#page-124-5))

Størrelsen på den sirkulerende strømmen vil endres for hver tilfart, avhengig av destinasjonen til kjøretøyer fra de ulike tilfartene. Beregninger av kapasitet, forsinkelse og kø må således gjøres iterativt ut ifra adkomster, størrelse på sirkulerende strøm, kritisk tidsluke og følgetid.

Også for rundkjøringer gjøres alle beregninger for hvert enkelt felt i alle adkomster til rundkjøringen. Dette gjør at brukeren får nøyaktige resultater for hele rundkjøringen, og ikke som et gjennomsnitt for hvert felt i adkomsten.

Den feltbaserte modellen SIDRA benytter åpner også for muligheter for å gjøre mer avanserte beregninger på kapasitet for rundkjøringen. Et eksempel på dette er at felter kan betraktes som eksklusive eller delte felter. Dersom et felt er eksklusivt betyr det at kun en svingebevegelse hører til dette, eksempelvis et eget felt for høyresvingende. Dersom et felt er delt betyr det at flere svingebevegelser benytter samme feltet. Dersom rundkjøringen har kun et delt felt i alle adkomster vil dette redusere kapasiteten, da kjøretøyer som ellers kunne passert må vente på at kjøretøyer i en annen svingebevegelse kan passere først.

En annen viktig faktor i klassifiseringen av felter er fordelingen av dominante og subdominante felter. Det dominante feltet er det kjørefeltet som har høyest trafikkmengde av alle felter i alle adkomster. Alle andre felter er å betrakte som subdominante [\(Akçelik](#page-124-5) [\(1997\)](#page-124-5)). Et dominant felt har høyere kapasitet enn de subdominante feltene. Siden dette feltet har en høyere trafikkmengde enn de resterende feltene vil flesteparten av kjøretøyene i den sirkulerende strømmen ha opphav fra dette feltet, og kjøretøyer herfra vil måtte vike fra en lavere andel av kjøretøyer fra andre adkomster.

En annen viktig faktor i beregningsmodellen til SIDRA er at en rundkjøring betraktes som et helhetlig kryss, og ikke som flere sammenhengende T-kryss. Dette åpner for at det er interaksjon mellom kjøretøyer fra ulike adkomster, hvor de blander seg i den sirkulerende strømmen inne i rundkjøringen. Da benyttes sammenhengen mellom opprinnelse og destinasjon for å finne nøyaktig bevegelse til alle kjøretøyer som kjører inn i rundkjøringen, og dermed en nøyaktig modellering av den sirkulerende strømmen.

### **2.3.3 SIDRA for signalregulerte kryss**

Som nevnt tidligere i oppgaven er metoden for modellering av forkjørskryss basert på modellen SIDRA benytter for lysregulerte kryss. En periode hvor en svingebevegelse i et forkjørsregulert kryss blir blokkert tilsvarer en periode med rødt lys i et signalregulert kryss, mens en ublokkert periode tilsvarer en periode med grønt lys. Ut fra dette kan det da avledes at kapasiteten til en svingebevegelse avhenger av hvor stor del av tiden den aktuelle bevegelsen har grønt lys.

Før beregningene i SIDRA starter definerer brukeren de ulike fasene i lysgivningen. Fasene avgjør til hvilket tidspunkt de ulike svingebevegelsene har grønt lys. Fasene igjen utgjør en periode. Dersom et lyskryss for eksempel har tre faser, starter perioden på den første fasen, og etter at den tredje fasen er over starter en ny periode. Når lysgivningen igjen er tilbake til den første fasen starter en ny periode. I løpet av en periode skal alle lysregulerte svingebevegelser ha hatt grønt lys i minst en av fasene.

De følgende parametrene er ifølge [SidraSolutions](#page-124-2) [\(2017\)](#page-124-2) noen av nøkkelparametrene i beregningen SIDRA gjør på et lysregulert kryss:

- *Fci* Starttidspunkt for bytte av fase. Dette er tidspunktet hvor grønntiden for svingebevegelsene i fasen før aktuell fase slutter.
- *Fck* Termineringstidspunkt for bytte av fase. Dette er tidspunktet hvor grønntiden for aktuell fase slutter.
- *Fsk* Starttidspunkt for fase. Tidspunktet hvor grønntida starter for den aktuelle fasen.
- *Fsi* Starttidspunkt for terminerende fase. Dette er tidspunktet hvor grønntida starter for fasen som kommer etter aktuell fase.
- *I<sup>s</sup>* Starttidspunkt for intergrønn tid. Summen av gul og rød tid for fasen som kommer før aktuell fase.
- *I<sup>t</sup>* Terminerende intergrønn tid. Dette er summen av tid hvor den aktuelle fasen har gult og rødt lys.

Sammenhengen mellom disse starttidspunktene og endringstidspunktene gis av:

$$
F_{si} = F_{ci} + I_s
$$

$$
F_{sk} = F_{ck} + I_t
$$

Disse gir videre summen av fasetiden, *P*, for fasene hvor svingebevegelsen kan kjøre:

$$
P = F_{sk} - F_{si}
$$

Tiden hvor svingebevegelsen har grønt lys, *G*, kan videre regnes ut fra:

$$
G = F_{sk} - F_{si} - I_t
$$

$$
= F_{ck} - F_{ci} - I_s
$$

$$
= t_m - I_s
$$

Parameteren *t<sup>m</sup>* reflekterer hvor langt tidsrom kjøretøyer i den aktuelle svingebevegelsen kan kjøre gjennom krysset.

$$
t_m = G + I_s = g + l
$$

Her er *l* tapt tid for svingebevegelsen i løpet av en fase og *g* effektiv grønntid for fasen.

$$
l = I_s + t_s - t_e
$$

$$
g = G - t_s + t_e = t_m - l
$$

Parametrene *t<sup>s</sup>* og *t<sup>e</sup>* som inngår i beregningen av tapt tid, *l*, er henholdsvis tapt tid i starten av fasen og innvunnet tid på slutten av fasen. Tapt tid på starten av fasen kommer av at fra en fase får grønt lys vil det ta litt tid før trafikken kan kjøre med optimal hastighet gjennom krysset. Tida som blir innvunnet på slutten av fasen kommer fra kjøretøyer som passerer i optimal hastighet helt på slutten av fasen.

For å finne ut hvor lang tid hver svingebevegelse skal ha grønt lys i løpet av en periode i signalgivingen må dette kobles opp mot trafikkmengden i hver av svingebevegelsene. Dette gjøres ved å finne påkrevd grønntid for alle svingebevegelser inn mot krysset. Dette regnes ut som en sum av grønntid for å oppnå en praktisk metningsgrad for krysset. Metningsgraden definerer forholdet mellom trafikkmengde og kapasitet for svingebevegelsen.

Påkrevd tid for en svingebevegelse, *t<sup>r</sup>* , regnes ut ved:

$$
t_r = u_r c + l
$$

Her er *l* tapt tid for svingebevegelsen, og *u<sup>r</sup>* er påkrevd andel av grønntid for svingebevegelsen. *c* er tida for en hel periode i lysgivningen. Sistnevnte regnes ut ved

$$
u_r = \frac{y}{x_p}
$$

*x<sup>p</sup>* er den praktiske metningsgraden, altså den metningsgraden som er ønskelig å oppnå for trafikkavviklingen i krysset. Som standard er denne verdien i SIDRA satt til 0,90 [\(SidraSolutions](#page-124-2) [\(2017\)](#page-124-2)). *y* er forholdet mellom faktisk trafikkmengde i svingebevegelsen og metningsvolumet, maksimalt trafikkvolum.

$$
y = \frac{q}{s}
$$

Hvor *q* er trafikkmengde og *s* er metningsvolum.

Etter at de påkrevde grønntidene er funnet for alle svingebevegelsene gjennom krysset må SIDRA finne de kristiske bevegelsene. Først finnes den bevegelsen i hver fase, eller kombinasjon av faser dersom en bevegelse har grønt lys i flere faser, som har størst påkrevd grønntid. Påkrevd tid for denne bevegelsen blir da tellende påkrevd tid for fasen bevegelsen er en del av. Etter dette finner SIDRA mulige kombinasjoner av bevegelser som utgjør en periode i signalgivingen. For hver kombinasjon av bevegelser blir den påkrevde tiden summert opp. Den kombinasjonen av bevegelser som har høyest sum av påkrevd tid utgjør da den kritiske bevegelsen.

Den kritiske bevegelsen vil da være den som har høyest prioritet ved tildeling av grønntider. En periode i signalgivingen er oftest forhåndsdefinert, enten av bruker eller som standardtid fra SIDRA. Denne periodetiden deles da inn i grønntider for de ulike mulige kombinasjonene av bevegelser, tider hvor bevegelsene har gult lys og tider hvor alle bevegelser har rødt lys. Videre beregnes så kapasitetene i alle felter i svingebevegelsene hver for seg. Dette gjøres med tilsvarende metode som beskrevet for forkjørsregulerte kryss. Perioder med rødt lys betraktes som perioder med blokkeringer, og perioder med grønt betraktes som perioder uten blokkeringer.

### **2.3.4 Kølengde og forsinkelse i SIDRA**

Etter at kapasitetene i alle feltene i svingebevegelsene er beregnet vil SIDRA beregne forsinkelser og kølengder som svarer til kapasitetene. Trafikkmengden inn mot et kryss vil variere ut fra tid på dagen. I rushtidsperioder vil trafikkmengdene være store, mens det på nattestid vil være veldig lite trafikk. Siden kølengder og forsinkelser varierer med endret trafikkmengde må disse beregnes ut fra et tidsavhengig perspektiv.

Forsinkelser i SIDRA regnes som et gjennomsnitt av hvor mange sekunder ekstra et kjøretøy må bruke ved passering av kryss. Ifølge [Akcelik](#page-124-3) [\(1994\)](#page-124-3) beregnes forsinkelse ved:

$$
d = d_1 + d_2
$$
  
\n
$$
d_1 = (1 + 0.3y^{0.20}) \frac{d_m}{1 - y}
$$
 for  $x \ge 1.0$   
\n
$$
= d_{1(x=1)}
$$
 for  $x < 1.0$ 

$$
d_2 = 900T_f \left[ z + \sqrt{z^2 + \frac{8k_d(x - x_0)}{QT_F}} \right]
$$
 for  $x > x_0$   
= 0 for  $x \le x_0$ 

*y* regnes ut ved:

$$
y = t_f q_e
$$

Hvor *t<sup>f</sup>* er følgetid regnet ut fra teori om kritisk tidsluke og følgetid, og *q<sup>e</sup>* er trafikkmengden i adkomsten som betraktes.

*d<sup>m</sup>* er den minste forsinkelsen et kjøretøy kan regne med å oppleve ved passering gjennom krysset. Dette regnes ut ved:

$$
d_m = \frac{e^{\lambda(t_c - \Delta)}}{\varphi q_a} - t_c - \frac{1}{\lambda} + \frac{\lambda \Delta^2 - 2\Delta + 2\Delta \varphi}{2(\lambda \Delta + \varphi)}
$$

Variablene som inngår i beregningen av *d<sup>m</sup>* er variable som beskrevet i forbindelse med kapasi-

tetsberegning i SIDRA for forkjørskryss.

 $d_{1(x=1)}$  er forsinkelsen når  $x=1$ , det vil si at trafikkstrømmen er mettet. *x* er metningsgraden i adkomsten som betraktes, den regnes ut ved

$$
x=\frac{q_e}{Q}
$$

Hvor *Q* er kapasiteten i adkomsten under gjeldende trafikkforhold.

*z* regnes ut ved:

$$
z = x - 1
$$

I beregningen av forsinkelse, *d*, er parameteren *T<sup>f</sup>* lengden på analyseperioden som betraktes målt i timer. I tillegg er det to nye parametre som regnes ut ved:

$$
x_0 = 0.14 \left(\frac{\frac{1}{\lambda} + t_f - 1}{t_f}\right)^{0.55}
$$
 hvor  $x_0 \le 0.95$   

$$
k_d = 0.17 \varphi \left(\frac{\frac{1}{\lambda} + t_f - 1}{t_f}\right)^{1.40} y^{-0.40}
$$

Når det gjelder forsinkelser kan denne regnes ut på to måter i SIDRA. [\(SidraSolutions](#page-124-2) [\(2017\)](#page-124-2)). Den første måten er syklus-gjennomsnitt. En syklus regnes da fra en periode med blokkering starter til den påfølgende perioden uten blokkering slutter. Gjennomsnittlig kø for en syklus, *N<sup>c</sup>* , kan ifølge [Akcelik](#page-124-3) [\(1994\)](#page-124-3) regnes ut som:

$$
N_c = dq_e
$$

Her er *d* forsinkelsen i en syklus og *q<sup>e</sup>* er trafikkmengden i adkomsten som betraktes.

Denne metoden å regne kø på inkluderer også tidspunktene hvor det ikke er noen kødannelser i adkomsten [\(SidraSolutions](#page-124-2) [\(2017\)](#page-124-2)). Dette gjør at dette blir en unøyaktig beskrivelse av hvordan køutviklingen er.

Den andre metoden å regne på kølengder baserer seg på å beregne hvor langt fra stopplinjen bakenden av køa er. Med denne metoden vil beregningen vise hvor lang den maksimale køen i adkomstene til krysset er [\(SidraSolutions](#page-124-2) [\(2017\)](#page-124-2)). Dette er en beregning som er mer brukbar enn å finne gjennomsnittlig kø. Eksempelvis kan dette målet benyttes i dimensjonering av kryss, hvor det skal settes av egen plass hvor det kan dannes kø.

Beregning av bakenden av køa, *N<sup>b</sup>* regnes ifølge [Akcelik](#page-124-3) [\(1994\)](#page-124-3) ut som:

$$
N_b = N_{b1} + N_{b2}
$$
  

$$
N_{b1} = 1.2\varphi^{0.8} \frac{q_e r}{1 - y}
$$
 for  $x \ge 1.0$ 

$$
= N_{b1(x=1)} \qquad \qquad \text{for } x > 1.0
$$

$$
N_{b2} = 0.25QT_f \left[ z + \sqrt{z^2 + \frac{8k_b(x - x_0)}{QT_f}} \right]
$$
 for  $x > x_0$   
= 0 for  $x \le x_0$ 

Her er:

$$
r = \frac{e^{\lambda(t_c - \Delta)}}{\varphi q_a} - \frac{1}{\lambda} - 0.5 t_f
$$
  

$$
k_b = 0.45 \varphi \left(\frac{\frac{1}{\lambda} + t_f + 1}{t_f}\right)^{1.70} y^{0.04}
$$

 $N_{b1(x=1)}$  er kølengden ved en situasjon med en mettet trafikkstrøm  $(x=1)$ .

Resterende parametre som inngår i denne beregningen er som beskrevet i forbindelse med utregning av forsinkelser.

# **2.4 DanKap**

DanKap er et enkelt beregningsverktøy utviklet i samarbeid med det danske Vejdirektoratet. Hovedformålet med programmet er å gjøre beregninger på kapasitet, belastningsgrad, forsinkelse og kødannelse. Alle beregninger som utføres i programmet gjøres etter metode beskrevet i håndboken Kapacitet og serviceniveau utgitt av det danske [Vejdirektoratet](#page-125-0) [\(2015\)](#page-125-0)). Alle beregningsmetoder som er beskrevet i dette kapitlet er hentet fra denne håndboken.

### **2.4.1 Kapasitetsberegninger på forkjørsregulert kryss**

En kapasitetsberegning gjort i DanKap på et forkjørsregulert kryss gir ut følgende resultater for alle tilfarter inn mot krysset:

- Kapasitet og belastningsgrad.
- Gjennomsnittlig forsinkelse per kjøretøy, i sekunder per kjøretøy.
- Kølengde.

Beregningene som gjøres i dette programmet tar også med sykler og mopeder som befinner seg i tilfartene som har høyere prioritet enn den betraktede tilfarten. Programmet tar ikke med eventuelle fotgjengere som kan passere på fotgjengeroverganger i krysset. DanKap kan heller ikke gjøre beregninger på flere etterfølgende kryss, kun enkeltkryss. I tilfeller der nettverk av kryss skal modelleres må disse modelleres hver for seg.

Før DanKap kan gjøre beregninger på kryss kreves en rekke kjente parametre. Disse er:

- Lengde på tidsintervallet som skal betraktes, eksempelvis en time eller et kvarter med rushtidstrafikk. Regnes i sekunder.
- Trafikkmengder i hver enkelt trafikkstrøm inn mot krysset.
- Stigning/helning på tilfartene.
- Antall felter i tilfartene
- Vikeplikter i krysset

Vikeplikter i krysset avgjør hvilke svingebevegelser som må vike for hverandre.

I en trafikksituasjon inn mot et kryss vil trafikkstrømmene bestå av ulike typer kjøretøyer. For at DanKap skal kunne gjøre beregninger på kapasiteter og servicenivå må denne blandingen av ulike kjøretøyer regnes om til personbilenheter, *pe*. Personbilenheter regnes ut fra type kjøretøy og helningen på tilfarten inn mot krysset. Disse sammenhengene er vist i Tabell [2.4.](#page-51-0)

|              |         | Kjøretøystype    |            |               |         |
|--------------|---------|------------------|------------|---------------|---------|
|              |         | Store mopeder og | Person- og | Lastebiler og |         |
| Helningsgrad |         | motorsykler      | varebiler  | busser        | Vogntog |
|              | 40 ‰    | 0,7              | 1,4        | 3,0           | 6,0     |
|              | 20 ‰    | 0,6              | 1,2        | 2,0           | 3,5     |
|              | $0\%$   | 0,5              | 1,0        | 1,6           | 2,6     |
|              | $-20\%$ | 0,4              | 0,9        | 1,2           | 2,0     |
|              | $-40%$  | 0,3              | 0,8        | 1,0           | 1,2     |
|              |         |                  |            |               |         |

<span id="page-51-0"></span>Tabell 2.4: Omregning til personbilenheter for forkjørsregulerte kryss

Her representerer en negativ helningsgrad fall på tilfarten inn mot krysset, mens en positiv helningsgrad representerer stigning.

Kapasitetsberegninger i DanKap baserer seg på teori om kritisk tidsluke og følgetid. Definisjonen av disse begrepene er beskrevet i kapitlet om kapasitet for forkjørskryss i SIDRA. DanKap opererer med standardverdier for kritisk tidsluke, og følgetid. Programmet tar også med sykler og små mopeder i beregningene sine, og det finnes dermed egne kritiske tidsluker ovenfor disse. Alle standardverdier for kritisk tidsluke og følgetid i DanKap er vist i Tabell [2.5.](#page-51-1) Alle verdier her er i sekunder.

|                              | Kritisk tidsluke overfor |             |           |          |
|------------------------------|--------------------------|-------------|-----------|----------|
|                              |                          | Personbiler | Sykler og |          |
| Svingebevegelse              | To felt                  | Fire felt   | små       | Følgetid |
|                              | primærveg                | primærveg   | mopeder   |          |
| Høyresving fra primærveg     |                          |             | 2,5       | 2,5      |
| Venstresving fra primærveg   | 5,7                      | 6,2         | 2,5       | 2,5      |
| Høyresving fra sekundærveg   | 7,0                      | 7,0         | 2,5       | 3,4      |
| Kryssing av primærveg        | 6,0                      | 7,0         | 2,5       | 3,7      |
| Venstresving fra sekundærveg | 6,8                      | 7,8         | 2,5       | 3,7      |

<span id="page-51-1"></span>Tabell 2.5: Kritisk tidsluke og følgetid for forkjørsregulert kryss

Når kritiske tidsluker og følgetider er kjent kan den grunnleggende kapasiteten, *G*, til hver

enkelt tilfart til krysset regnes ut. Dette gjøres ved bruk av formelen

$$
G = \frac{(H_M + H_{c/k}) * e^{-(H_M * \tau_M + H_{c/k} * \tau_{c/k})/T}}{1 - e^{-(H_M + H_c/k)\delta/T}}
$$

Hvor

- *H<sup>M</sup>* er antallet kjøretøyer i tilfarter med høyere prioritet enn den betraktede svingebevegelsen, med enhet *pe*/*T* .
- *Hc*/*<sup>k</sup>* er antallet sykler og små mopeder i tilfarter med høyere prioritet enn den betraktede svingebevegelsen, med enhet *pe*/*T* .
- *τ<sup>m</sup>* er kritisk tidsluke ovenfor kjøretøyer, i sekunder.
- *τc*/*<sup>k</sup>* er kritisk tidsluke ovenfor sykler og små mopeder, i sekunder
- *δ* er følgetiden, i sekunder.
- *T* er lengden på perioden hvor kapasitetsberegningen gjøres, i sekunder.

Neste steg i beregningen er å finne sannsynligheten for køfri tilstand i tilfarten. Denne regnes ut ved:

$$
s_i = 1 - \frac{N_{M,i}}{G}
$$

Her er *N<sup>M</sup>* trafikkintensiteten i den aktuelle tilfarten.

Til slutt finnes den endelige kapasiteten, *Nmax* til tilfarten som betraktes.

$$
N_{max} = s * G
$$

Etter at vegens kapasitet er beregnet kan belastningsgraden, *B*, til hver tilfart regnes ut. Det gjøres ved

$$
B = \frac{I}{N_{max}}
$$

Hvor *I* er trafikkmengden i tilfarten og *Nmax* er den beregnede kapasiteten.

Forsinkelser regnes ut som gjennomsnittlig forsinkelse per kjøretøy i hver enkelt tilfart inn mot krysset. Den gjennomsnittlige forsinkelsen avhenger av kapasiteten til den betraktede tilfarten, lengden på beregningsperioden og belastningsgraden til tilfarten. Forsinkelsen, *t<sup>m</sup>* regnes ut ved:

$$
t_m = t_1 + t_2
$$
  
hvor  

$$
t_1 = \frac{T}{N_{max,Kt}}
$$
  
og  

$$
t_2 = \frac{T}{4} * \left( (B-1) + \sqrt{(B-1)^2 + \frac{8*B}{N_{max,Kt}}} \right)
$$

*t<sup>m</sup>* = *t*<sup>1</sup> + *t*<sup>2</sup>

*Nmax*,*k j* er tilfartens kapasitet i enheten kjøretøyer/T. Kapasiteten *Nmax* som er regnet ut er i enheten pe/T. Til denne omregningen trengs en omregningsfaktor, *o f* :

$$
of = \frac{N_{M, Kt}}{N_M}
$$

Her er *NM*,*K t* summen av kjøretøyer fra de ulike kjøretøystypene i tilfarten, og *N<sup>M</sup>* er summen av antallet kjøretøyer fra ulike kjøretøystyper multiplisert med faktorene vist i Tabell [2.4.](#page-51-0)

Modellene som benyttes for å regne på kølengder i DanKap er basert på tidsavhengig køteori. Beregningene gjøres ved å finne ut kølengdene som overskrides i 5% (*n*5%) og 1% (*n*1%) av beregningsperioden. Disse kølengdene finnes ved bruk av formelen:

$$
B = \frac{2 * n_{a\%}}{N_{Max,Kt}} + \left(\frac{a}{100}\right)^{1/(n_{a\%}+1)}
$$

For å få ut kølengdene må denne formelen løses ved bruk av iterasjon.

Det har også blitt regnet på et teoretisk eksempel på sammenheng mellom trafikkmengde langs primærveg og kapasitet i sekundærveg for modellen benyttet i DanKap. Dette er eksempelet med samme trafikkmengder som beskrevet for de to andre programmene. For de kritiske tidslukene har standardverdiene til DanKap blitt benyttet, som beskrevet i Tabell [2.5.](#page-51-1) Sammenhengen for en av de ikke-prioriterte svingebevegelsene gjennom krysset er illustrert i Figur [2.12.](#page-54-0)

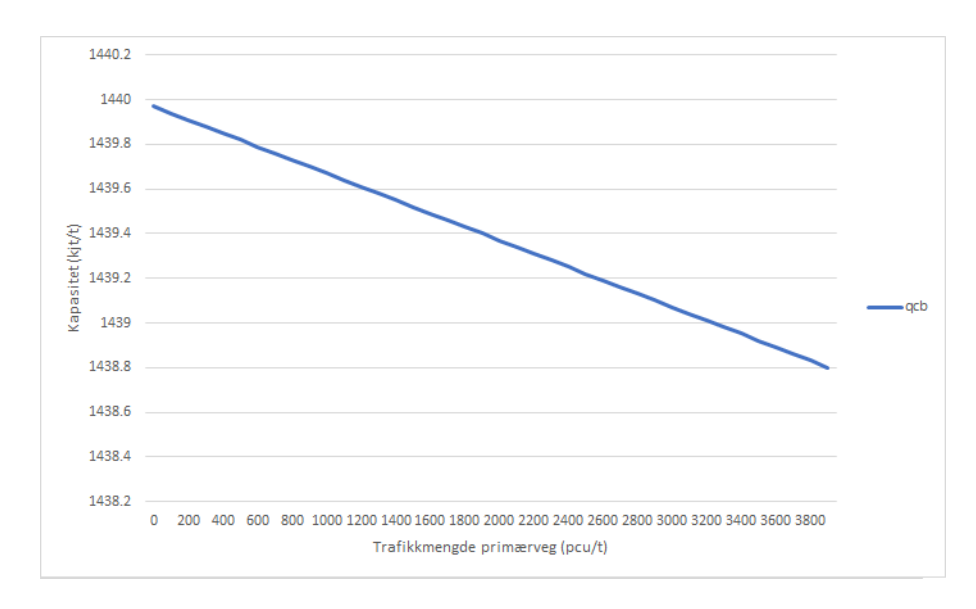

<span id="page-54-0"></span>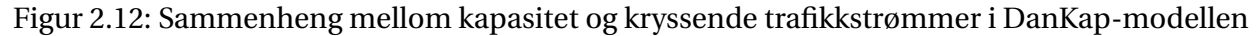

## **2.4.2 Kapasitetsberegning på rundkjøring**

Også for rundkjøringer vil beregningene gi ut resultater på:

- Kapasitet og belastningsgrad i hver enkelt tilfart
- Gjennomsnittlig forsinkelse per kjøretøy i alle tilfarter
- Kølengder i tilfartene inn mot rundkjøringen

Det kreves også en rekke kjente parametre om trafikken inn mot rundkjøringen for at DanKap skal kunne gjøre beregningene sine. Disse er som følger:

- Lengden på tidsperioden som skal betraktes, målt i sekunder.
- Dimensjonerende trafikkmengder i alle tilfarter inn mot rundkjøringen.
- Antallet spor i hver av tilfartene.
- Hvor rundkjøringen ligger, i en by eller på landet.

Omregningsfaktorene for å regne om en trafikkstrøm fra en blanding av ulike kjøretøyer og til personbilenheter, basert på helningene på tilfartene, er litt andre for rundkjøringer enn de er for forkjørsregulerte kryss. For rundkjøringer er de som vist i Tabell [2.6.](#page-55-0)

|                                                 | Kjøretøystype  |            |               |         |
|-------------------------------------------------|----------------|------------|---------------|---------|
|                                                 | Store mopeder  | Person- og | Lastebiler og |         |
| Helningsgrad                                    | og motorsykler | varebiler  | busser        | Vogntog |
| $<$ -40 ‰                                       | 0,7            | 1,4        | 3,0           | 6,0     |
| 20-40 ‰                                         | 0,6            | 1,2        | 2,0           | 3,0     |
| $0\%$ <sub>0</sub> (-20-+20 $\%$ <sub>0</sub> ) | 0,5            | 1,0        | 1,7           | 2,1     |
| 20-40 ‰                                         | 0,4            | 0,9        | 1,2           | 1,5     |
| $>40\%$                                         | 0,3            | 0,8        | 1,0           | 1,2     |

<span id="page-55-0"></span>Tabell 2.6: Omregning til personbilenheter for rundkjøringer

I beregning av kapasitet i tilfartene inn mot rundkjøringen benyttes teori basert på kritiske tidsluker og følgetid. Disse tidslukene må finnes i den sirkulerende strømmen som befinner seg inne i rundkjøringen. Størrelsen på den sirkulerende ovenfor hver enkelt tilfart avgjøres av hvor store trafikkmengdene er i de andre tilfartene. Den beregnes ut fra å finne opprinnelse og destinasjon for kjøretøyer som har kjørt inn i rundkjøringen i tidligere tilfarter.

Størrelsene på de kritiske tidslukene, *τ*, og følgetidene, *δ*, er standardverdier i DanKap, og de avhenger av hvor rundkjøringen er plassert, hva slags kjøretøyer det må vikes for, og hvor mange felter det er i tilfarten. Standardverdiene er vist i Tabell [2.7.](#page-55-1)

|           |             | Kritisk tidsluke ovenfor |              |          |
|-----------|-------------|--------------------------|--------------|----------|
| Felter i  | Beliggenhet |                          | Sykkel eller | Følgetid |
| tilfarten |             | Personbilenhet<br>moped  |              |          |
|           | by          | 5,1                      | 2,5          | 3,0      |
|           | land        | 4,7                      | 2,5          | 3,0      |
|           | by          | 4,2                      |              | 2,6      |
|           | land        | 4,0                      |              | 2,6      |
|           |             |                          |              |          |

<span id="page-55-1"></span>Tabell 2.7: Kritisk tidsluke og følgetid for rundkjøring

Den grunnleggende kapasiteten, *G*, gjennomsnittlig forsinkelse per kjøretøy, *tm*, og kølengde som overskrides i a% av beregningsperioden, *na*%, beregnes med samme formler som beskrevet i kapitlet om forkjørsregulerte kryss. Forskjellen i beregningene på de to krysstypene ligger i hvordan grunnleggende kapasitet regnes om til kapasitet. For rundkjøringer gjøres det med følgende formel:

$$
N_{max} = G * kf_{fod} * kf_{Nud}
$$

Her er *k ff od* en korreksjonsfaktor for antallet fotgjengere som krysser tilfarten i løpet av beregningsperioden, og *k fNud* er en korreksjonsfaktor for trafikkmengden som kjører ut av rundkjøringen i en frafart som ligger i samme veg som tilfarten.

Korreksjonsfaktoren for fotgjengere avhenger av antallet fotgjengere som krysser tilfarten per time, *Hf od* , og total sirkulerende trafikk i rundkjøringen *H<sup>M</sup>* + *Hc*/*k*. Verdiene for disse er standardverdier som er vist i Tabell [2.8.](#page-56-0)

|                      |      |      |      | Antall kryssende fotgjengere |
|----------------------|------|------|------|------------------------------|
| Sirkulerende trafikk | 100  | 200  | 300  | 400                          |
| 0                    | 0,99 | 0,93 | 0,87 | 0,81                         |
| 100                  | 0,99 | 0,93 | 0,87 | 0,82                         |
| 200                  | 0,99 | 0,94 | 0,88 | 0,83                         |
| 300                  | 0,99 | 0,94 | 0,89 | 0,84                         |
| 400                  | 0,99 | 0,95 | 0,90 | 0,86                         |
| 500                  | 0,99 | 0,95 | 0,91 | 0,88                         |
| 600                  | 0,99 | 0,96 | 0,93 | 0,90                         |
| 700                  | 0,99 | 0,97 | 0,95 | 0,93                         |
| 800                  | 0,99 | 0,98 | 0,97 | 0,96                         |
| 900                  | 0,99 | 1,00 | 1,00 | 1,00                         |
| 1000                 | 1,00 | 1,00 | 1,00 | 1,00                         |

<span id="page-56-0"></span>Tabell 2.8: Korreksjonsfaktor for fotgjengere

Korreksjonsfaktoren for utkjørende kjøretøyer avhenger av hvor mange kjøretøyer det er i tilfarten og antallet personbilenheter som kjører ut av krysset N<sub>ud</sub>. Variasjonene i denne korreksjonsfaktoren vises i Tabell [2.9.](#page-56-1)

| Felt i tilfarten | Trafikkmengde i<br>hosliggende utfart | Reduksjonsfaktor |
|------------------|---------------------------------------|------------------|
|                  | $\leq 400$                            | 1,00             |
|                  | 400-600                               | 0,90             |
|                  | >600                                  | 0,85             |
| 2                | $\leq 400$                            | 1,00             |
| 2                | 400-800                               | 0,95             |
|                  | >800                                  | 0,85             |

<span id="page-56-1"></span>Tabell 2.9: Korreksjonsfaktor for utkjørende kjøretøyer

### **2.4.3 Kapasitetsberegning på signalregulert kryss**

Beregningene på signalregulerte kryss gir også verdier for kapasitet, forsinkelse og kølengder. Modellene i DanKap benyttes i hovedsak til beregninger på tidsstyrte signalanlegg. I noen tilfeller kan også modellen vurdere om et trafikkstyrt signalanlegg kan avvikle trafikkmengdene som kommer inn mot krysset.

Beregningene for et kryss er uavhengig av om det er andre kryss som ligger i nærheten av det betraktede krysset. Kapasiteter i utkjøringene fra krysset betraktes ikke, og geometriske forhold i krysset er heller ikke en del av beregningene. Likevel kan brukeren spesifisere om det er satt av egne køplasser for venstresvingende kjøretøyer som må vike for kjøretøyer i andre trafikkstrømmer.

Parametre som må være kjent for at DanKap skal kunne gjøre beregninger på et signalregulert kryss er:

- Lengden på beregningsperioden, målt i sekunder.
- Trafikkmengder i de ulike tilfartene inn mot krysset.
- Hvordan trafikken ankommer krysset, tilfeldige adkomster eller i grupper.
- Antall felter i tilfartene, og hvilke svingebevegelser som hører til disse.
- Fasene i signalgivingen, samt hvilke svingebevegelser som hører til hvilken fase. I tillegg bør også mellomtider, omløpstider og grønntider være kjent, selv om programmet har en modell som kan beregne disse.
- Hvor mange sekunder grønntiden for fotgjengere og syklister starter før kjøretøyer får grønt lys, i tilfeller hvor kjøretøyer må vike for disse.

Også i beregningen av kapasiteter i et signalregulert kryss må først trafikkmengdene i tilfartene inn mot krysset beregnes om til personbilenheter. Dette regnes om fra blandingen av kjøretøyer ved omregningsfaktorene som vist i Tabell [2.10.](#page-58-0)

<span id="page-58-0"></span>

| Kjøretøyskategori                      |     |        |         |  |
|----------------------------------------|-----|--------|---------|--|
| Store mopeder Person- og Lastebiler og |     |        | Vogntog |  |
| og motorsykler varebiler               |     | busser |         |  |
| 0,5                                    | 1.0 | 1.5    | 2.0     |  |

Tabell 2.10: Omregning til personbilenheter for signalregulerte kryss Kjøretøyskategori

En viktig parameter i beregningen av den grunnleggende kapasiteten gjennom det signalregulerte krysset er følgetiden. Denne er tidsavstanden mellom to kjøretøyer i løpet av grønntiden. Verdien for denne følgetiden varier ut fra hvilken retning kjøretøyene i den aktuelle tilfarten svinger, og om de har vikeplikt for andre kjøretøyer eller syklister og fotgjengere. Følgetider for de ulike svingebevegelsene er vist i Tabell [2.11.](#page-58-1)

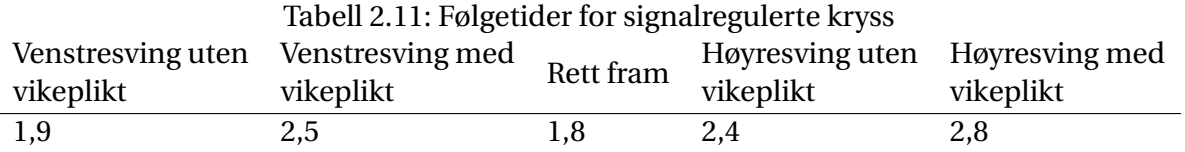

Den grunnleggende kapasiteten til en trafikkstrøm inn mot krysset beregnes så ved bruk av formelen:

<span id="page-58-1"></span>
$$
G=\frac{T*kf}{\delta}
$$

*T* er lengden på beregningsperioden i sekunder, og *δ* er følgetiden. *k f* er en korreksjonsfaktor som anvendes dersom trafikkstrømmen som betraktes er en venstresvingende strøm som har vikeplikt for andre trafikkstrømmer i løpet av grønntiden. Denne faktoren regnes ut ved:

$$
kf = \delta * \frac{H * e^{-\tau_v * H/T}}{T * (1 - e^{-\delta_v * H/T})}
$$

Her er *τ<sup>v</sup>* kritisk tidsluke for venstresvingende. Verdien for denne hentes fra teori om kritisk tidsluke og følgetid som beskrevet under beregning av kapasitet for forkjørsregulerte kryss. *δ<sup>v</sup>* er følgetiden for venstresving med vikeplikt, *H* er trafikkmengden i trafikkstrømmen.

Når den grunnleggende kapasiteten er regnet ut kan kapasiteten til det betraktede feltet reg-

nes ut ved formelen:

$$
N_{Max,Kt} = \frac{G * Egr * of}{O}
$$

Her er *Egr* den effektive grønntiden regnet i sekunder. Denne er den viste grønntiden, hvor tiden som går fra lyset blir grønt til første kjøretøy i køen starter opp trekkes fra og hvor tiden hvor kjøretøyer fortsatt kjører etter at grønntiden er slutt trekkes fra. Vanligvis regnes effektiv grønntid som opprinnelig grønntid pluss 1,0 sekund. *O* er tiden for en periode i signalgivingen.

Dersom en svingebevegelse har vikeplikt for en annen svingebevegelse i løpet av grønntiden vil den framviste grønntiden være lengre enn tiden som svingebevegelsen faktisk kan utnytte. Denne utnyttbare grønntiden kan regnes ut ved:

$$
Gr_v = \frac{Gr_s - y_s \cdot O}{1 - y_s}
$$

Her er *Gr<sup>s</sup>* hele grønntiden for svingebevegelsen, *y<sup>s</sup>* er forholdet av omløpstid hvor den venstresvingende bevegelsen har vikeplikt.

Neste beregning er å finne den gjennomsnittlige forsinkelsen per kjøretøy, *t<sup>m</sup>* som passerer gjennom krysset i beregningstiden.

$$
t_m = k f_{AT} * t_1 + t_2
$$

*k fAT* er en korreksjonsfaktor for adkomsttyper til krysset. Denne varierer mellom 0 og 2,6 ut fra hvordan kjøretøyene ankommer i forhold til rød- og grønntider.

*t*<sup>1</sup> er middelforsinkelsen som oppstår når kjøretøyene ankommer krysset i en jevnt fordelt strøm. Den regnes ut som:

$$
t_1 = \begin{cases} \frac{(O - Egr)^2}{2*(O - B * Egr)} & \text{når } B < 1, 0\\ 0, 5(O - Egr) & \text{når } B \ge 1, 0 \end{cases}
$$

Her er *B* belastningsgrad, som regnes ut som beskrevet for forkjørsregulerte kryss.

*t*<sup>2</sup> er middelforsinkelsen som oppstår når kjøretøyene ankommer krysset i en tilfeldig fordelt

strøm. Denne regnes ut ved:

$$
t_2 = \frac{T}{4} * \left( (B - 1) + \sqrt{(B - 1)^2 + \frac{4 * B}{N_{Max,Kt}}} \right)
$$

Kølengder inn mot det signalregulerte krysset regnes som fraktiler av gjennomsnittlig kølengde i den betraktede tilfarten. Det benyttes to beregninger på kølengden, et positivt og et negativt estimat.

Positivt estimat regnes ved:

$$
n_{gen} = \frac{of*N*(O-Egr)}{T*(1-y)}
$$

Negativt estimat regnes som:

$$
N_{gen} = \frac{of*N*O}{T}
$$

*o f* her er omregningsfaktoren for å regne fra personbilenheter/T til kjøretøy/T. *N* er trafikkmengden i tilfarten. *y* er strømforholdet i tilfarten, forholdet mellom *N* og den grunnleggende kapasiteten *G*.

Når belastningsgraden i tilfarten er mindre enn 1,0 vil den virkelige kølengden være mellom det positive og negative estimatet. Når belastningsgraden er større enn 1,0 vil det negative estimatet gi et mest riktig estimat for den virkelige gjennomsnittlige kølengden.

# **2.5 Oppsummering**

I dette kapitlet er metodene som ligger til grunn for de ulike modelleringsverktøyene blitt betraktet. Junctions 8 er en simuleringsbasert modell, hvor statistiske data er bakgrunnen for de beregningene som blir gjort. Resultatet av dette er en lineær sammenheng mellom kapasitet i en ikke-prioritert trafikkstrøm og trafikkmengdene i de prioriterte strømmene. Den maksimale kapasiteten og helningsgraden på denne lineære sammenhengen bestemmes av den geometriske utformingen av krysset.

SIDRA og DanKap benytter begge en modell basert på teori om kritisk tidsluke og følgetid. De

to programmene benytter to ulike sammenhenger mellom størrelse på tidsluker og antall kjøretøyer fra en ikke-prioritert trafikkstrøm som benytter lukene. SIDRA benytter Sieglochs modell, mens DanKap benytter Harders modell.

I betraktningene av metodene for de ulike verktøyene har det også blitt regnet på et teoretisk eksempel for sammenhengen mellom trafikkmengde og kapasitet. Figur [2.13](#page-61-0) viser et eksempel på hvordan det kan se ut dersom en modell med lineær sammenheng illustreres sammen med en eksponentiell sammenheng.

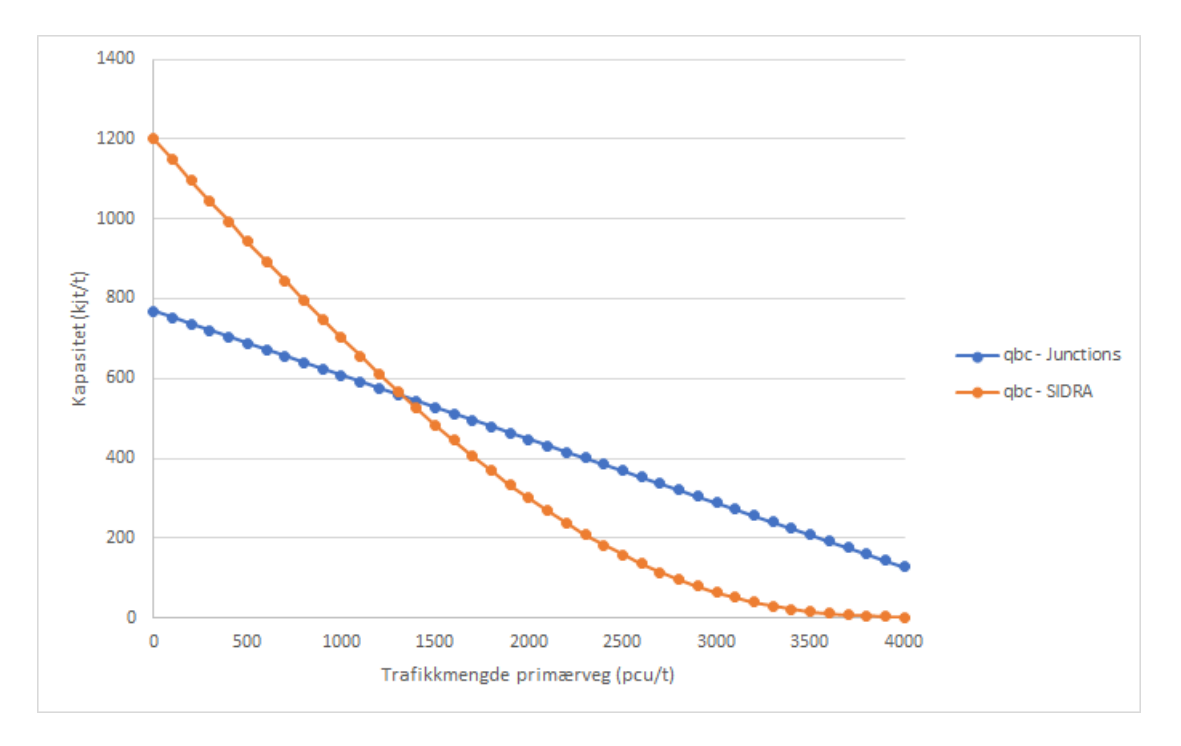

<span id="page-61-0"></span>Figur 2.13: Sammenhenger mellom kapasitet og trafikkmengder

Dette illustrerer hvilke forskjeller i kapasiteter de to ulike beregningsmetodene kan gi for samme svingebevegelse i det samme krysset.

# **Kapittel 3**

# **Innhenting av trafikkdata**

I dette kapitlet skal det ses nærmere på utvelgelsen av kryss som skal modelleres i det videre arbeidet med oppgaven. Det skal også gås inn på hvorfor de utvalgte kryssene er blitt valgt ut. I tillegg skal det beskrives hvordan trafikkmengder og geometriske data for de utvalgte kryssene er hentet inn. Til slutt presenteres registrerte verdier for trafikkmengder og geometri for kryssene.

# **3.1 Utvelgelse av kryss**

Ved utvelgelsen av kryss som skal modelleres er det noen faktorer som må tas hensyn til. Først må det finnes fram til kryss som iallefall i enkelte perioder på døgnet har en del trafikk. Økte trafikkmengder inn mot krysset gir kødannelser i krysset, noe som gjør at resultatene fra beregningene i modellene kan sammenlignes med observerte parametre. Det vil bli mulig å sammenligne de beregnede kølengdene med beregnede kølengder, og ut fra dette si noe om hvordan beregningene svarer med faktisk trafikkavvikling på stedet.

For å få perioder med en del trafikk inn mot kryssene vil det være lurt å gjøre observasjoner i perioder med rushtrafikk. Dette er de periodene på døgnet som vil ha de høyeste trafikkmengdene.

En annen faktor som er viktig i modellering av enkeltkryss er avstand fra det betraktede krysset til eventuelle andre nærliggende kryss. Dersom et kryss ligger nær et annet vil det i perioder med høye trafikkmengder være fare for at det oppstår tilbakeblokkering fra det nærliggende krysset. Dette vil si at køer fra et kryss i nærheten er så lange at de står gjennom det aktuelle krysset. Dette gjør at trafikk ikke kan kjøre uhindret ut av krysset, og at trafikkflyten ut av krysset dermed ikke blir naturlig. Dette gjør at resultatene fra modelleringen av enkeltkrysset ikke vil stemme overens med hvordan trafikkavviklingen på stedet faktisk er.

For å finne fram til egnede kryss til å modellere i arbeidet med denne oppgaven ble en rekke kryss observert i morgenrushet på vanlige hverdager. Her ble trafikkmengder og eventuelle kødannelser observert for å finne fram til kryss som har noen problemer i trafikkavviklingen. Kryss som har lave trafikkmengder og lite eller ingen kødannelser ble valgt bort. Kølengder fra eventuelle nærliggende kryss ble også observert for å finne ut om kryssene har problemer med tilbakeblokkering.

Figur [3.1](#page-64-0) viser et eksempel på et kryss som har tilbakeblokkering fra et nærliggende kryss. Til høyre i bildet ligger en rundkjøring som har relativt høye trafikkmengder i adkomstene i rushtidsperioder. Trafikkmengdene i seg selv vil sannsynligvis danne en del køer inn mot krysset. Problemet her er at denne rundkjøringen ligger nær et signalregulert kryss, som ligger like utenfor venstre bildekant. Trafikkmengdene på stedet er så høye at kølengdene fra lyskrysset strekker seg helt bak til rundkjøringen. Dette gjør da at køer fra lyskrysset strekker seg gjennom rundkjøringen og videre ut i tilfartene til denne.

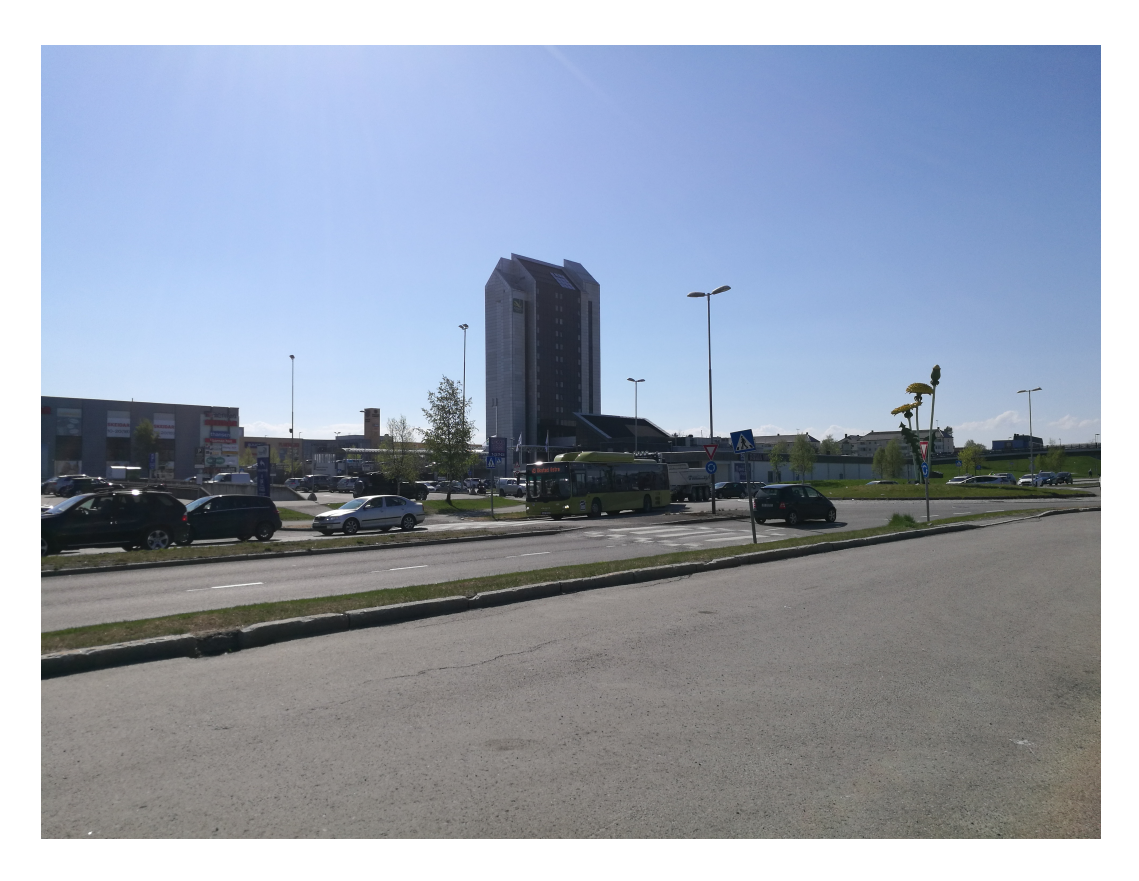

Figur 3.1: Eksempel på rundkjøring med tilbakeblokkering (Foto: Anton Andreas Hansen)

<span id="page-64-0"></span>Etter observasjoner og vurdering av flere kryss ble det til slutt valgt ut tre kryss, et forkjørsregulert kryss, en rundkjøring og et signalregulert kryss, som det skal gås videre med i arbeidet med denne oppgaven.

# **3.2 Dataregistrering for kryss**

### **3.2.1 Trafikkdata**

Etter at kryssene var blitt valgt ut var neste steg å hente inn trafikkmengder fra de utvalgte kryssene. Trafikkmengder ble registrert ut fra videoopptak fra de utvalgte kryssene. Videoopptakene ble gjort med bruk av kameraer av typen Garmin Virb XE. For å kunne registrere trafikkmengder og kølengder i alle tilfarter til krysset ble det satt opp to kameraer i alle kryss, bortsett fra det forkjørsregulerte krysset. Opptaksvinkelen på kameraene er såpass vid at hvert enkelt kamera kan dekke to adkomster i et kryss. For det forkjørsregulerte krysset var det tilstrekkelig med et kamera, dette ble montert slik at det filmet rett inn mot sekundærvegen.

Trafikkmengdene ble registrert ved manuelle tellinger mens videoen ble avspilt. For å registrere alle svingebevegelser var det nødvendig med tre-fire avspillinger av hver enkelt video. For det forkjørsregulerte krysset og rundkjøringen ble kølengder observert kontinuerlig, og den lengste observerte køen ble notert ned. For det signalregulerte krysset ble kølengden observert idet en svingebevegelse fikk grønt lys, og den lengste observerte køen for hver enkelt svingebevegelse ble notert ned.

Alle videoopptak av trafikk i kryssene ble gjort i løpet av morgenrushet. Videoopptakene ble startet i tidspunktene 07:10-07:25, og kryssene ble filmet i 44-49 minutter. I løpet av denne perioden ble makstrafikken i rushperioden registrert, i tillegg til noen perioder før og etter selve rushet hvor trafikkmengdene var noe lavere enn maks trafikkmengde. Kameraene delte opp videoene i klipp på 15 minutter per klipp. De manuelle tellingene ble notert ned for hver 15 minuttersperiode, før de ble summert sammen til trafikkmengder over hele opptaksperioden. Siden de fleste programmene som brukes til modelleringen regner trafikkmengder per time ble de registrerte verdiene også regnet om til kjøretøyer per time. Observasjonene fra de 15 minutter lange intervallene vises i Vedlegg A.

For det signalregulerte krysset ble det også gjort registreringer av hvordan kølengdene utvikler seg over perioden hvor videoopptakene ble gjort. Registreringer av kølengder ble gjort med intervaller på 30 sekunder. Da ble videoen stoppet hvert halve minutt, og kølengden ble notert ned. Dette ble gjort i et av feltene i en av tilfartene til det signalregulerte krysset. Disse registreringene ble benyttet til å gjøre manuelle beregninger på forsinkelse.

#### **3.2.2 Geometriske data**

Noen av programmene som skal benyttes til modelleringen av kryss krever geometriske mål for krysset. Avstander og bredder ble registrert ved målinger i kartverktøyet [Norgeskart.](http://www.norgeskart.no/) Parametre som ble målt med denne metoden var:

- Bredder på veger, kjørefelt, midtrabatter og deleøyer.
- Diameter, sirkulerende bredde, innkjøringsradius- og vinkel for rundkjøringer.

#### **3.2.3 Andre parametre**

Fartsgrenser i alle tilfarter til alle de utvalgte kryssene ble funnet i tjenesten [Vegkart](https://www.vegvesen.no/vegkart/) fra Statens Vegvesen.

For å få en mest mulig riktig modellering av det signalregulerte krysset ble data om signalgivingen innhentet fra Statens Vegvesen. Herfra ble plan for faseveksling og en oversikt over reelle vekslinger hentet inn.

Plan for faseveksling gir en nøyaktig beskrivelse av hvilke faser det signalregulerte er satt opp til å følge. Med denne tilgjengelig er det da mulig å modellere krysset med de faktiske fasene.

Oversikt over reelle vekslinger er et diagram med historikk av nøyaktige fasevekslinger i løpet av en periode. Ved bruk av denne ble omløpstiden til det utvalgte signalregulerte krysset funnet. Dette ble gjort ved å finne gjennomsnittet av alle registrerte omløpstider i krysset i løpet av en time i morgenrushet.

# **3.3 Utvalgte kryss med tilhørende parametre**

De tre kryssene som ble valgt ut ligger alle i Tiller-området, sør for Trondheim sentrum. På kartet i Figur [3.2](#page-67-0) er plasseringene til de tre kryssene markert med røde nåler.

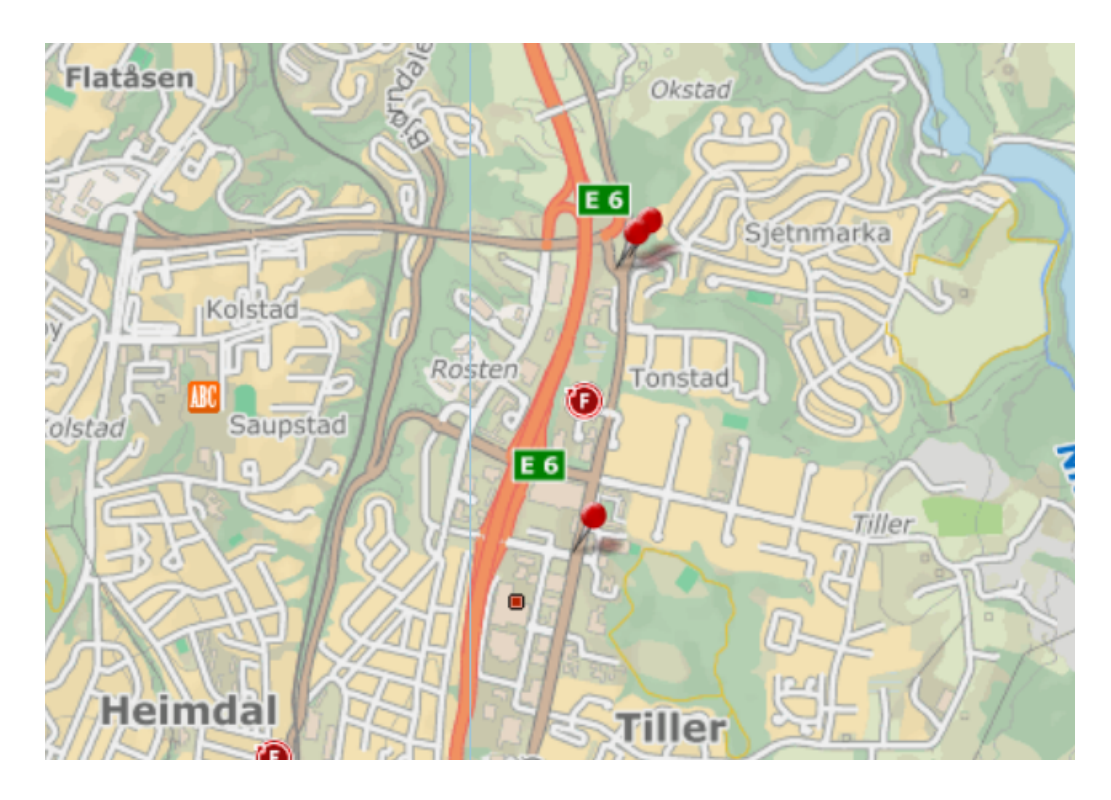

<span id="page-67-0"></span>Figur 3.2: Kart med plassering av utvalgte kryss (Kartutsnitt fra [Norgeskart\)](http://www.norgeskart.no/)

Videre følger en beskrivelse av de utvalgte kryssene, samt parametre som er relevante for modelleringen av de.

### **3.3.1 Forkjørsregulert kryss**

Det forkjørsregulerte krysset som ble valgt ut er et T-kryss, og er vist med flyfoto i Figur [3.3.](#page-68-0) Vegene som kommer sammen her er Gamle Okstadbakkan ( markert med A og C i figuren) og Øvre Sjetnhaugan (markert med B). Alle vegene inn mot krysset har et kjørefelt i hver retning, bortsett fra arm A. Her er det et eget venstresvingefelt for kjørende inn i arm B. Alle tilfarter inn mot dette krysset har fartsgrense på 50 km/t.

Øvre Sjetnhaugan er hovedveg inn til boligområdet Sjetnmarka. Dette medfører at det i rushtidsperiodene er stor trafikk til og fra dette området. Spesielt vil mange kjøretøyer foreta venstresving fra arm B i dette krysset, da denne leder til hovedinnfartsvegen til Trondheim sentrum.

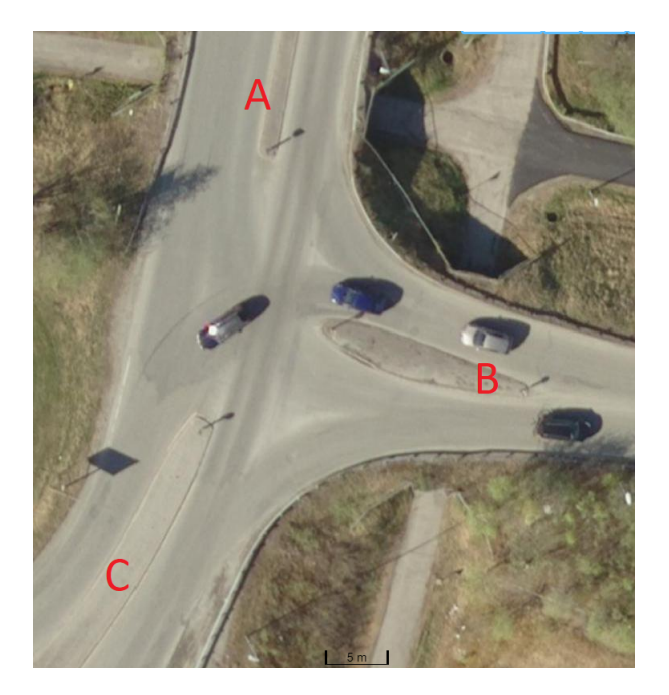

Figur 3.3: Flyfoto av forkjørskryss (Utsnitt fr[aNorgeskart\)](http://www.norgeskart.no/)

<span id="page-68-0"></span>Noe som potensielt kan være et problem for trafikkavviklingen i dette krysset er at det ligger ca 40 m fra en rundkjøring i armen markert med C i Figur [3.3.](#page-68-0) Dette kan føre til at kø fra rundkjøringen strekker seg bak til dette krysset. I periodene hvor det ble tatt opp video fra dette krysset ble det ikke observert noen slike problemer med tilbakeblokkering.

Trafikkmengdene for det forkjørsregulerte krysset ble hentet inn tirsdag 08. mai 2018, videoopptakene startet klokken 07:20 og varte i 44 minutter.

I Tabell [3.1](#page-68-1) vises trafikkmengdene som benyttes i modelleringen av krysset. Verdiene er regnet om fra antallet observerte kjøretøyer i opptaksperioden til kjøretøyer per time

<span id="page-68-1"></span>

|               | $\frac{1}{2}$  |             |                |  |  |  |
|---------------|----------------|-------------|----------------|--|--|--|
| Fra\til       |                |             |                |  |  |  |
| A             |                | 18(4)[1]    | $230(15)$ [18] |  |  |  |
| В             | 63 $(7)$ $[5]$ |             | 378 (16) [15]  |  |  |  |
| $\mathcal{C}$ | 226 (27) [26]  | 83 (11) [4] |                |  |  |  |

Tabell 3.1: Trafikkmengde i forkjørsregulert kryss i kjt/t

Verdiene som er oppgitt her representerer person- og varebiler (lastebiler og busser) [mopeder og motorsykler]. Eksempelvis var den observerte trafikkmengden som kjørte fra arm A til arm B 18 person- eller varebiler, 4 lastebiler eller busser og 1 moped eller motorsykkel.

Geometriske parametre for dette krysset er vist i Tabell [3.2,](#page-69-0) alle tallverdier er i meter.

<span id="page-69-0"></span>

|                |       | Inn          | 3,75 |
|----------------|-------|--------------|------|
|                | Arm A | Ut           | 3,75 |
| <b>Bredder</b> |       | Venstresving | 2,20 |
| på             | Arm B | Inn          | 3,75 |
| kjørefelt      |       | Ut           | 3,75 |
|                | Arm C | Inn          | 3,75 |
|                |       | Ut           | 3,75 |
|                | Arm A | Front        | 1,0  |
| <b>Bredder</b> |       | <b>Bak</b>   | 2,0  |
| på<br>deleøy   |       | Front        | 3,0  |
|                | Arm B | Bak          | 0    |
|                | Arm C | Front        | 3,0  |
|                |       | Bak          |      |

Tabell 3.2: Geometriske parametre for forkjørsregulert kryss

De maksimale kølengdene i tilfartene til krysset ble også funnet i gjennomgangen av videoopptakene fra krysset. Kølengdene som ble observert er vist i Tabell [3.3,](#page-69-1) hvor de presenteres som antall kjøretøyer i kø.

Tabell 3.3: Maksimal observert kø mot forkjørsregulert kryss

<span id="page-69-1"></span>

| Tilfart   Felt |                              | Observert kølengde |
|----------------|------------------------------|--------------------|
|                | Venstresving                 |                    |
|                | Har kun et felt $\vert 20^*$ |                    |

Verdien markert med stjerne er ikke reell observert kølengde i denne tilfarten. Dette var kun den kølengden som var mulig å observere fra videoopptaket. Dette kommer av at vegen i tilfart B svinger et stykke bak fra krysset, og at det er vegetasjon som blokker for utsikten. I virkeligheten er kølengden i denne tilfarten noe større.

#### **3.3.2 Rundkjøring**

Rundkjøringen som ble valgt ut er en trearmet rundkjøring. Flyfoto av rundkjøringen er vist i Figur [3.4.](#page-70-0) I denne rundkjøringen kommer Ytre Ringveg (markert med A på bildet), Gamle Okstadbakkan (markert med B) og Østre Rosten (markert med C) sammen. Alle vegene som leder inn mot rundkjøringa har ett kjørefelt i hver retning. I tillegg er det også ett sirkulerende kjørefelt inne i rundkjøringa. Tilfarten A har fartsgrense 60 km/t, mens tilfartene B og C begge har fartsgrense 50 km/t.

Denne rundkjøringa ligger like ved det forkjørsregulerte krysset som også er valgt ut til modellering. Dermed vil kjørende til og fra boligområdet Sjetnmarka også måtte passere gjennom denne rundkjøringa. Dette gjør at det kan forventes at den største andelen av trafikk vil komme inn fra arm B.

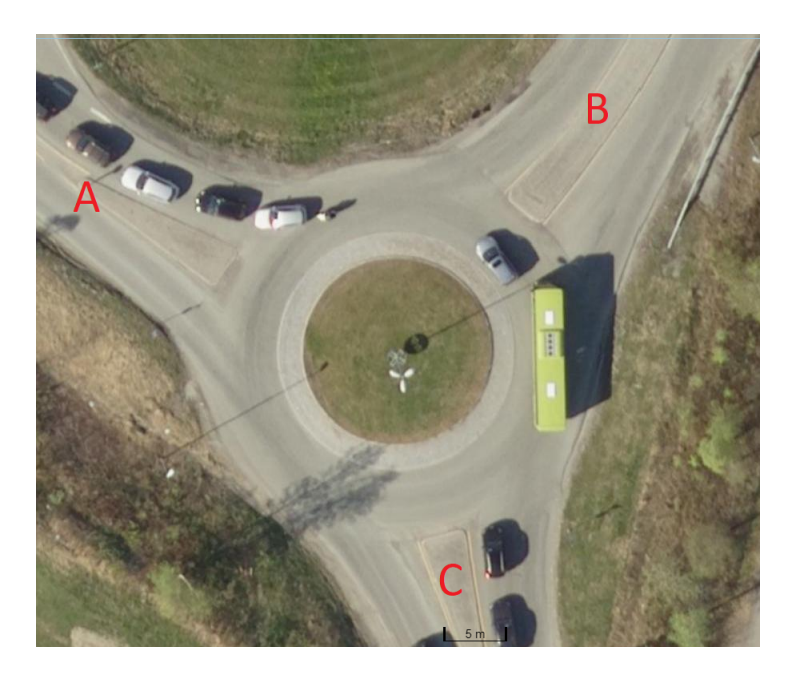

Figur 3.4: Flyfoto av rundkjøring (Utsnitt fr[aNorgeskart\)](http://www.norgeskart.no/)

<span id="page-70-0"></span>Problemer med trafikkavviklingen i rundkjøringa kan oppstå i arm A, hvor det ligger et signalregulert kryss ca 130 meter fra rundkjøringa. I perioder med veldig store trafikkmengder kan kølengdene fra lyskrysset være så lange at de står helt bak til rundkjøringa. Det ble ikke observert noen problemer med dette i tidsrommet hvor videoopptak herfra ble hentet inn.

Trafikkmengdene for rundkjøringen ble hentet inn tirsdag 08. mai 2018, videoopptakene startet klokken 07:13 og varte i 49 minutter. Resultatet fra opptellingen av trafikkmengder er vist i Tabell [3.4,](#page-70-1) hvor verdiene er regnet om til trafikkmengde på timesbasis.

<span id="page-70-1"></span>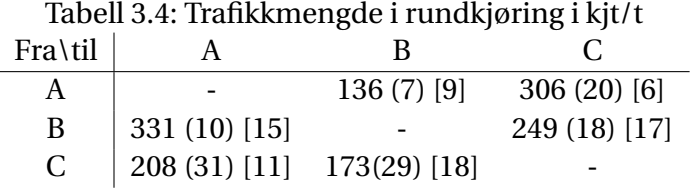

Geometriske parametre for rundkjøringen er presentert i Tabell [3.5.](#page-71-0) Alle tallverdier er i meter,

dersom ikke annet er spesifisert.

<span id="page-71-0"></span>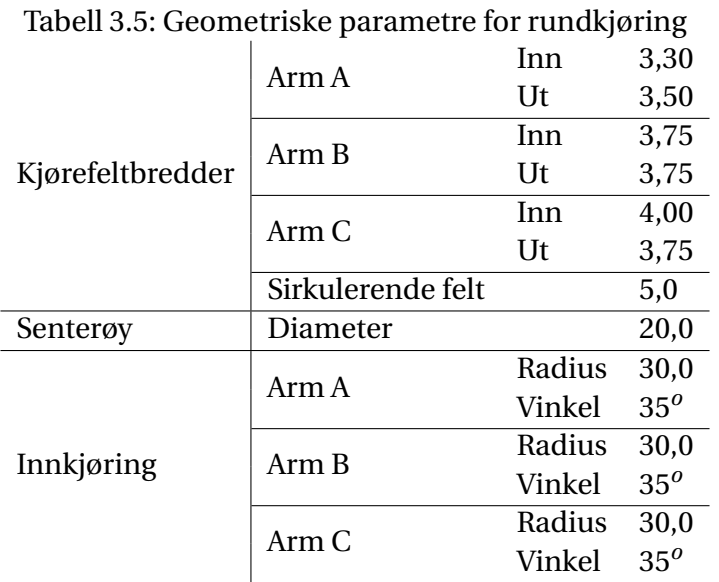

Kølengdene som ble observert i tilfartene til dette krysset er presentert i Tabell [3.6.](#page-71-1)

<span id="page-71-1"></span>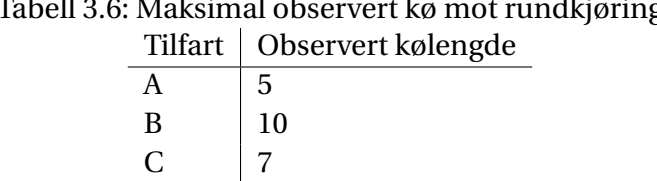

Tabell 3.6: Maksimal observert kø mot rundkjøring

#### **3.3.3 Signalregulert kryss**

Det signalregulerte krysset som ble valgt ut er et X-kryss med flere felter i hver tilfart. Flyfoto av det utvalgte krysset er vist i Figur [3.5.](#page-72-0) Her er også de ulike tilfartene markert med en bokstav. I dette krysset krysser Østre Rosten (markert med A og C) og Sentervegen (B og D) hverandre.

Tilfarten A har tre kjørefelter, et felt for venstresvingende, et for de som skal rett frem i krysset, og et kombinert felt for høyresvingende og kjørende rett frem. Tilfart B har to felter, et for venstresvingende og et kombinert felt som kjørende både til høyre, venstre og rett frem kan benytte. Tilfarten C har tre felter, et for venstresvingende, et for høyresvingende og er for de som skal kjøre rett frem. Tilfart D har to kombinerte felter, et for venstresvingende og rett frem, samt et for rett frem og høyresvingende. I tilfartene A og C er fartsgrensen 60 km/t, mens den for B og D er på 40 km/t.
I tillegg inngår to krysninger for fotgjengere i dette krysset, en i tilfart A og en i tilfart B. Fotgjengerovergangen i tilfart A vises ikke på flyfotoet. Arm D har også en deleøy som ikke eksisterte på tidspunktet flyfotoet ble tatt.

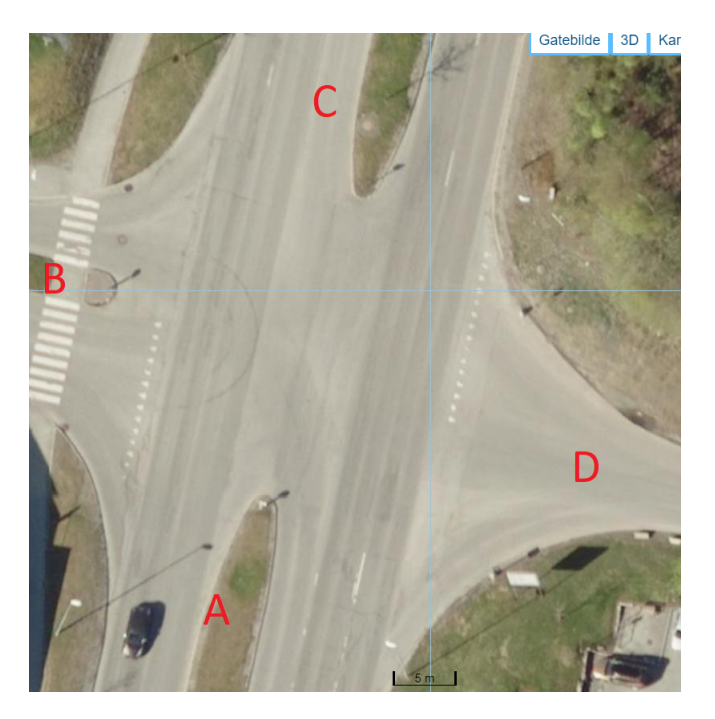

Figur 3.5: Flyfoto av signalregulert kryss (Utsnitt fr[aNorgeskart\)](http://www.norgeskart.no/)

Østre Rosten har flere etterfølgende signalregulerte kryss. De som ligger nærmest dette utvalgte krysset ligger langt nok unna til at kø derfra ikke strekker seg tilbake hit. De omkringliggende kryssene kan derimot ha en innvirkning på ankomstene til dette krysset, dette ved at kjøretøyer periodevis ankommer puljevis.

Trafikkmengdene for det signalregulerte krysset ble hentet inn onsdag 09. mai 2018, videoopptakene startet klokken 07:22 og varte i 45 minutter. Tabell [3.7](#page-72-0) viser de observerte trafikkmengdene omregnet til kjøretøyer per time.

|         | Tabell 3.7: Trafikkmengde i signalregulert kryss i kjt/t |              |             |              |
|---------|----------------------------------------------------------|--------------|-------------|--------------|
| Fra\til |                                                          |              |             |              |
| A       |                                                          | $105(9)$ [3] | 461(99)[17] | $37(1)$ [4]  |
| B       | $193(7)$ [13]                                            |              | 23(3)[0]    | 43 (0) [7]   |
| C       | 357 (32) [23]                                            | $65(2)$ [5]  |             | $32(7)$ [16] |
| D       | 15(0)[0]                                                 | $21(1)$ [0]  | 21(0)[0]    |              |
|         |                                                          |              |             |              |

<span id="page-72-0"></span>

Antallet kryssende fotgjengere ble også talt opp over observasjonsperioden. Disse ble også

regnet om til antall kryssende fotgjengere per time. Resultat fra denne omregningen vises i Tabell [3.8.](#page-73-0)

<span id="page-73-0"></span>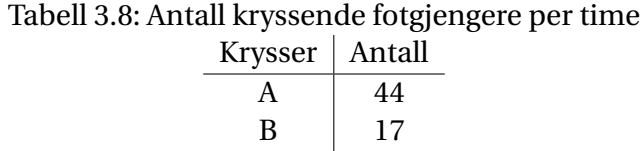

De geometriske målene som er relevante i modelleringen av det signalregulerte krysset er kjørefeltbreddene i de ulike tilfartene, lengder på korte svingefelter og bredder på deleøyer. Disse

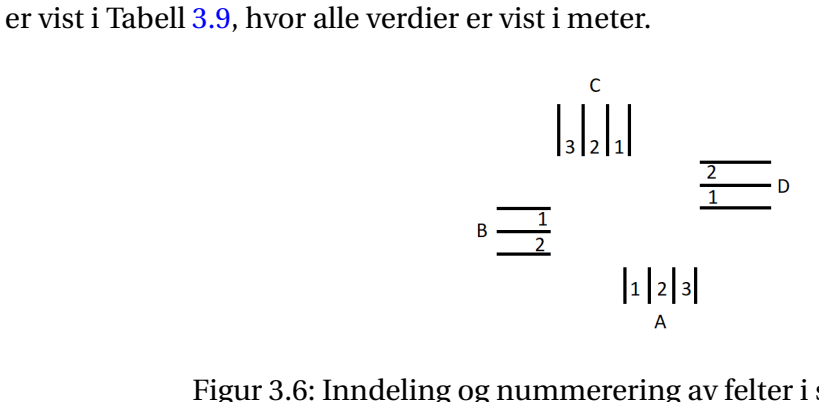

<span id="page-73-1"></span>Figur 3.6: Inndeling og nummerering av felter i signalregulert kryss

<span id="page-74-0"></span>

|                  |                  |            | 1              | 3,5  |
|------------------|------------------|------------|----------------|------|
|                  |                  | Inn        | 2              | 3,5  |
|                  | Arm A            |            | 3              | 3,5  |
|                  |                  | Ut         | 1              | 3,5  |
|                  |                  |            | $\overline{c}$ | 3,5  |
|                  |                  | Inn        | $\mathbf{1}$   | 3,3  |
|                  | Arm B            |            | $\overline{c}$ | 3,3  |
|                  |                  | Ut         | $\mathbf{1}$   | 3,3  |
| Kjørefeltbredder |                  |            | $\overline{c}$ | 3,3  |
|                  |                  |            | $\overline{1}$ | 3,5  |
|                  |                  | Inn        | $\overline{c}$ | 3,5  |
|                  | Arm C            |            | 3              | 3,5  |
|                  |                  | Ut         | $\mathbf{1}$   | 3,5  |
|                  |                  |            | $\overline{c}$ | 3,5  |
|                  | Arm D            | Inn        | $\overline{1}$ | 3,5  |
|                  |                  |            | $\overline{c}$ | 3,5  |
|                  |                  | Ut         | $\mathbf{1}$   | 3,75 |
|                  |                  |            | 2              | 3,75 |
| Kjørefeltlengder | Arm A            | Inn        | $\mathbf{1}$   | 90,0 |
|                  | Arm <sub>C</sub> | Inn        | $\mathbf{1}$   | 80,0 |
|                  | Arm A            | Front      |                | 5,0  |
|                  |                  | <b>Bak</b> |                | 8,0  |
|                  | Arm B            | Front      |                | 3,0  |
| Bredde på        |                  | <b>Bak</b> |                | 3,0  |
| deleøy           | Arm C            | Front      |                | 5,0  |
|                  |                  | <b>Bak</b> |                | 8,0  |
|                  | Arm D            | Front      |                | 2,0  |
|                  |                  | <b>Bak</b> |                | 2,0  |
|                  |                  |            |                |      |

Tabell 3.9: Geometriske parametre for signalregulert kryss

Nummereringen på kjørefeltene starter med laveste tall i feltet lengst til venstre sett i retning av kjøreretningen for det aktuelle feltet. En oversikt av nummereringen av felter er vist i Figur [3.6.](#page-73-1)

Kølengdene som ble observert inn mot krysset er vist i Tabell [3.10.](#page-75-0)

<span id="page-75-0"></span>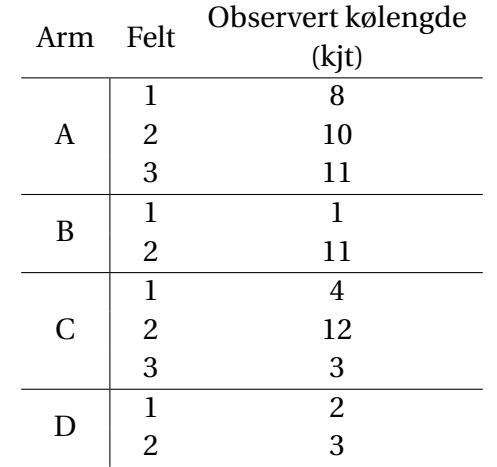

# Tabell 3.10: Maksimal observert kø mot lyskryss

Det ble også gjort observasjoner av utviklingen av kølengder gjennom observasjonsperioden for felt 2 i arm C. Alle disse observasjonene vises i Tabell [B.1](#page-130-0) i Vedlegg B. En grafisk framstilling av disse vises i Figur [3.7.](#page-75-1) Her vises også den gjennomsnittlige kølengden gjennom observasjonsperioden. Denne er regnet ut ved at det over 91 observasjoner var 222 kjøretøyer i kø. Gjennomsnittlig kølengde blir da:

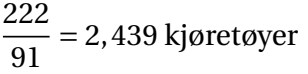

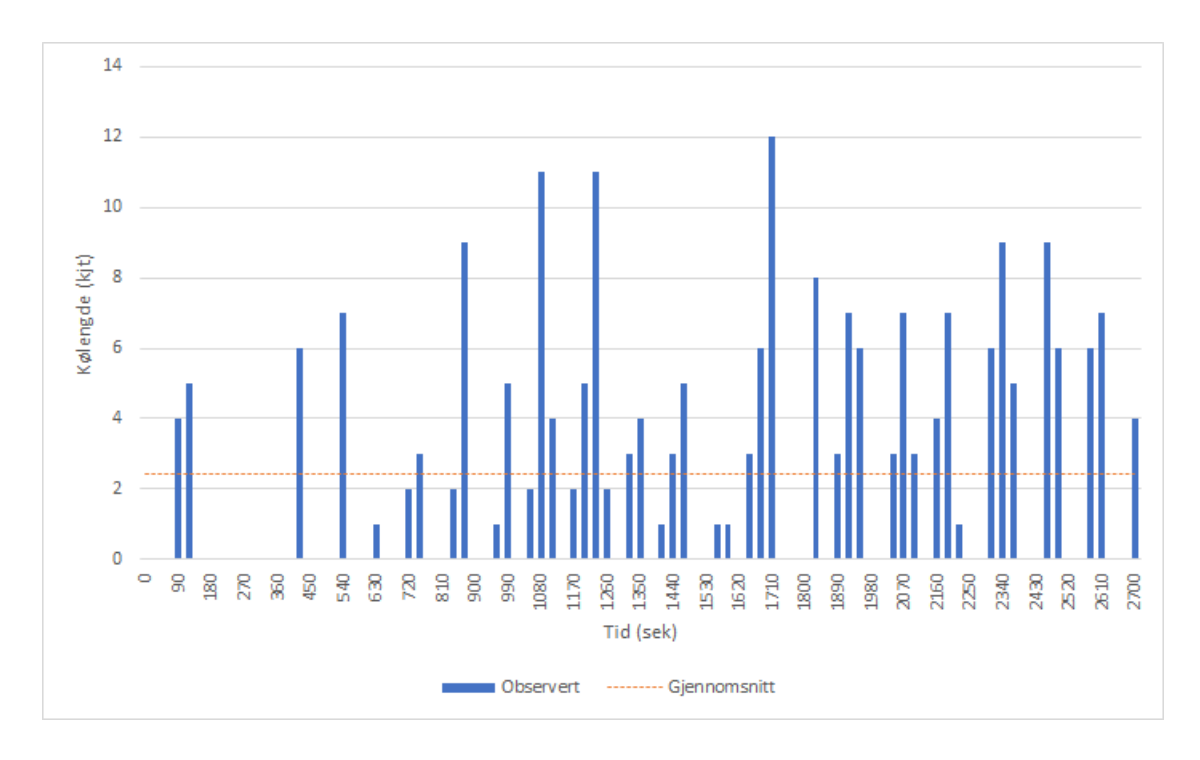

<span id="page-75-1"></span>Figur 3.7: Utvikling av kølengder og gjennomsnitt

Med en observasjonsperiode på 45 minutter eller 2700 sekunder, og kjent gjennomsnittlig kølengde kan total forsinkelse for alle kjøretøyer finnes ved:

$$
2700
$$
 sek \* 2,439 kjt = 6585, 3 kjtsek

Den totale trafikkmengden som passerte i kjørefeltet finnes fra svingebevegelsen C-A i Tabell [A.3.](#page-127-0) Oppsummert ved:

$$
76 + 11 + 2 + 92 + 4 + 6 + 100 + 9 + 9 = 309
$$
 kjt

Da kan til slutt den gjennomsnittlige forsinkelsen finnes ved:

$$
\frac{6585,3 \text{ kjtsek}}{309 \text{ kjt}} = 21,3 \text{ sek}
$$

Videre er data for fasevekslingene for dette krysset hentet inn fra Statens Vegvesen. Signalplanen for krysset vises i Figur [3.8.](#page-76-0) På figuren er også de ulike tilfartene markert med samme bokstavkode som i flyfoto av krysset.

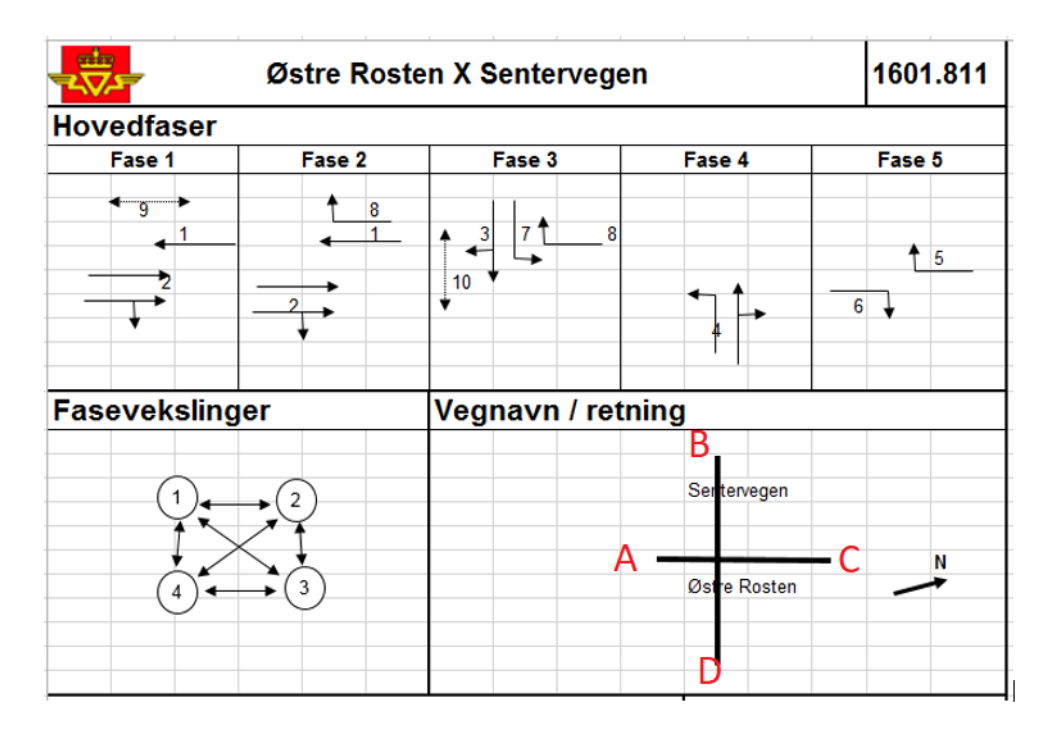

<span id="page-76-0"></span>Figur 3.8: Plan for faseveksling i signalregulert kryss

Reelle omløpstider i fasevekslingen ble også utlevert fra Statens Vegvesen. Disse ble registrert i morgenrushet tirsdag 15. mai 2018, i tidsrommet 07:30-08:30. Gjennomsnittlig omløpstid for denne perioden ble beregnet til å være på 119 sekunder.

# **Kapittel 4**

# **Modellering av kryss**

I dette kapitlet gås det inn på arbeidet med å modellere de ulike kryssene i de forskjellige programmene. Det beskrives hvordan de ulike parametrene for de ulike kryssene legges inn i de ulike programmene. I tillegg vises også eventuelle endringer som gjøres fra standardverdier de ulike programmene opererer med.

## **4.1 Modellering i Junctions 8**

Programpakken Junctions som ble benyttet i arbeidet med denne oppgaven har kun modellene ARCADY og PICADY inkludert. Dette betyr at kun forkjørsregulerte kryss og rundkjøringer kan modelleres i dette programmet.

Ved oppstart ser grensesnittet i Junctions ut som vist i skjermdumpen i Figur [4.1.](#page-79-0) Brukergrensesnittet kan deles inn i tre deler. Verktøylinja øverst benyttes til overordna oppgaver, blant annet å kjøre beregningene på modellen slik den er satt opp på nåværende tidspunkt. I prosjekttreet til venstre kan brukeren legge inn ulike parametre i de ulike vinduene som kommer opp ved å trykke på de ulike knappene. I visningsvinduet i midten vises diverse vinduer som brukeren har åpnet fra andre menyer i programmet. I figuren vises vinduet «Diagram» som viser en overordnet oversikt over et modellert kryss.

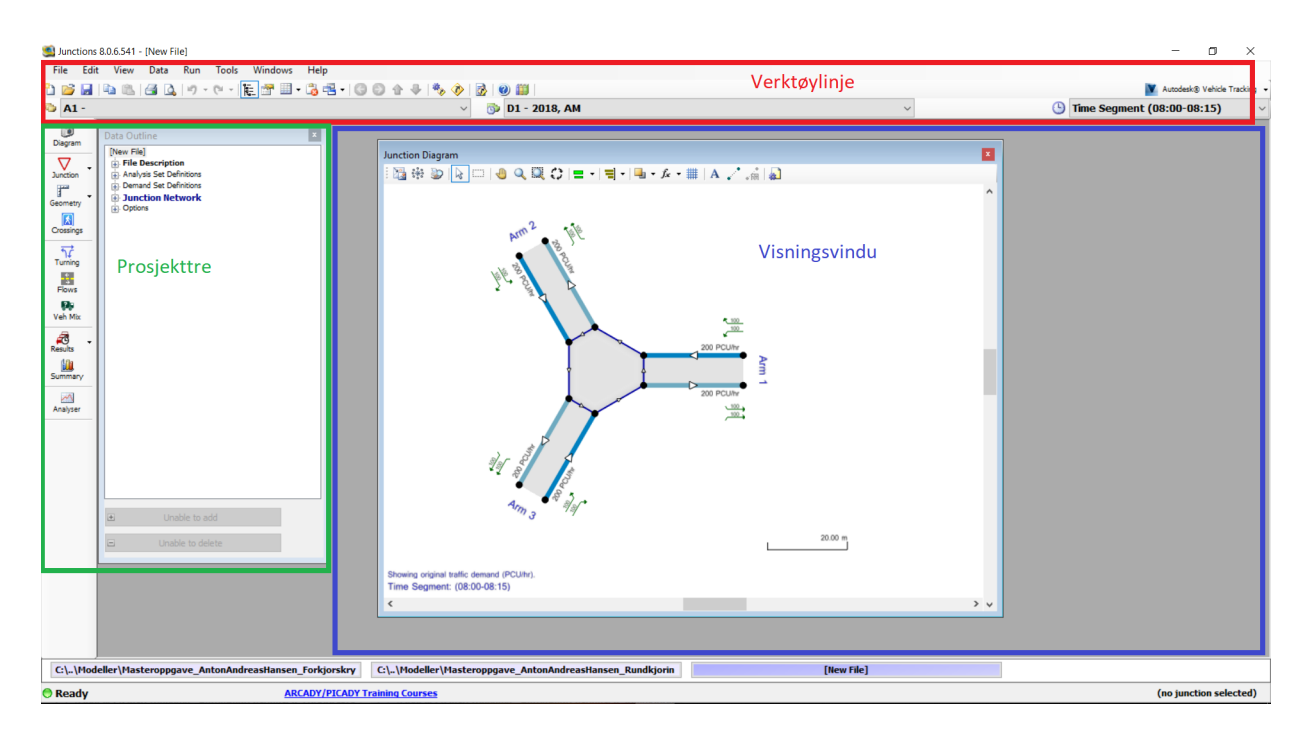

<span id="page-79-0"></span>Figur 4.1: Brukergrensesnitt i Junctions 8

Prosjekttreet kan deles inn i to deler, menyen helt til venstre og en data outline som vises i et eget vindu. Fanene i data outline kan utvides, og her kan mer detaljerte endringer for modelleringen gjøres. Det er også mulig å finne fram til mer detaljerte resultater for hver enkelt tilfart gjennom denne.

Noen av parametrene for de ulike krysstypene defineres likt uavhengig av hvilken type kryss det er som modelleres. Disse vil vises her, før de parametrene som defineres ulikt for hver enkelt krysstype vises i egne delkapitler senere.

Første steg i modelleringen er å definere trafikkprofilet som benyttes i modelleringen av krysset. Dette gjøres i vinduet som er vist i Figur [4.2.](#page-80-0) Junctions kan ta høyde for at trafikken varierer i perioden hvor modelleringen utføres, og kommer også med en rekke forhåndsdefinerte profiler brukeren kan velge mellom.

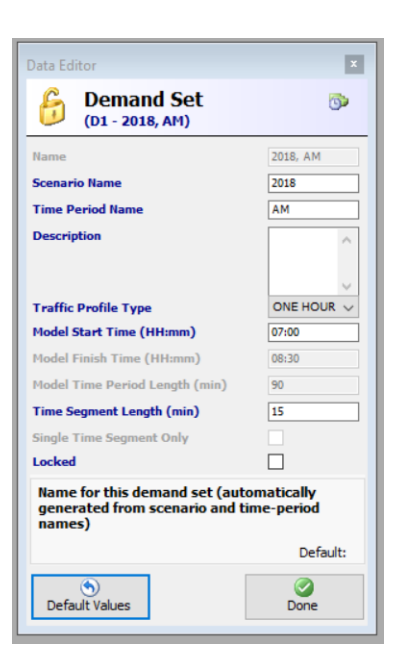

Figur 4.2: Definisjon av trafikkprofil for modellering i Junctions 8

<span id="page-80-0"></span>Her ble det forhåndsdefinerte profilet «One hour» benyttet. Dette modellerer trafikken i 90 minutter fra valgt oppstartstid. Brukeren setter inn trafikkmengder for ulike svingebevegelser gjennom krysset. Disse behandles da som en gjennomsnittlig trafikkmengde, og programmet setter opp et normalfordelt trafikkprofil rundt denne gjenne gjennomsnittlige mengden. Oppstartstidspunkt for modelleringsperioden ble satt til klokken 06:50 for begge modelleringene, noe som gjør at trafikkmengden er størst rundt klokken 07:45. I tillegg ble intervallene for beregning satt til å være på 5 minutter.

> Turning Counts/Props - Whole Period - Junction 1; D1 - 2018, AM  $\overline{\mathbf{x}}$ **Demand (PCU/hr) B** Calculated Values **B** Options  $om \setminus To$ Arm A Arm C Arm B Total Arm A  $0.000$ 332.000 152.000 484.00 470.00 Arm C 250,000 0.000 220.000 356,000 284.000  $0.000$ 640.00 Arm B Total 606.00 616.00 372.00 Enter demand OR proportions at the<br>roundabout, including any bypass

Etter dette ble trafikkmengdene gjennom krysset definert, som vist i Figur [4.3.](#page-80-1)

<span id="page-80-1"></span>Figur 4.3: Definisjon av trafikkmengder i Junctions 8

Her ble trafikkmengdene fra Tabellene [3.1](#page-68-0) og [3.4](#page-70-0) benyttet som utgangspunkt. Trafikkmeng-

dene i Junctions legges inn som total trafikk i alle kjøretøysgrupper samlet. Til dette måtte trafikkmengdene i de tre opprinnelige kjøretøysgruppene legges sammen. Mopeder og motorsykler regnes å tilhøre samme kjøretøysklasse som person- og varebiler. Når det gjelder lastebiler og busser defineres de som tunge kjøretøyer, og mengdene av disse legges inn som prosent av total trafikkmengde. Dette gjøres i vinduet vist i Figur [4.4.](#page-81-0)

| From \ To | Arm A | Arm C | Arm B | Average |  |
|-----------|-------|-------|-------|---------|--|
| Arm A     | 0.0   | 6.0   | 4.6   | 3.53    |  |
| Arm C     | 12.4  | 0.0   | 13.2  | 8.53    |  |
| Arm B     | 2.8   | 6.3   | 0.0   | 3.03    |  |
| Average   | 5.07  | 4.10  | 5.93  | ٠       |  |

<span id="page-81-0"></span>Figur 4.4: Definisjon av andel tunge kjøretøyer i Junctions 8

Vinduet «Flows», som er vist i Figur [4.5,](#page-81-1) gir en oversikt over trafikkprofilet som blir benyttet i modelleringen.

|                             |              | Flows - Junction 1; D1 - 2018, AM        |                                        |                     |                                                  |                             | $\mathbf x$                     |
|-----------------------------|--------------|------------------------------------------|----------------------------------------|---------------------|--------------------------------------------------|-----------------------------|---------------------------------|
|                             |              | <b>Traffic Demand</b>                    |                                        |                     |                                                  |                             |                                 |
| $\mathcal{D}_{\mathcal{A}}$ | General      |                                          |                                        |                     |                                                  | <b>Traffic Profile Type</b> | <b>ONE HOUR</b><br>$\checkmark$ |
| Arm                         |              | <b>Use Turning</b><br><b>Counts</b>      | <b>Average Demand</b><br>Flow (PCU/hr) |                     | Flow<br><b>Scaling</b><br><b>Factor</b><br>(9/6) |                             |                                 |
| ь                           | $\mathbf{A}$ | $\triangledown$                          | 484.00                                 | 100,000             |                                                  |                             |                                 |
|                             | c            | $\triangledown$                          | 470.00                                 |                     | 100.000                                          |                             |                                 |
|                             | B            | ☑<br>640.00                              |                                        | 100.000             |                                                  |                             |                                 |
| $\circ$                     |              | <b>Direct / Resultant Flows (PCU/hr)</b> |                                        |                     |                                                  |                             | Demand Set Properties           |
|                             | Arm          | $(07:00 -$<br>07:15                      | $(07:15 -$<br>07:30)                   | $(07:30 -$<br>07:45 | $(07:45 -$<br>08:00)                             | $(08:00 -$<br>08:15         | $(08:15 -$<br>08:30)            |
| ь                           | $\mathbf{A}$ | 364,38                                   | 435.11                                 | 532.89              | 532.89                                           | 435.11                      | 364.38                          |
|                             | C            | 353,84                                   | 422.52                                 | 517.48              | 517.48                                           | 422.52                      | 353.84                          |
|                             | в            | 481.83                                   | 575.35                                 | 704.65              | 704.65                                           | 575.35                      | 481.83                          |
|                             |              |                                          |                                        |                     |                                                  |                             |                                 |

<span id="page-81-1"></span>Figur 4.5: Vinduet Flows i Junctions 8

Øverst her vises den gjennomsnittlige trafikkmengden som benyttes til å lage det normalfordelte trafikkprofilet. Her ble det også valgt at trafikkmengdene i de ulike svingebevegelsene som tidligere ble skrevet inn skal benyttes til tilpasning av trafikkprofilet. Nederst her vises variasjonen i trafikkprofilet. Dette vises som antall kjøretøyer per tilme for de ulike tidsintervallene trafikkprofilet er delt inn i.

## **4.1.1 Modellering av forkjørsregulert kryss**

Det første som ble gjort i modelleringen av det forkjørsregulerte krysset var å legge inn et flyfoto av krysset som bakgrunn for diagrammet som viste oppsettet av krysset, og deretter ble selve oppsettet av krysset lagt opp etter flyfotoet. Dette kan ses i Figur [4.6.](#page-82-0) Dette er ikke noe som har noen innvirkning på selve modelleringen, men kun er en visuell framstilling.

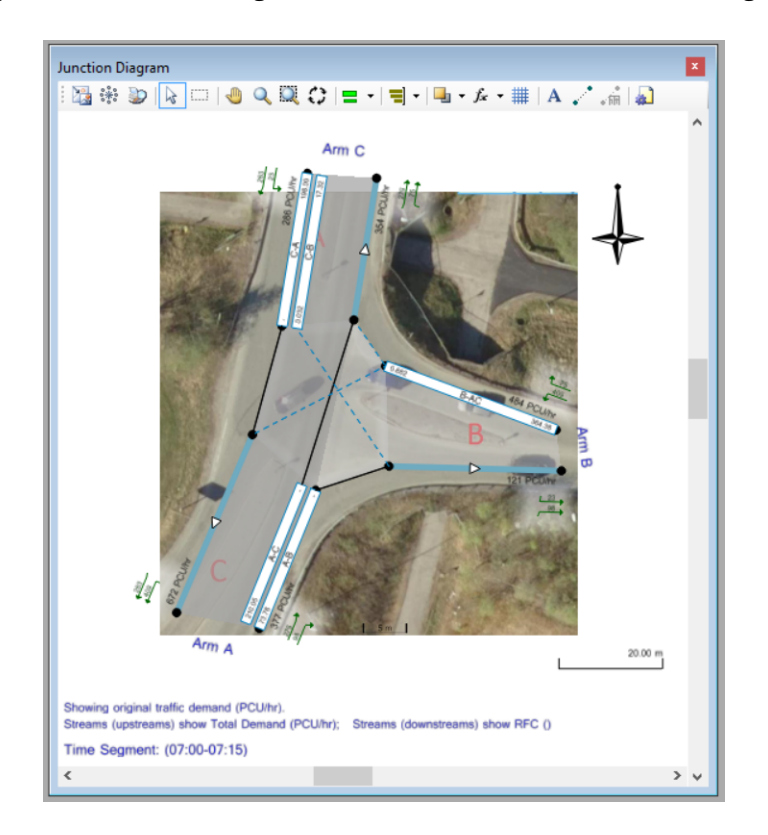

Figur 4.6: Junction Diagram for forkjørskryss i Junctions 8

<span id="page-82-0"></span>Her er det verdt å merke seg at notasjonen for markeringen av de ulike tilfartene i krysset er annerledes i modelleringen i Junctions enn det som opprinnelig ble definert i kapitlet for innhenting av data. I modelleringen her er tilfart A og C byttet om fra det som opprnnelig ble definert. Opprinnelig markering av tilfartene er vist i Figur [4.7.](#page-83-0)

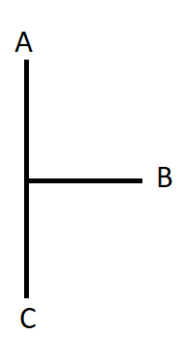

<span id="page-83-0"></span>Figur 4.7: Tilfarter til forkjørsregulert kryss

Første steg i modelleringen var å bestemme krysstypen, dette ble gjort i vinduet som er vist i Figur [4.8.](#page-83-1)

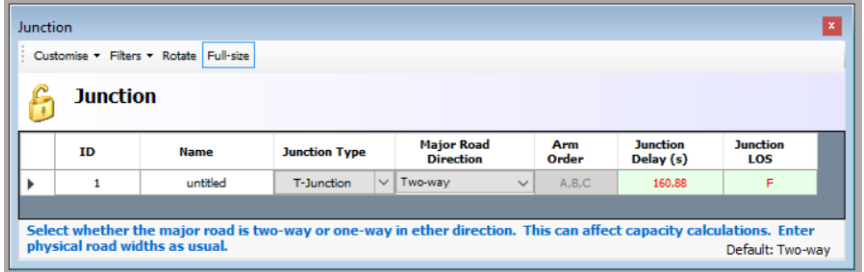

<span id="page-83-1"></span>Figur 4.8: Definisjon av egenskaper for forkjørsregulert kryss i Junctions 8

Her ble krysstype valgt til å være T-kryss, og trafikken langs primærvegen ble definert til å være to-veis trafikk.

Etter dette ble geometrien for krysset definert. Dette gjøres i to steg, et for tilfarten i sekundærvegen og et for tilfartene langs primærvegen. Vinduene for disse er vist i figurene [4.9](#page-84-0) og [4.10.](#page-85-0) Alle de geometriske verdiene er her lagt inn etter verdier vist i Tabell [3.2.](#page-69-0)

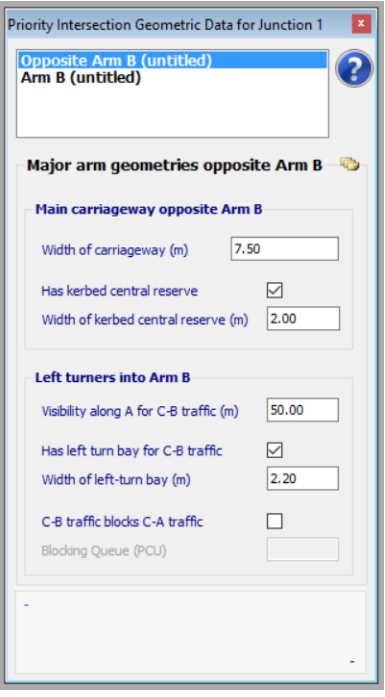

<span id="page-84-0"></span>Figur 4.9: Definisjon av geometri for primærveg i forkjørsregulert kryss i Junctions 8

Her defineres først total vegbredde for primærvegen. Dette er total bredde på kjørefeltene langs primærvegen, ikke medregnet bredde på deleøy og venstresvingefelt. At det finnes en deleøy og et venstresvingefelt, samt bredden på disse, oppgis i egne bokser.

En annen parameter som må defineres her er siktlengden for venstresvingende fra primærvegen. Dette er hvor langt en kryssende trafikkstrøm kan ses fra vikelinjen for de venstresvingende. Denne ble satt til å være 50 m, da dette er avstanden fram til nærmeste kryss.

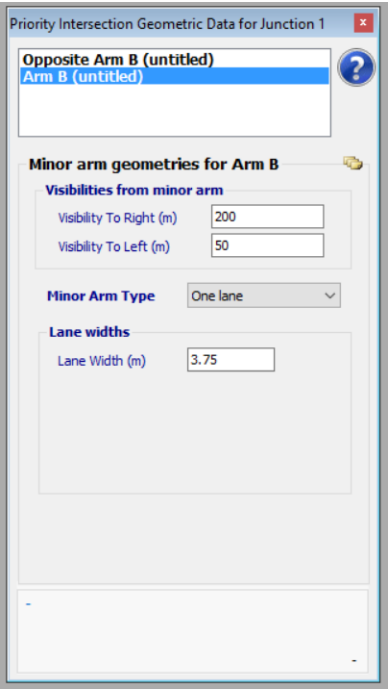

<span id="page-85-0"></span>Figur 4.10: Definisjon av geometri for sekundærveg i forkjørsregulert kryss i Junctions 8

Her defineres først siktlengdene fra sekundærvegen. Dette er hvor langt en bilfører som står ved vikelinjen kan se til høyre og venstre langs sekundærvegen. Siktlengde til venstre ble satt til 50 m, som er avstanden til et nærliggende kryss. Til høyre er siktlengden relativt fri, så denne ble satt til være 200 m.

I tillegg ble også sekundærvegen definert til å ha et kjørefelt, og bredden på denne ble satt ut fra bredde vist i Tabell [3.2.](#page-69-0)

## **4.1.2 Modellering av rundkjøring**

Også for rundkjøringen ble flyfoto lagt til i diagrammet over krysset, for en visuell framstilling. Dette er vist i Figur [4.11.](#page-86-0)

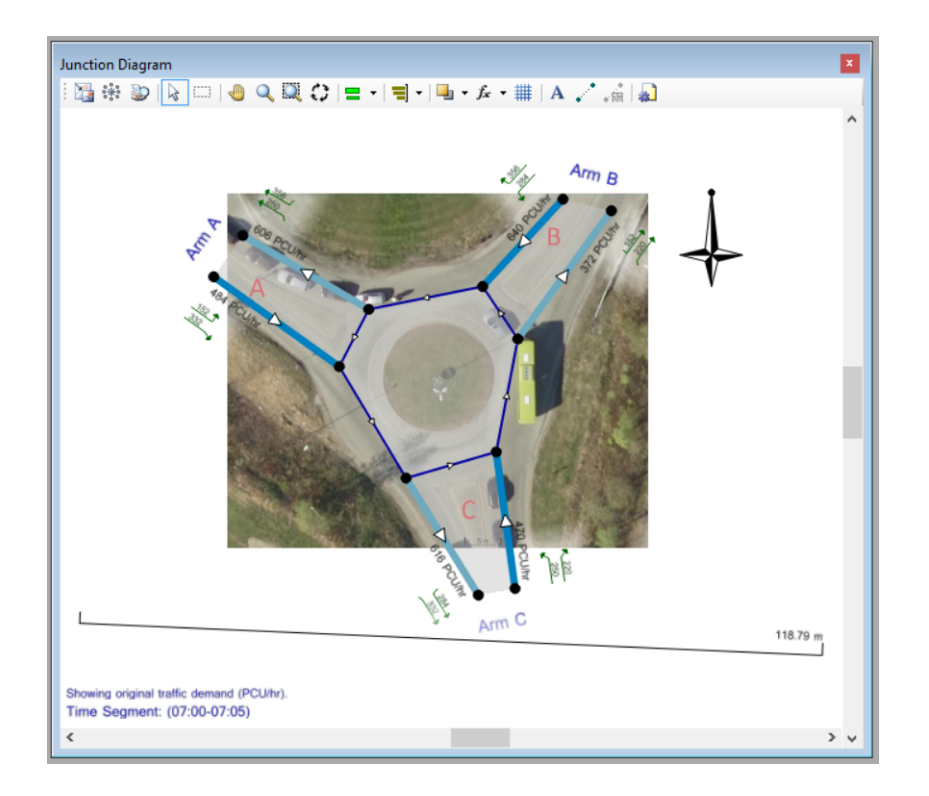

<span id="page-86-0"></span>Figur 4.11: Junction Diagram for rundkjøring i Junctions 8

Videre fastsettes krysstypen i vinduet som vises i Figur [4.12.](#page-86-1)

| Junction |                 | Customise - Filters - Rotate Full-size |                                       |              |                           |                            |                              |                        | × |
|----------|-----------------|----------------------------------------|---------------------------------------|--------------|---------------------------|----------------------------|------------------------------|------------------------|---|
| Ê        | <b>Junction</b> |                                        |                                       |              |                           |                            |                              |                        |   |
|          | ID              | <b>Name</b>                            | <b>Junction Type</b>                  | Arm<br>Order | Grade<br><b>Separated</b> | Large<br><b>Roundabout</b> | <b>Junction</b><br>Delay (s) | <b>Junction</b><br>LOS |   |
|          | $\mathbf{1}$    | untitled                               | $\overline{\mathsf{v}}$<br>Roundabout | A, C, B      |                           |                            | 15.13                        | $\mathbf C$            |   |
|          |                 |                                        |                                       |              |                           |                            |                              |                        |   |
|          |                 |                                        |                                       |              |                           |                            |                              |                        |   |
|          |                 |                                        |                                       |              |                           |                            |                              |                        | ۰ |

<span id="page-86-1"></span>Figur 4.12: Definisjon av egenskaper for rundkjøring i Junctions 8

Her er krysstype valgt til å være rundkjøring. Rundkjøringen som skal modelleres er også bare en vanlig rundkjøring på et plan, så boksene for «Grade Separated» og «Large Roundabout» skal ikke krysses av.

Videre må også geometrien for krysset defineres, dette gjøres i vinduet som er avbildet i Figur [4.13.](#page-87-0) Verdiene som blir lagt inn her samsvarer med verdier gitt i Tabell [3.5.](#page-71-0)

| <b>Roundabout Geometry</b><br>Customise - Filters - Rotate Full-size |                         |                                        |                        |                                    |                         |                                                |                                                          |              |  |  |  |
|----------------------------------------------------------------------|-------------------------|----------------------------------------|------------------------|------------------------------------|-------------------------|------------------------------------------------|----------------------------------------------------------|--------------|--|--|--|
|                                                                      |                         | <b>Roundabout Geometry</b>             |                        |                                    |                         |                                                |                                                          |              |  |  |  |
|                                                                      | Arm                     | V - Approach<br>road half-width<br>(m) | E - Entry width<br>(m) | l' - Effective<br>flare length (m) | R - Entry radius<br>(m) | <b>D</b> - Inscribed<br>circle diameter<br>(m) | <b>PHI - Conflict</b><br>(entry) angle<br>$(\text{deg})$ | Exit<br>Only |  |  |  |
| Þ                                                                    | $\overline{\mathbf{A}}$ | 3,30                                   | 3.30                   | 0.00                               | 10.00                   | 30.00                                          | 35.00                                                    | $\Box$       |  |  |  |
|                                                                      | $\mathbf C$             | 3.75                                   | 3.75                   | 0.00                               | 10.00                   | 30,00                                          | 35.00                                                    |              |  |  |  |
|                                                                      | $\mathbf{B}$            | 3.75                                   | 3.75                   | 0.00                               | 10.00                   | 30.00                                          | 35.00                                                    |              |  |  |  |
|                                                                      |                         |                                        |                        |                                    |                         |                                                |                                                          |              |  |  |  |
|                                                                      |                         |                                        |                        |                                    |                         |                                                |                                                          | $\sim$       |  |  |  |
|                                                                      |                         |                                        |                        |                                    |                         |                                                |                                                          |              |  |  |  |

<span id="page-87-0"></span>Figur 4.13: Definisjon av geometri for rundkjøring i Junctions 8

Denne rundkjøringen modelleres uten breddeutvidelser i de ulike tilfartene. Dette ble gjort ved å sette innkjøringsbredden lik feltbredden i de ulike tilfartene, og ved å føre inn effektiv lengde på breddeutvidelse lik null. Her føres også radius og vinkel på de ulike tilfartene inn, i tillegg til sirkeldiameter for senterområdet i rundkjøringen. Denne sirkeldiameteren inkluderer både diameter på øya midt i rundkjøringa og feltbredden til det sirkulerende feltet.

## **4.2 Modellering i SIDRA Intersection 7**

Når brukeren først starter opp SIDRA vises grensesnittet som er avbildet av skjermdumpen i Figur [4.14.](#page-88-0) Som vist av figuren kan brukergrensesnittet deles inn i tre deler, verktøylinja øverst, prosjekttre til venstre, og visningsvinduet i midten.

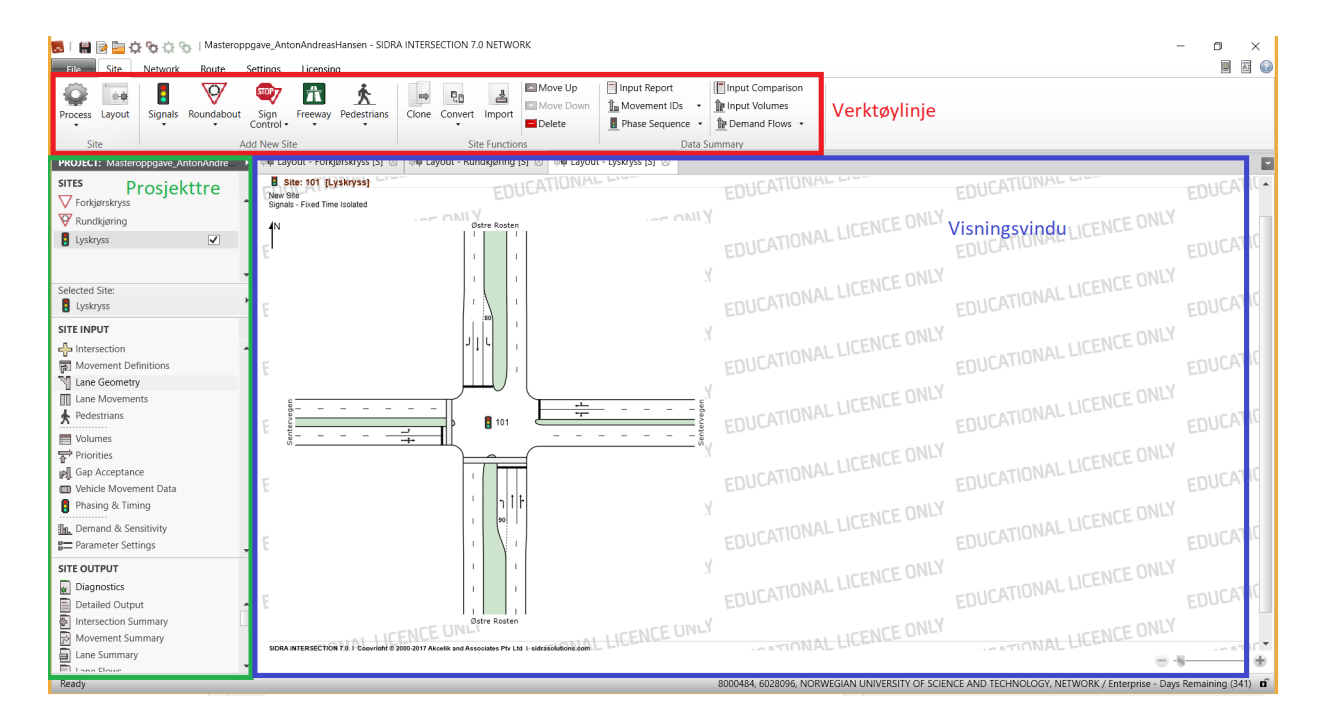

<span id="page-88-0"></span>Figur 4.14: Brukergrensesnitt i SIDRA Intersection 7

Ved oppstart av arbeidet med oppgaven ble først riktig krysstype valgt ut fra verktøylinja. Deretter ble de ulike parametrene for krysset lagt til i modelleringen ved bruk av de ulike vinduene fra prosjekttreet. Visningsvinduet viser fram ulike ting som brukeren ønsker å få fram, alt fra en skisse av hvordan krysset ser ut til alle mulige resultater fra modelleringen.

Noen av parametrene som legges inn i programmet gjøres likt for alle krysstyper, mens andre igjen gjøres på egne måter for hver enkelt krysstype. Først gås det gjennom de generelle parametrene som legges inn for alle krysstyper her, og i hvilken fane fra prosjekttreet de legges inn under. Deretter gås det gjennom hvordan de spesifikke parametrene for ulike krysstyper legges inn. Dette gjøres i egne delkapitler.

De vinduene som er benyttet til å legge inn parametre til modelleringen er de følgende:

### **Intersection**

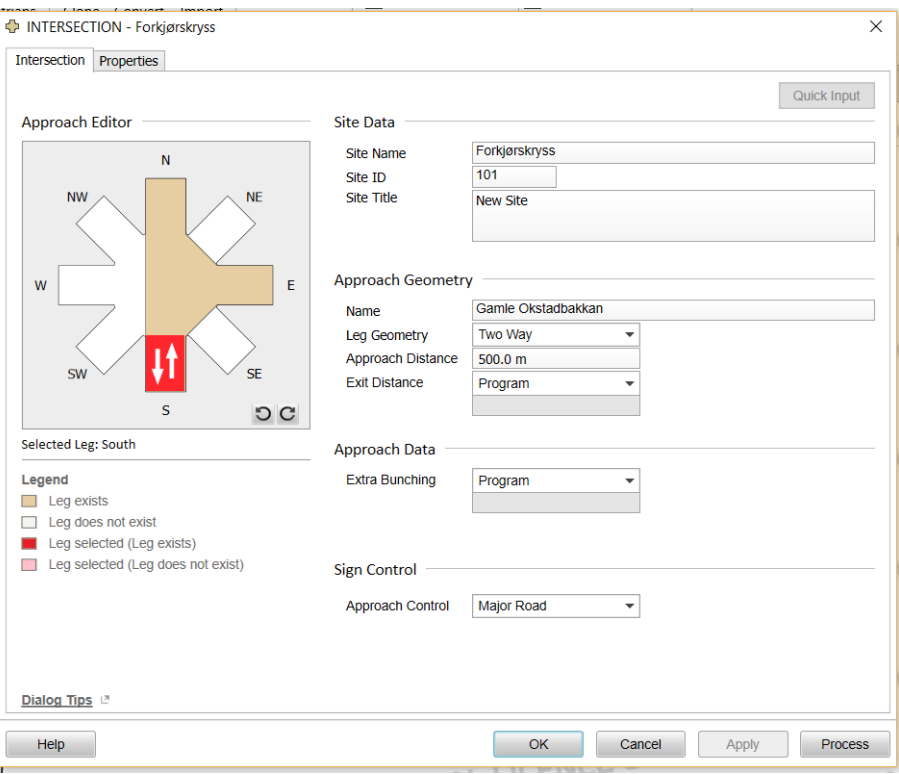

Figur 4.15: Vinduet Intersection i SIDRA

I dette vinduet ble selve utformingen av krysset fastsatt. Her ble riktig antall tilfarter inn mot krysset fastsatt, tre tilfarter inn mot forkjørsregulert kryss og rundkjøring, og fire tilfarter inn mot det signalregulerte krysset. Selve orienteringen til krysset ble også satt så nøyaktig som mulig. Eksempelvis at alle tilfartene inn mot det signalregulerte krysset går nord-sør og øst-vest, og tilfartene inn mot rundkjøringen kommer inn fra sørøst, nordvest og nordøst.

I tillegg ble vegnavnene på alle tilfartene satt, og det ble skrevet inn at alle tilfartene til alle kryssene hadde to-veis trafikk

### **Movement Definitions**

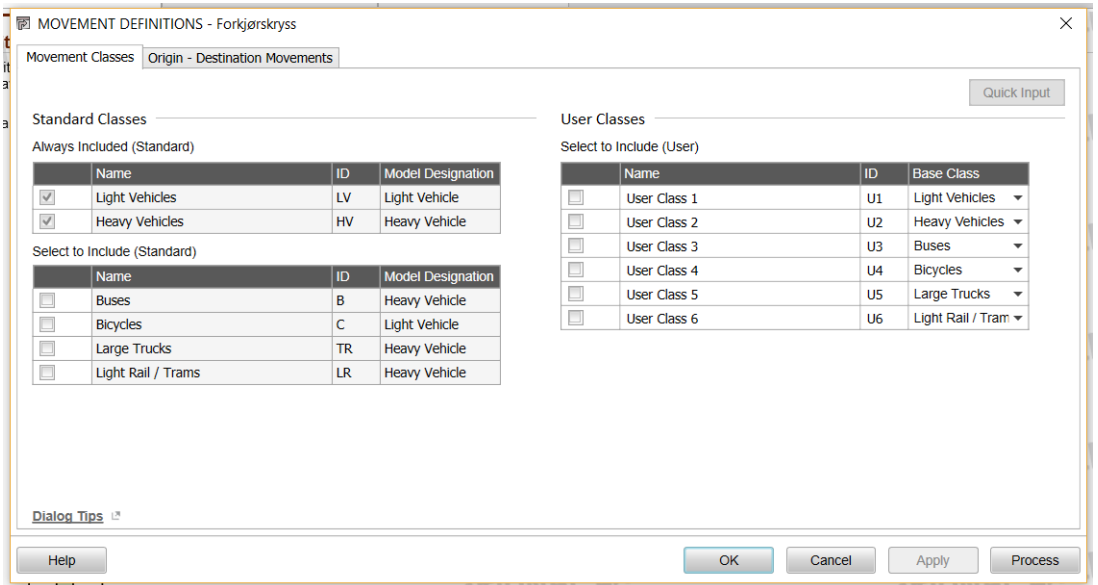

Figur 4.16: Vinduet Movement Definitions i SIDRA

Dette vinduet spesifiserer hvilke kjøretøysgrupper som inngår i modelleringen av krysset. Programmet kommer med standardgrupper, men gir også mulighet for å definere egne grupper av kjøretøyer. Det var standardgruppene for lette og tunge kjøretøyer som ble benyttet i modelleringene av alle kryssene. Kjøretøysgruppen for lette kjøretøyer omfatter også mopeder og motorsykler.

Her defineres også svingebevegelsene de ulike kjøretøysgruppene kan gjøre i krysset. Dette ble satt til at alle grupper kan utføre alle svingebevegelser, da det ikke eksisterer noen spesielle restriksjoner på dette i de utvalgte kryssene.

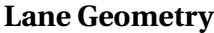

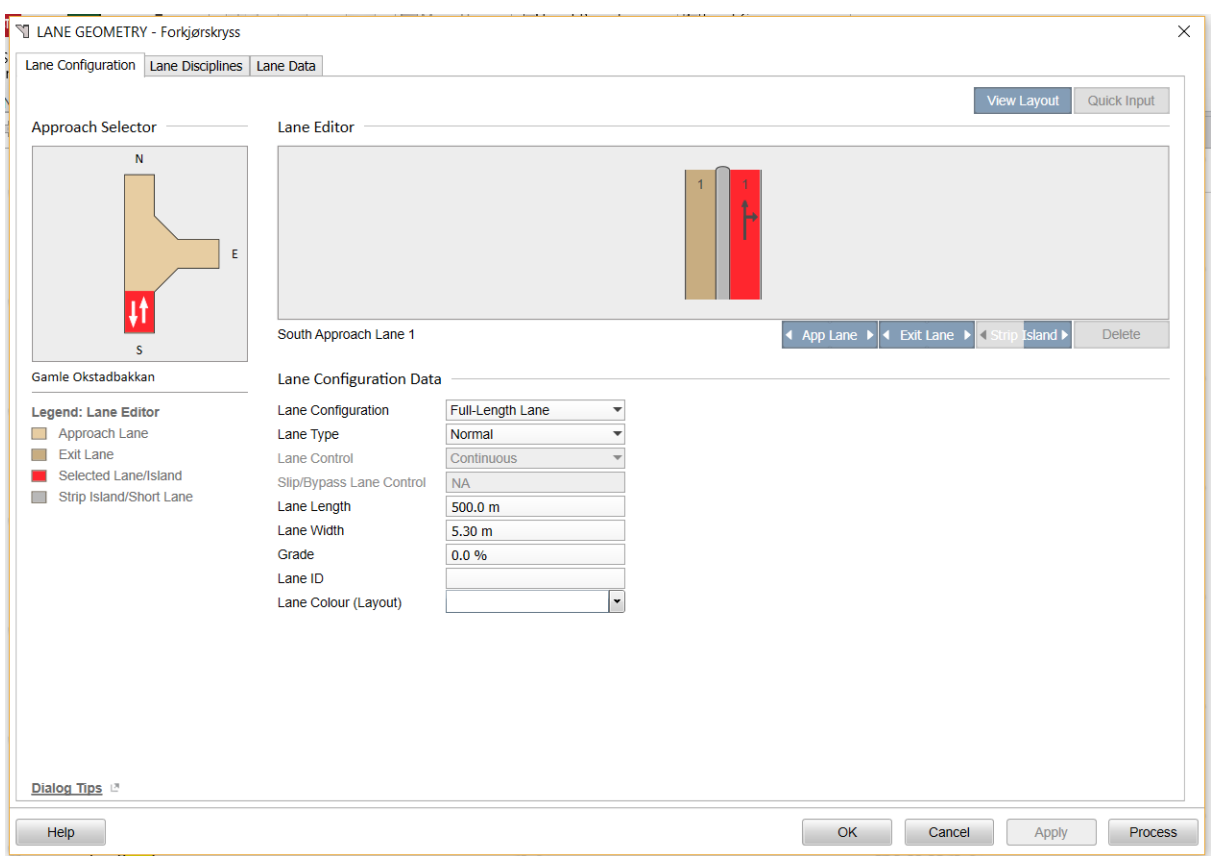

Figur 4.17: Vinduet Lane Geometry i SIDRA

Her ble selve geometrien til krysset bestemt. Antall felter i hver enkelt tilfart inn mot alle kryssene ble fastsatt som beskrevet i kapitlet for innhenting av data. I tillegg ble også kjørefeltbredder og størrelser på eventuelle deleøyer og midtrabatter gitt inn, disse med henhold til verdier i Tabellene [3.2,](#page-69-0) [3.5](#page-71-0) og [3.9.](#page-74-0)

I tillegg til dette ble også hver enkelt svingebevegelse som er tillatt fra alle felter i adkomstene ført inn.

Bortsett fra de endringene som er beskrevet her ble de benyttet de standardverdier som SIDRA kommer med.

#### **Lane Movements**

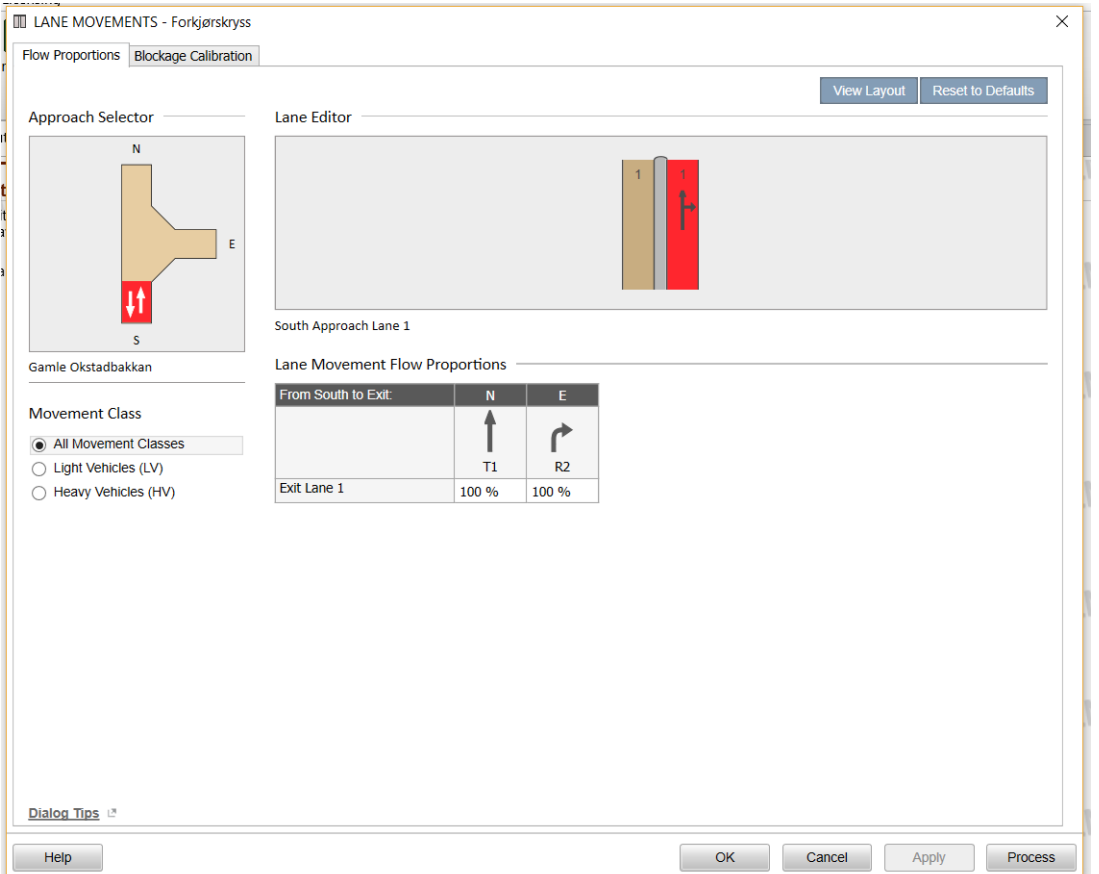

Figur 4.18: Vinduet Lane Movements i SIDRA

I dette vinduet kan metningvsolum for hvert enkelt felt angis, og dersom flere felter benyttes til samme svingebevegelse kan andelen av kjøretøyer i hvert felt angis. Her ble det ikke gjort noen endringer, standardverdiene til SIDRA ble benyttet.

#### **Volumes**

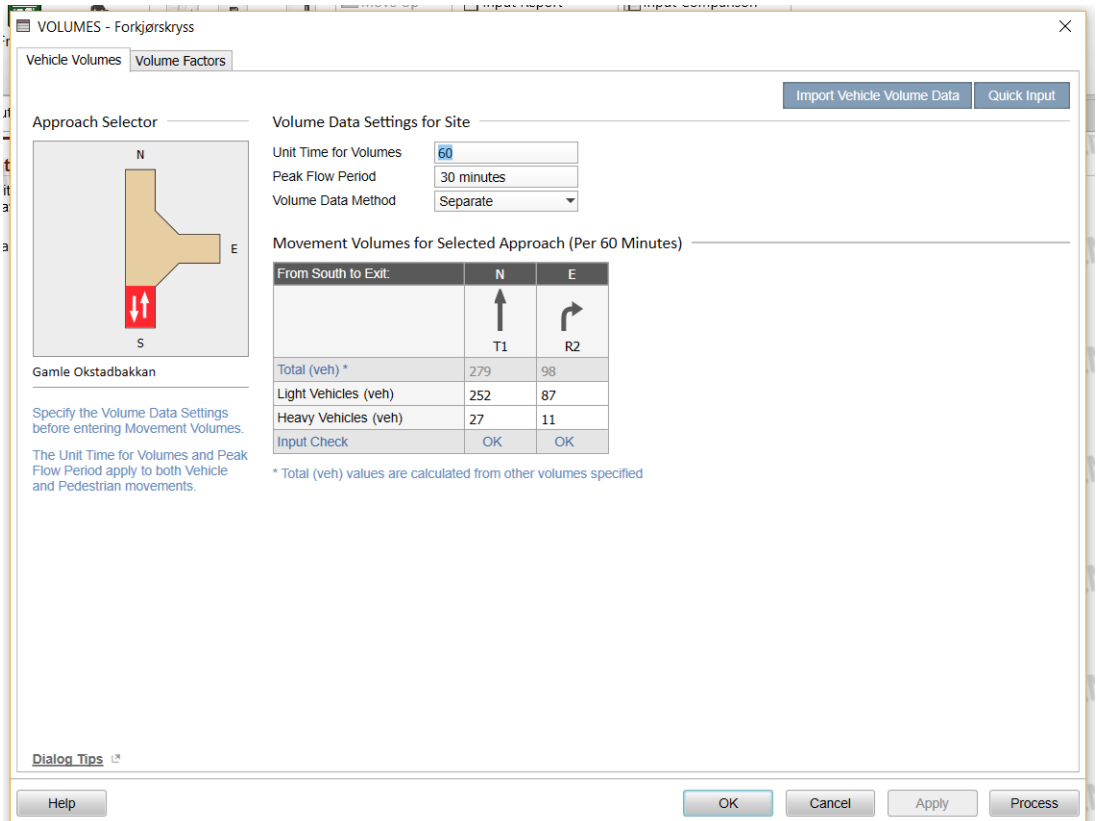

Figur 4.19: Vinduet Volumes i SIDRA

Her ble de observerte trafikkmengdene lagt inn i modelleringen. Trafikkmengdene ble fordelt på alle svingebevegelsene som er tillatt gjennom krysset. I tillegg ble de også fordelt på de ulike kjøretøysklassene. Alle verdiene som ble lagt inn her kommer fra tabellene [3.1,](#page-68-0) [3.4](#page-70-0) og [3.7.](#page-72-0) En endring som måtte foretas her var at antallet person- og varebiler måtte legges sammen med mopeder og motorsykler. Dette kommer av at i de kjøretøysklassene som er definert regnes alle disse som lette kjørettøyer.

I dette vinduet kan også diverse volumfaktorer for trafikkmengdene defineres, men det ble ikke foretatt noen endringer her for noen av kryssene.

### **Gap Acceptance**

|                                                       | rdl GAP ACCEPTANCE - Forkjørskryss             |                                  |                                  |  |                          |             |
|-------------------------------------------------------|------------------------------------------------|----------------------------------|----------------------------------|--|--------------------------|-------------|
| Gap Acceptance Data   Two-Way Sign Control   Settings |                                                |                                  |                                  |  |                          |             |
|                                                       |                                                |                                  |                                  |  | <b>Reset to Defaults</b> | Quick Input |
| <b>Approach Selector</b>                              | <b>Gap Acceptance Data</b>                     |                                  |                                  |  |                          |             |
| $\mathsf N$                                           | From East to Exit:                             | $\mathbf{s}$                     | ${\bf N}$                        |  |                          |             |
|                                                       |                                                | ሓ                                | ሮ                                |  |                          |             |
|                                                       |                                                | L <sub>2</sub>                   | R <sub>2</sub>                   |  |                          |             |
| $\Rightarrow$<br>E                                    | Apply TWSC Calibration                         | $\blacktriangledown$             | $\checkmark$                     |  |                          |             |
|                                                       | <b>Critical Gap</b>                            | 7.00 sec                         | 5.00 sec                         |  |                          |             |
|                                                       | Follow-up Headway                              | 4.00 sec                         | 3.00 <sub>sec</sub>              |  |                          |             |
| $\mathsf{s}$                                          | Minimum Departures<br>(vehicles per minute)    | 0.1                              | 0.1                              |  |                          |             |
|                                                       | <b>Exiting Flow Effect</b>                     | 50 %                             | 50 %                             |  |                          |             |
| Øvre Sjetnhaugan                                      | Percent Opposed by<br><b>Nearest Lane Only</b> | $0.0 \%$                         | 100.0%                           |  |                          |             |
|                                                       | <b>Opposing Peds (Unsig)</b>                   | $Prg$ (Flow $\blacktriangledown$ | $Prg$ (Flow $\blacktriangledown$ |  |                          |             |
|                                                       |                                                |                                  |                                  |  |                          |             |
|                                                       |                                                |                                  |                                  |  |                          |             |
|                                                       |                                                |                                  |                                  |  |                          |             |
|                                                       |                                                |                                  |                                  |  |                          |             |
|                                                       |                                                |                                  |                                  |  |                          |             |
|                                                       |                                                |                                  |                                  |  |                          |             |
|                                                       |                                                |                                  |                                  |  |                          |             |
|                                                       |                                                |                                  |                                  |  |                          |             |
|                                                       |                                                |                                  |                                  |  |                          |             |
| Dialog Tips                                           |                                                |                                  |                                  |  |                          |             |
|                                                       |                                                |                                  |                                  |  |                          |             |

Figur 4.20: Vinduet Gap Acceptance i SIDRA

I dette vinduet kan verdier for føreratferd justeres, dette omfatter blant annet kritisk tidsluke og følgetid. Disse ble ikke endret på, og standardverdiene til SIDRA ble benyttet. Brukeren kan også velge hvilken beregningsmodell for tidslukeaksept som skal benyttes. Her standardmodellen SIDRA Standard (Akçelik M3D) valgt.

Det ble også valgt at beregningene skal gjøres med TWSC Calibration (Two-Way Sign Control). Dette vil si at beregningene utfører justeringer på kritisk tidsluke og følgetid. Disse gjøres på bakgrunn av blant annet antall felter som må krysses, tid på døgnet og andre faktorer som kan ha innvirkning på føreratferd.

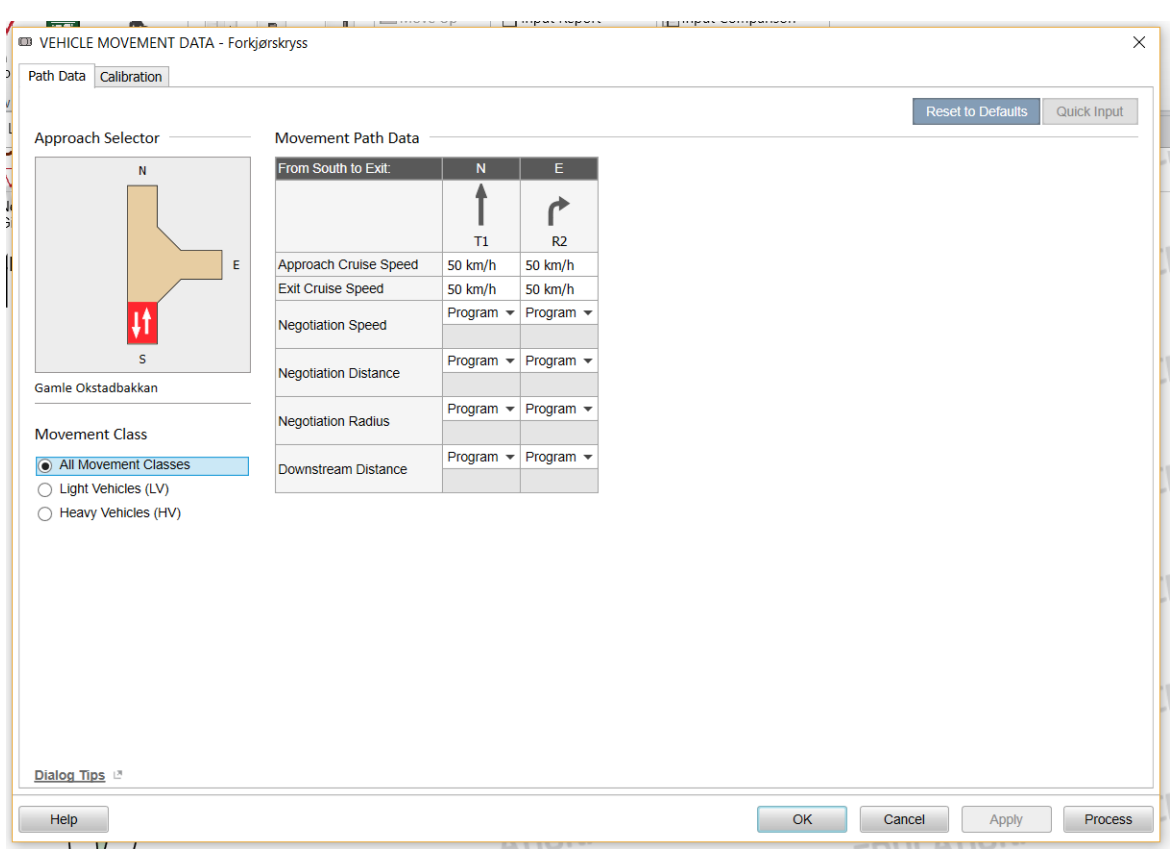

### **Vehicle Movement Data**

Figur 4.21: Vinduet Vehicle Movements Data i SIDRA

Her ble det gjort endringer på hastigheter i fri flyt inn mot og ut av krysset, disse ble satt til å være fartsgrensene i hver enkelt tilfart inn mot krysset.

Resterende faktorer som kan endres på her ble ikke endret på, det ble benyttet standardverdier.

## **4.2.1 Modellering av forkjørsregulert kryss**

Her skal det ses nærmere på hvilke endringer som ble gjort for modelleringen av det forkjørsregulerte krysset. Dette gjøres også i egne vinduer fra prosjekttreet.

### **Priorities**

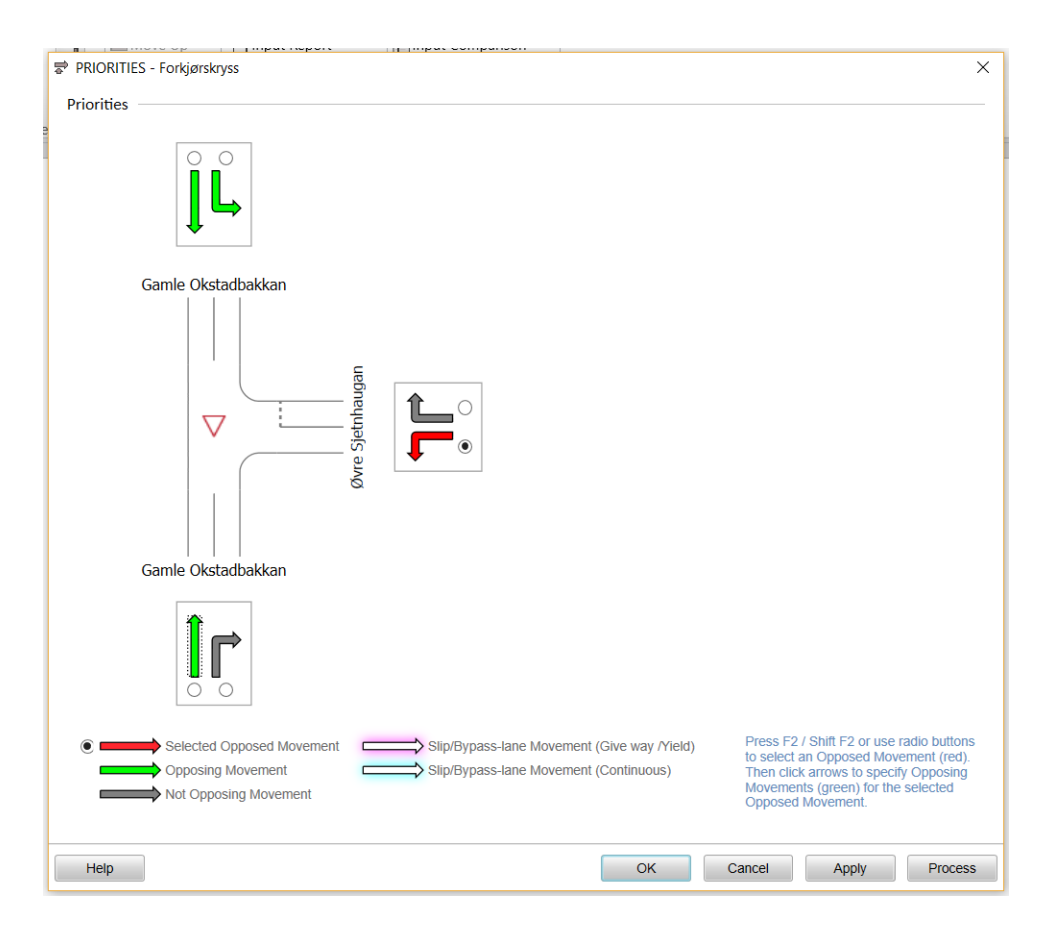

Figur 4.22: Vinduet Priorities i SIDRA

I dette vinduet ble svingebevegelsene som har prioriteter gjennom krysset satt. Det ble også fastsatt hvilke svingebevegelser som har vikeplikt for andre. Dette gjøres ved å trykke på en enkelt svingebevegelse, og når den er valgt vises den med ei rød pil. Når en svingebevegelse er aktivert ble de bevegelsene den har vikeplikt for valgt ved å trykke på pilene for disse. De svingebevegelsene som valgt svingebevegelse har vikeplikt for, og som dermed har høyere prioritet gjennom krysset, vises da med en grønn pil. Prioritetene her er satt ut fra vanlige trafikkregler for et forkjørsregulert kryss.

## **4.2.2 Modellering av rundkjøring**

Endringer gjort spesifikt for modellering av rundkjøringen beskrives her.

#### **Roundabouts**

| V ROUNDABOUTS - Rundkjøring    |                                                          |                             |                                                         |                  |  |                    |             |
|--------------------------------|----------------------------------------------------------|-----------------------------|---------------------------------------------------------|------------------|--|--------------------|-------------|
| Options Roundabout Data        |                                                          |                             |                                                         |                  |  |                    |             |
|                                |                                                          |                             |                                                         |                  |  | <b>View Layout</b> | Quick Input |
| <b>Site Display</b>            | Geometry                                                 |                             |                                                         |                  |  |                    |             |
|                                | Approach:                                                | <b>SE</b>                   | <b>NE</b>                                               | <b>NW</b>        |  |                    |             |
| <b>NW</b><br><b>NE</b>         | Number of Circ Lanes                                     | $\mathbf{1}$                | $\mathbf{1}$                                            | $\mathbf{1}$     |  |                    |             |
|                                | <b>Circulating Width</b>                                 | 5.0 <sub>m</sub>            | 5.0 <sub>m</sub>                                        | 6.0 <sub>m</sub> |  |                    |             |
|                                | <b>Island Diameter</b>                                   | 20.0 m                      | 20.0 m                                                  | 20.0 m           |  |                    |             |
| ভ                              | <b>Inscribed Diameter</b>                                | Program $\sim$              | Program $\sim$                                          | Program $\sim$   |  |                    |             |
|                                | <b>Entry Radius</b>                                      | 20.0 m                      | 20.0 m                                                  | 20.0 m           |  |                    |             |
|                                | <b>Entry Angle</b>                                       | $30.0^\circ$                | $30.0^\circ$                                            | $30.0^\circ$     |  |                    |             |
| <b>SE</b>                      | Raindrop Design                                          | □                           | $\Box$                                                  | o                |  |                    |             |
|                                | <b>Circulating Transition Line</b>                       | П                           | $\Box$                                                  | $\Box$           |  |                    |             |
| <b>Current Capacity Model:</b> | Number of Downstream Circ<br>Lanes                       | Program $\sim$              | Program $\blacktriangledown$                            | Program $\sim$   |  |                    |             |
|                                | SIDRA Standard Roundabout Model Calibration<br>Approach: | <b>SE</b>                   | <b>NE</b>                                               | <b>NW</b>        |  |                    |             |
|                                | <b>Environment Factor</b>                                | 1.00                        | 1.00                                                    | 1.00             |  |                    |             |
|                                | Entry/Circ Flow Adjustment                               | Medium $\blacktriangledown$ | Medium $\blacktriangledown$ Medium $\blacktriangledown$ |                  |  |                    |             |
|                                |                                                          |                             |                                                         |                  |  |                    |             |
| Dialog Tips LT                 |                                                          |                             |                                                         |                  |  |                    |             |
|                                |                                                          |                             |                                                         |                  |  |                    |             |

Figur 4.23: Vinduet Roundabouts i SIDRA

I dette vinduet bestemmes hvilken beregningsmodell som skal benyttes i modelleringen. Her ble SIDRAs standardmodell for rundkjøringer benyttet.

Ellers fastsettes geometrien for senterområdet her, både med diameter på senterøya, antall sirkulerende felter og bredden på det sirkulerende feltet. I tillegg fastsettes radius og vinkel på innkjøringene fra de ulike tilfartene. Verdiene til disse ble ført inn som beskrevet i Tabell [3.5.](#page-71-0)

## **4.2.3 Modellering av signalregulert kryss**

Til slutt beskrives parametre som ble ført inn for det signalregulerte krysset her.

### **Pedestrians**

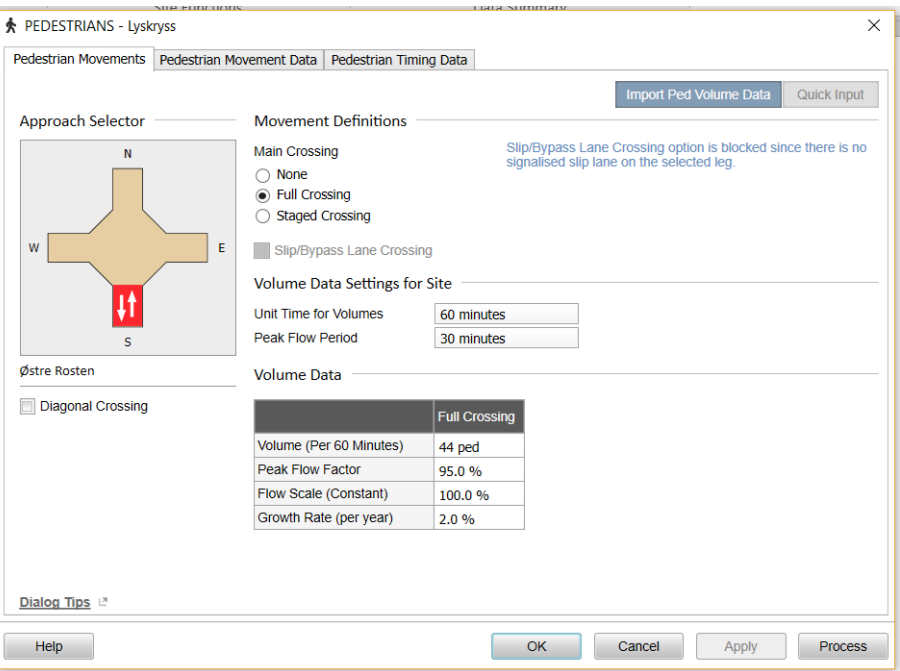

Figur 4.24: Vinduet Pedestrians i SIDRA

I dette vinduet fastsettes data for fotgjengere som har mulighet til å krysse vegene inn mot krysset. Dette er ikke noe som gjøres spesifikt for signalregulerte kryss, fotgjengerkryssinger kan være en del av alle typer kryss. Likevel behandles dette her siden det signalregulerte krysset er det eneste av de utvalgte kryssene som har egne krysninger for fotgjengere.

Her ble det fastsatt at fotgjengere kan krysse vegene i den sørlige og vestlige tilfarten til krysset. Antallet kryssende fotgjengere ble lagt inn med henhold til verdier gitt i Tabell [3.8.](#page-73-0) Resterende parametre i dette vinduet ble ikke endret på, standardverdiene ble benyttet.

#### **Phasing & Timing**

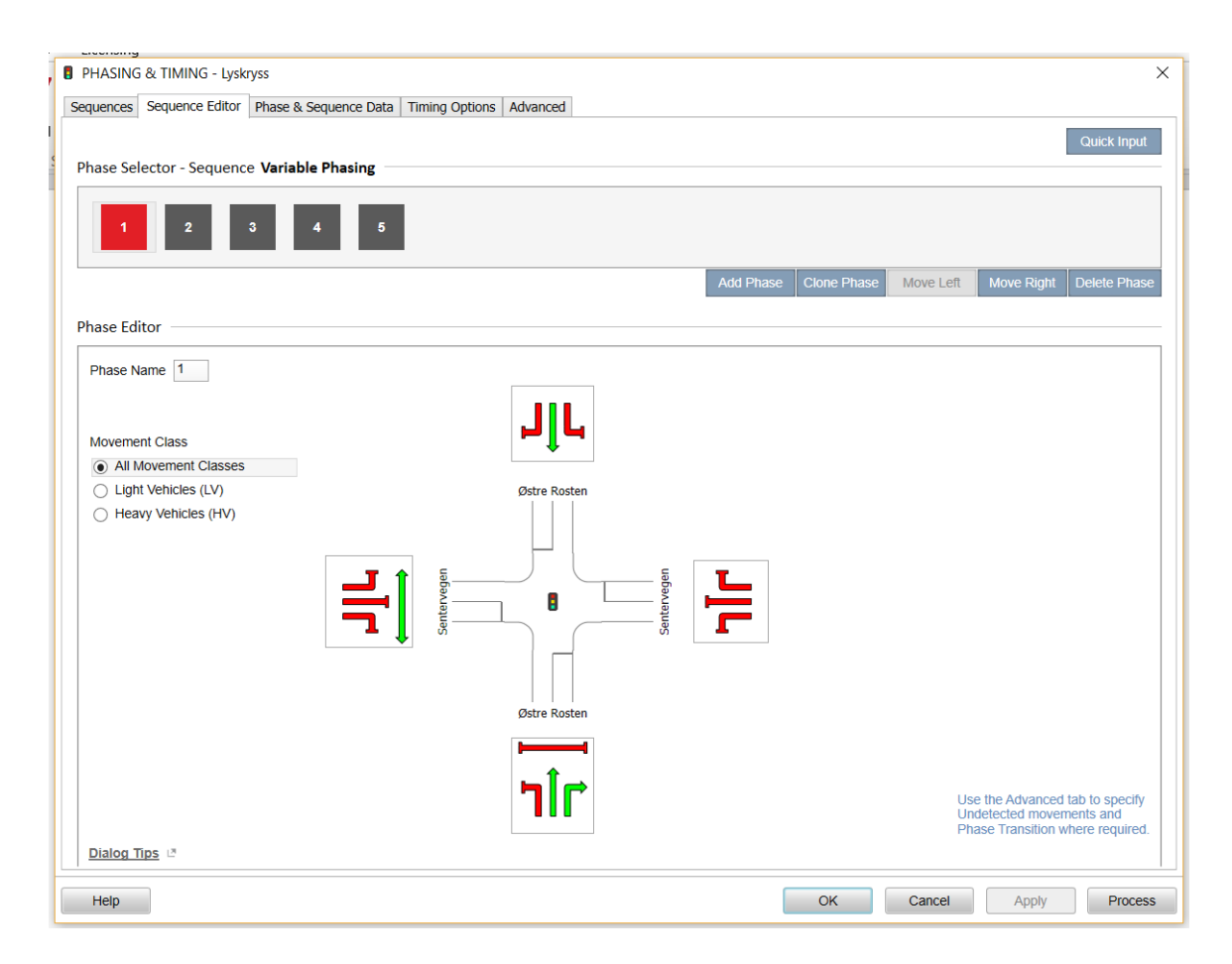

<span id="page-99-0"></span>Figur 4.25: Vinduet Phasing & Timing i SIDRA

I dette vinduet bestemmes faseplanen som ligger til grunn for signalgivningen i krysset. Øvest ses antallet faser i signalgivningen, og her kan brukeren legge til eller fjerne faser til antallet er riktig. Deretter gås det inn på hver enkelt fase, og svingebevegelser som kan kjøre i valgt fase bestemmes. Svingebevegelsene aktiveres og deaktiveres for hver enkelt fase ved å trykke på de ulike pilene i oversikten. Grønn pil indikerer at svingebevegelsen kan kjøre i aktuell fase, mens rød pil indikerer at de ikke kan kjøre.

Antallet faser og hvilke svingebevegelser som har grønt i hvilken fase er fastsatt ut fra signalplanen vist i Figur [3.8.](#page-76-0)

Øverst i vinduet vist i Figur [4.25](#page-99-0) kan det ses at det er flere faner i dette vinduet. I fanen Timing Options (nummer to fra høyre) ble det valgt en brukerdefinert omløpstid for signalgivningen. Denne omløpstiden ble da gitt inn som den gjennomsnittlige observerte omløpstiden for det utvalgte krysset.

I de resterende fanene ble standardverdier fra programmet benyttet.

# **4.3 Modellering i DanKap**

Når brukeren først åpner opp et nytt prosjekt kommer vinduet vist i Figur [4.26](#page-100-0) opp. Her velger brukeren hvilken type kryss som skal modelleres, hvilken tid på døgnet modelleringen skal utføres for, samt lengden på beregningsperioden. I tillegg velges hvilke metoder som skal benyttes i beregningen. I modelleringen i alle kryssene ble standardmetodene til programmet benyttet, markert i programmet som "Vejregler".

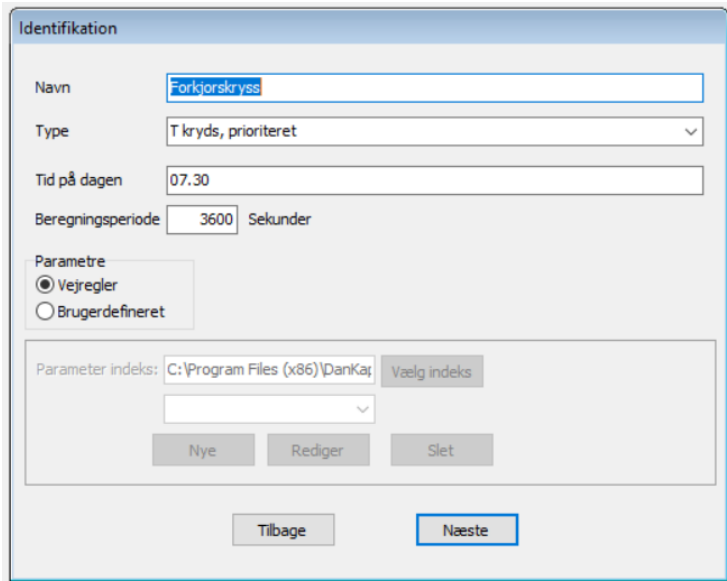

<span id="page-100-0"></span>Figur 4.26: Vinduet Identifikasjon i DanKap

Modelleringene av alle kryssene er satt til en time for hvert, dette tilsvarer 3600 sekunder. Starttidsunktene for alle kryssene ble satt til det tidspunkt hvor videoopptakene fra hvert enkelt kryss startet.

Videre framgangsmåte for de ulike krysstypene er forskjellige for hver, og disse beskrives i de følgende delkapitlene.

## **4.3.1 Modellering av forkjørsregulert kryss**

For modelleringen av det forkjørsregulerte ble krysstype valgt til «T kryds, prioriteret» i vinduet vist i Figur [4.26.](#page-100-0) Riktig starttidspunkt ble satt, og etter å ha trykket på «Næste» kom vinduet i Figur [4.27](#page-101-0) opp.

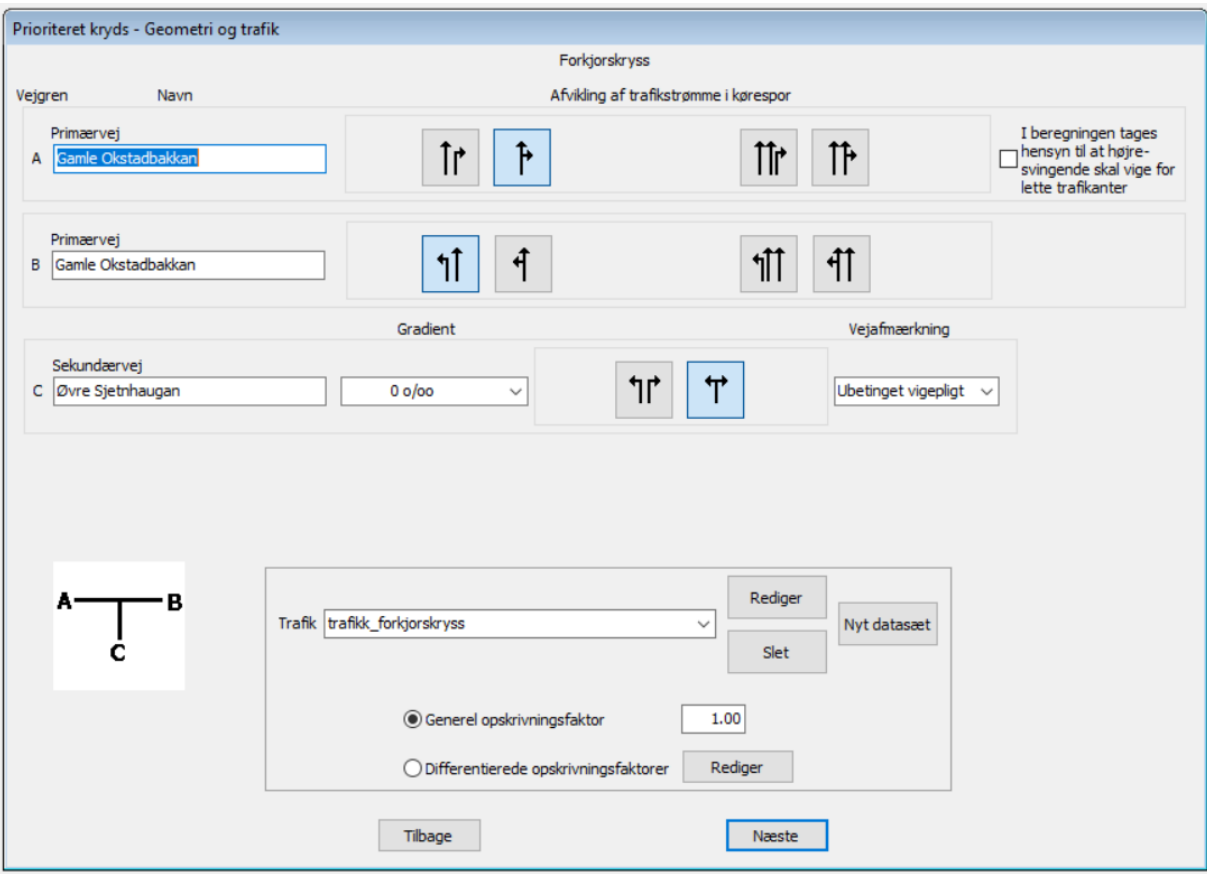

<span id="page-101-0"></span>Figur 4.27: Vinduet Geometri og Trafik for forkjørskryss i DanKap

I dette vinduet ble antallet felter i alle tilfartene inn mot krysset satt opp med utgangspunkt i observasjoner fra innhentingen av data. I tillegg ble vegnavn ført på tilhørende tilfarter. Gradienten på sekundærvegen ble satt til 0 ‰, da det ikke er stor grad av helning på denne. Typen vikeplikt for dette krysset ble satt til ubetinget vikeplikt, dette fordi dette er et vikepliktkryss og ikke et stoppkryss. Dette fullfører defineringen av geomtetrien til krysset.

Siste steg i dette vinduet er å definere trafikkmengdene i tilfartene inn mot krysset. Dette gjøres ved å definere en egen trafikkfil for krysset. Dette gjøres ved å velge «Nyt datasæt», og dette leder til vinduet vist i Figur [4.28.](#page-102-0)

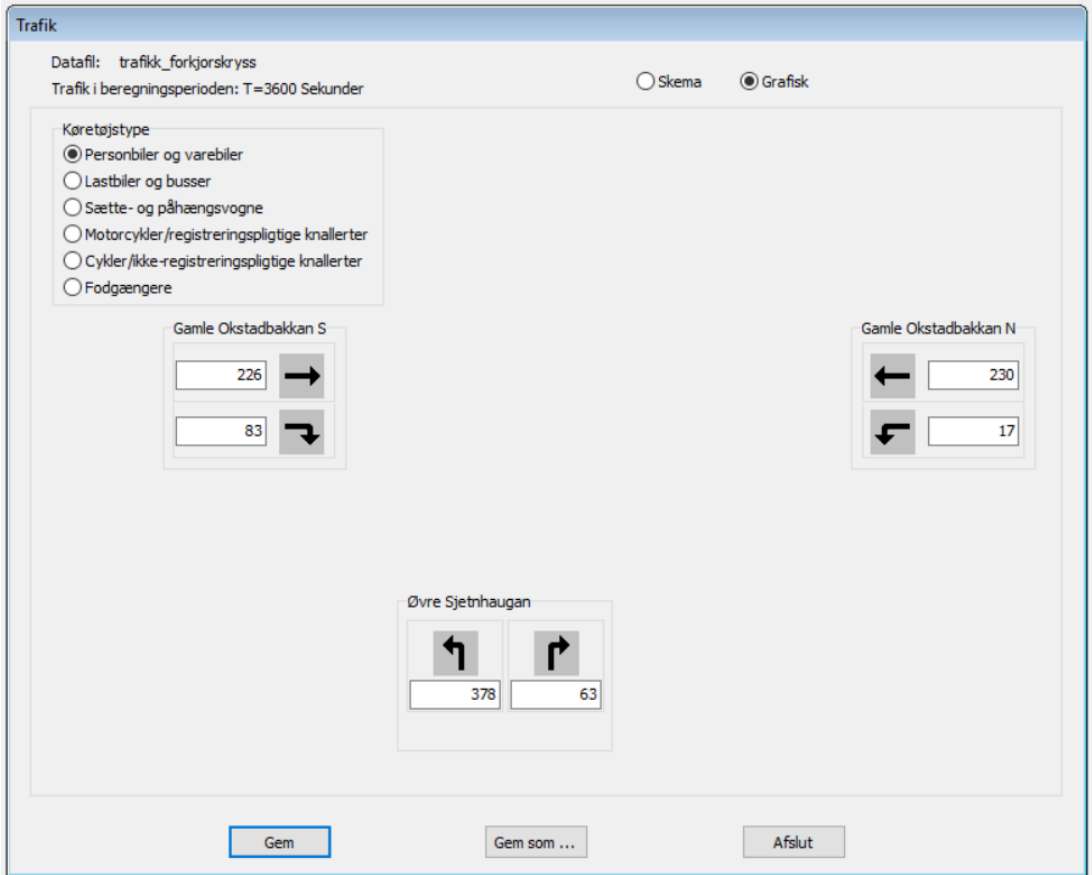

<span id="page-102-0"></span>Figur 4.28: Vinduet Geometri og Trafik i DanKap

Her defineres alle trafikkmengder på alle svingebevegelser i alle tilfartene og for ulike typer kjøretøyer. Disse ble ført inn med verdier fra Tabell [3.1.](#page-68-0) I modelleringen ble det skilt mellom person- og varebiler, tunge kjøretøyer, og mopeder og motorsykler. De tunge kjøretøyene ble ført inn under kategorien «Lastebiler og busser», og mopeder og motorsykler ble ført under «Motorcykler/registreringspliktige knallerter». Når alle trafikkmengder hadde blitt ført inn ble trafikkfilen lagret, og oppsettet av modelleringen var ferdig. Ved trykk på «Næste» tilbake i vinduet i Figur [4.27](#page-101-0) kom resultatene fra beregningene opp.

## **4.3.2 Modellering av rundkjøring**

For rundkjøringen ble krysstype valgt til «Rundkørsel, 3 ben», og starttidspunkt satt til å være 07:13. Neste steg ga opp vinduet vist i Figur [4.29](#page-103-0)

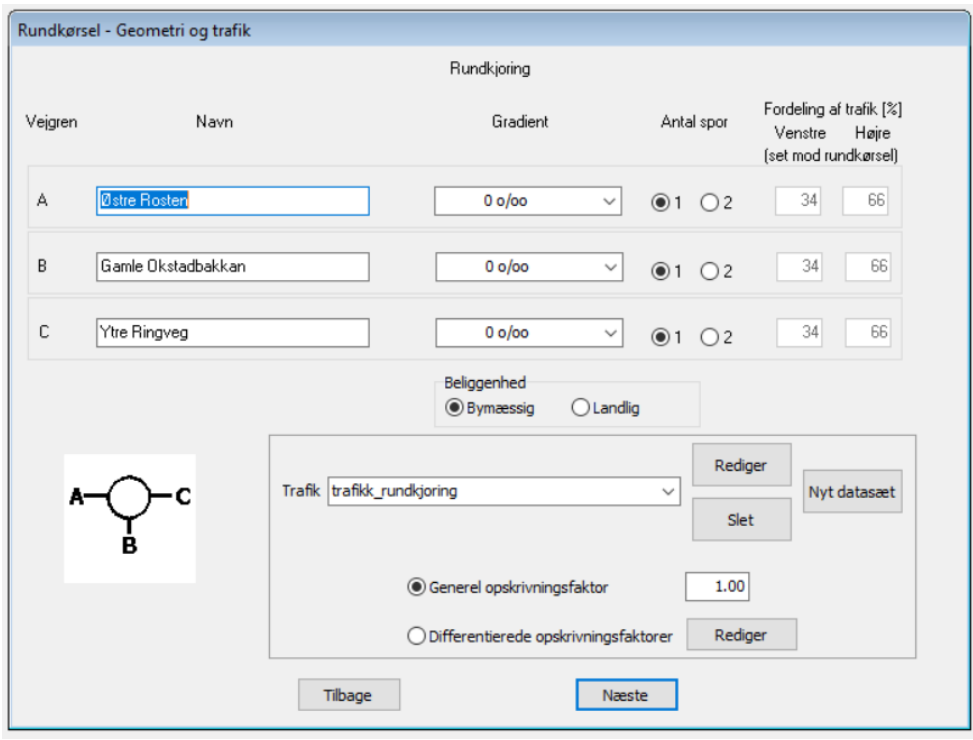

<span id="page-103-0"></span>Figur 4.29: Vinduet Geometri og Trafik for rundkjøring i DanKap

Her ble vegnavn satt på de ulike tilfartene, og helningene ble bestemt til å være 0 ‰. Antallet spor i tilfartene ble også bestemt ut fra observasjonene gjort ved innhenting av data. Kryssets beliggenhet ble satt til byområde. Selv om krysset ikke ligger plassert i et veldig tett bysentrumsområde ble dette alternativet vurdert som å være mer passende enn alternativet landlig plassering.

Siste steg i forbindelse med dette vinduet var å definere trafikkmengdene i en egen trafikkfil. Dette gjøres på samme måte som beskrevet i avsnittet for forkjørsregulert kryss, og med verdier fra Tabell [3.4.](#page-70-0) Dette var også siste steg i oppsett av modelleringen av rundkjøring, og videre i prosessen vises vinduet med resultatene fra beregningen.

## **4.3.3 Modellering av signalregulert kryss**

Det signalregulerte krysset ble valgt ut til å modelleres som «F kryds, signalreguleret», og tid på dagen ble satt til 07:22. Neste vindu i oppsettet av signalregulert kryss er vist i Figur [4.30.](#page-104-0)

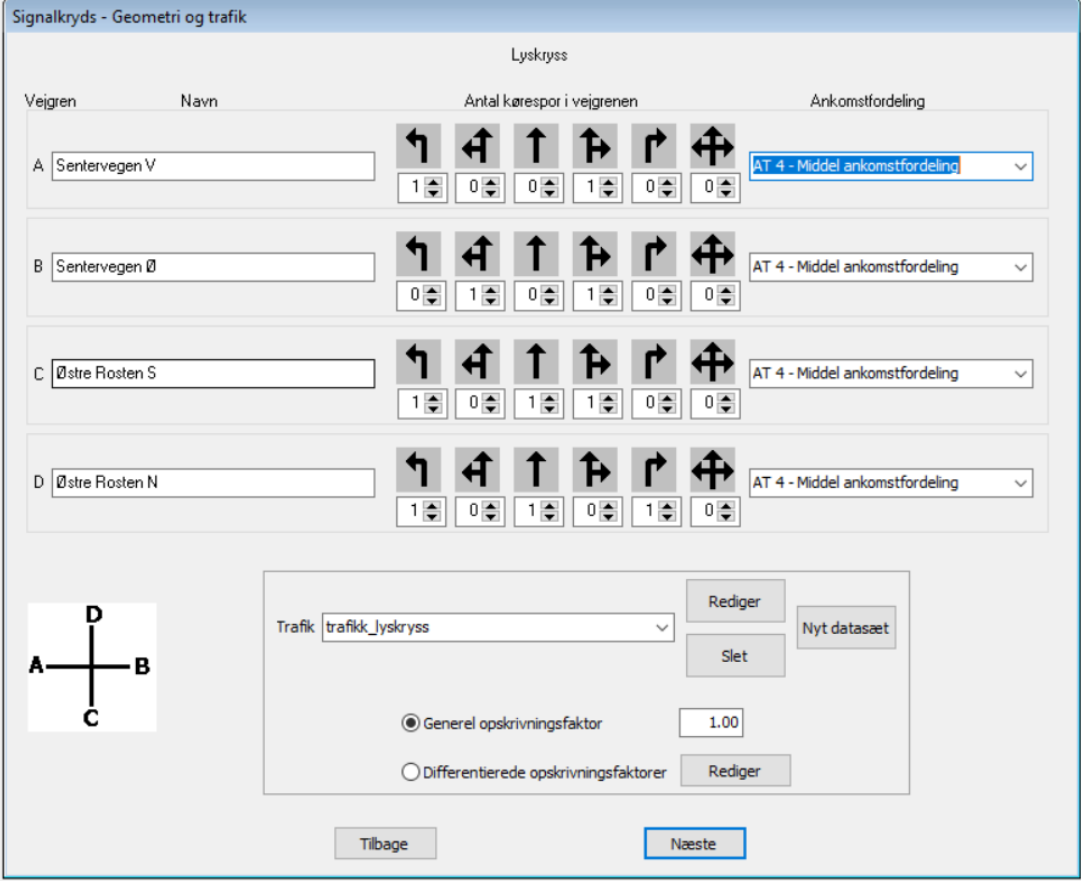

<span id="page-104-0"></span>Figur 4.30: Vinduet Geometri og Trafik for signalregulert kryss i DanKap

I dette vinduet ble først vegnavnene i de ulike tilfartene skrevet inn. For ordens skyld ble de også markert med retningssymboler for nord, sør, øst og vest. Dette siden to tilfarter har samme vegnavn, og å markere de med retninger vil gjøre det lettere å finne fram i resultatene. Dette vinduet benyttes også til å bestemme hvor mange felter hver tilfart har, og hvilke svingebevegelser som hører til hvilket felt. Dette gjøres ved at programmet har en rekke forhåndsdefinerte svingebevegelser, og riktig antall av felt med aktuell svingebevegelser skrives inn. Til slutt bestemmes fordelingen av adkomster i hver enkelt tilfart. Her ble middel adkomstfordeling valgt for alle tilfartene.

Videre ble trafikkfilen for dette krysset definert, med samme fremgangsmåte som beskrevet for det forkjørsregulerte krysset. Eneste forskjellen her er at dette krysset har en tilfart mer, og dermed noen flere svingebevevegelser.

Ved trykk på «Næste» i vinduet i Figur [4.30](#page-104-0) kom vinduet vist i Figur [4.31](#page-105-0) opp.

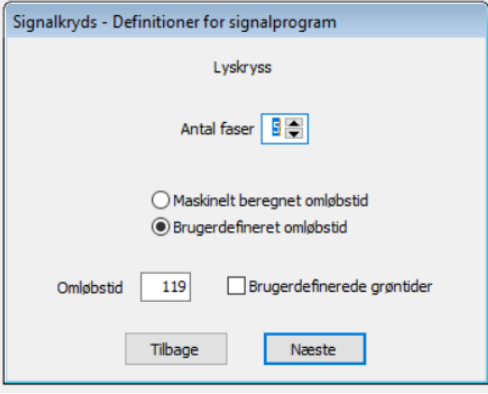

<span id="page-105-0"></span>Figur 4.31: Vinduet Definitioner for signalprogram i DanKap

I dette vinduet velges antall faser i signalgivingen, og brukeren bestemmer også om omløpstiden skal beregnes av programmet eller den skal gis inn manuelt. Her ble antall faser valgt ut fra info i Figur [3.8.](#page-76-0) Omløpstiden ble valgt til å være definert av brukeren, og denne ble valgt til å være gjennomsnittlig observert omløpstid beskrevet for innhentingen av data for det signalregulerte krysset. Videre i programmet kommer brukeren til vinduet som er vist i Figur [4.32.](#page-106-0)

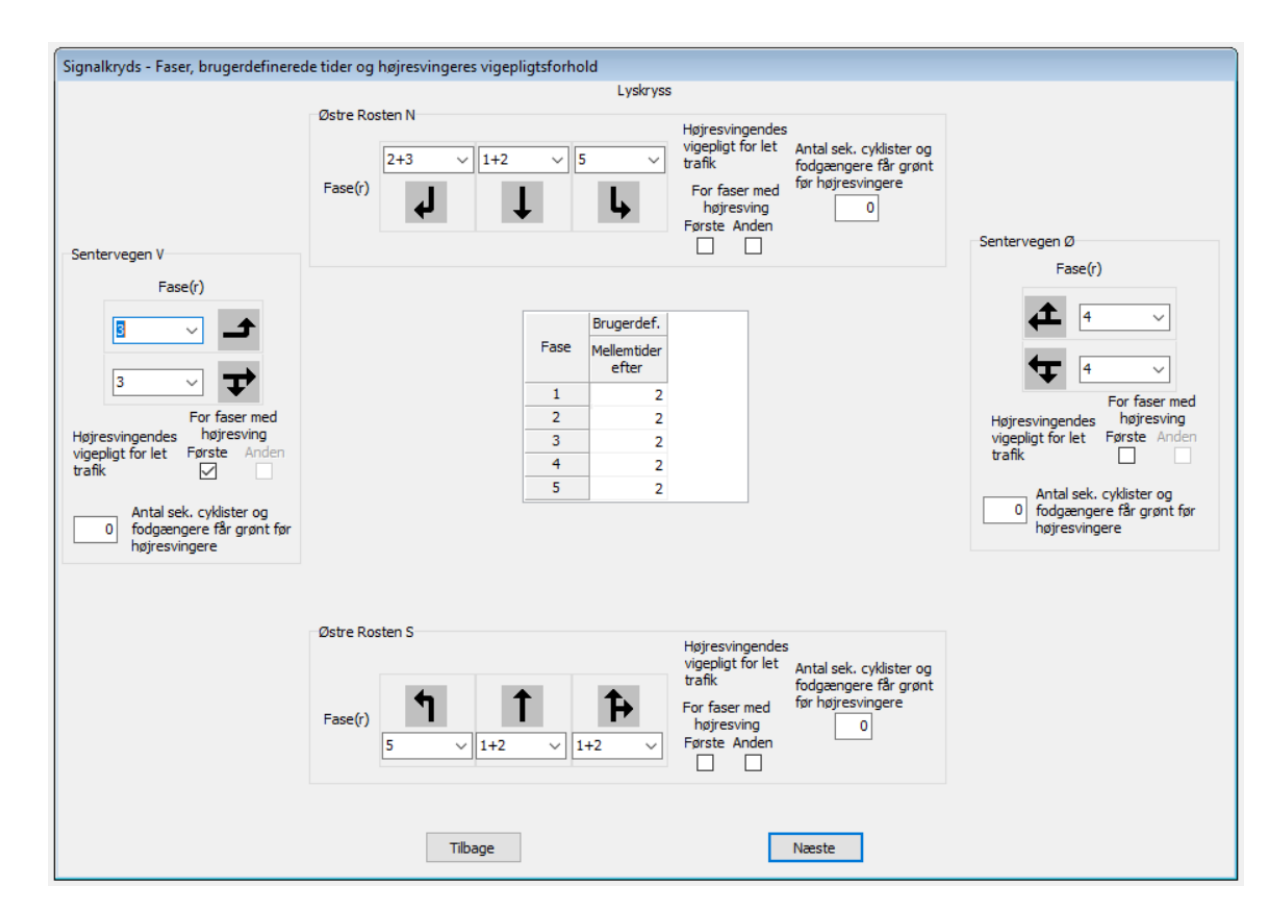

<span id="page-106-0"></span>Figur 4.32: Vinduet Faser, brugerdefinerede tider og højresvingeres vigepliktsforhold i DanKap

I dette vinduet ble de ulike svingebevegelsene tilordnet en eller flere faser i signalgivingen. Denne tilordningen ble utført med utgangspunkt i faseplanen i Figur [3.8.](#page-76-0) Her ble også mellomtidene mellom to faser som inneholder kryssende trafikk definert. Disse ble alle satt til å være på 6 sekunder, som tilsvarer gultider og tider hvor alle svingebevegelser har rødt lys. Ved trykk på «Næste» her er oppsettet av det signalregulerte krysset ferdig, og neste vindu viser resultatene.
## **Kapittel 5**

#### **Resultater**

I dette kapitlet presenteres resultatene av modelleringene i de ulike programmene. Først vises de relevante resultatene fra hvert enkelt program hver for seg. I andre del av dette kapitlet presenteres tilsvarende resultater fra de ulike programmene sammen, slik at resultater fra de ulike programmene lettere kan sammenlignes.

Her vil kun de sammenlignbare resultatene fra de ulike modellene presenteres. For detaljerte resultater vises det til modellfilene fra de ulike programmene. Disse ligger som elektroniske vedlegg til oppgaven.

#### **5.1 Resultater fra Junctions 8**

Resultatene vist fra Junctions er hentet fra vinduet «Stream Results», fra perioden 07:45-07:50. Dette er den perioden hvor kølengdene og forsinkelsene er størst. Resultatene for det forkjørsregulert krysset er vist i Tabell [5.1,](#page-109-0) og resultater for rundkjøringen er vist i Tabell [5.2.](#page-109-1) Her er igjen markeringene for de ulike tilfartene satt tilbake til slik de opprinnelig ble definert.

<span id="page-109-0"></span>

| Stream | Total<br>Demand<br>(PCU/hr) | Capacity<br>(PCU/hr) | <b>RFC</b> | End<br>Queue<br>(PCU) | Delay<br>(s) | LOS |
|--------|-----------------------------|----------------------|------------|-----------------------|--------------|-----|
| B-AC   | 512,36                      | 510,12               | 1,004      | 26,41                 | 192,148      | F   |
| $A-C$  | 278,41                      |                      |            |                       |              |     |
| $A-B$  | 24,35                       | 515,77               | 0,047      | 0,06                  | 8,601        | A   |
| $C-B$  | 103,74                      |                      |            |                       |              |     |
| $C-A$  | 295,35                      |                      |            |                       |              |     |

Tabell 5.1: Resultat fra modellering av forkjørsregulert kryss i Junctions 8

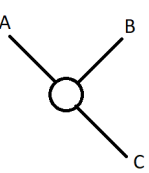

<span id="page-109-1"></span>Tabell 5.2: Resultat fra modellering av rundkjøring i Junctions 8

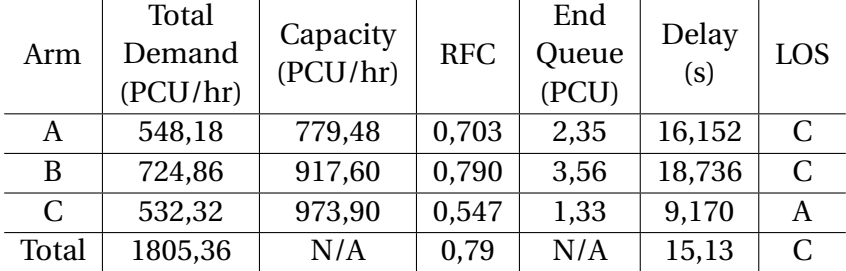

RFC er belastningsgraden i aktuell trafikkstrøm eller arm, forholdet mellom total trafikk og kapasitet.

#### **5.2 Resultater fra SIDRA**

Resultatene fra SIDRA er hentet fra fanene «Movement Summary» og «Lane Summary». Resultater for forkjørsregulert kryss er vist i Tabell [5.3,](#page-110-0) rundkjøringen i Tabell [5.4](#page-110-1) og signalregulert kryss i Tabell [5.5.](#page-111-0) For det signalregulerte krysset er det også vist oversikt over grønntider for hver fase, i Tabell [5.6.](#page-111-1) Disse er hentet fra fanen «Movement Timing».

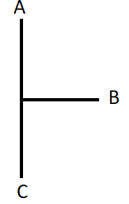

| Movement    | Demand<br>Flow<br>$(\text{veh/h})$ | Capacity<br>(veh/h) | Degree of<br>Saturation | 95% Back<br>of Queue<br>(veh) | Average<br>Delay<br>(s) | LOS |
|-------------|------------------------------------|---------------------|-------------------------|-------------------------------|-------------------------|-----|
| $C-AB$      | 397                                | 1845                | 0,215                   | 0,0                           | 1,2                     | A   |
| <b>B-AC</b> | 509                                | 547                 | 0,932                   | 17,7                          | 54,4                    | Е   |
| $A-B$       | 23                                 | 1053                | 0,022                   | 0,1                           | 6,5                     | A   |
| A-C         | 277                                | 1924                | 0,144                   | 0,0                           | 0,0                     | А   |

<span id="page-110-0"></span>Tabell 5.3: Resultat fra modellering av forkjørsregulert kryss i SIDRA

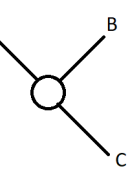

Tabell 5.4: Resultat fra modellering av rundkjøring i SIDRA

<span id="page-110-1"></span>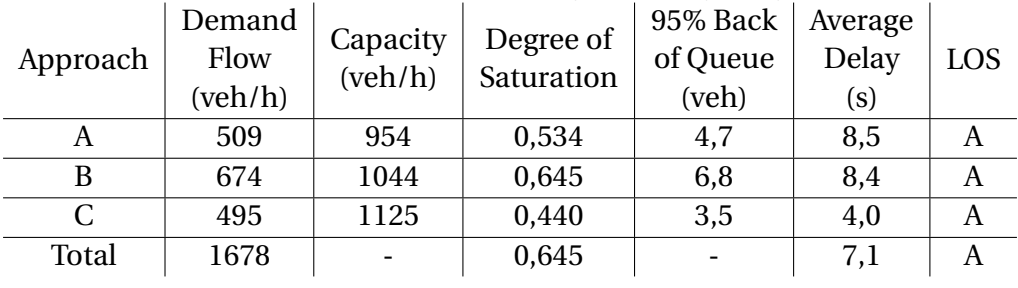

$$
\begin{array}{c|c}\n & \begin{array}{c}\n C \\
 & 3 & 2 & 1\n \end{array} \\
 \hline\n B \n \end{array}\n \begin{array}{c|c}\n & \overline{2} & \overline{1} \\
 \hline\n 1 & 2 & 3\n \end{array}\n \end{array}
$$

| Approach     | Lane | Demand<br>Flow<br>(veh/h) | Capacity<br>(veh/h) | Degree of<br>Saturation | 95% Back<br>of Queue<br>(veh) | Average<br>Delay<br>(s) | LOS          |
|--------------|------|---------------------------|---------------------|-------------------------|-------------------------------|-------------------------|--------------|
|              | 1    | 123                       | 194                 | 0,643                   | 7,2                           | 62,9                    | E            |
| A            | 2    | 325                       | 700                 | 0,464                   | 13,9                          | 28,5                    | $\mathsf{C}$ |
|              | 3    | 327                       | 704                 | 0,464                   | 14,0                          | 29,3                    | $\mathsf{C}$ |
| B            | 1    | 27                        | 418                 | 0,065                   | 1,2                           | 40,4                    | D            |
|              | 2    | 277                       | 448                 | 0,618                   | 14,4                          | 46,3                    | D            |
|              | 1    | 58                        | 188                 | 1,308                   | 3,2                           | 60,1                    | E            |
| $\mathsf{C}$ | 2    | 434                       | 689                 | 0,630                   | 19,7                          | 30,3                    | $\mathsf{C}$ |
|              | 3    | 77                        | 935                 | 0,082                   | 2,2                           | 21,1                    | $\mathsf{C}$ |
| D            | 1    | 31                        | 96                  | 0,320                   | 1,8                           | 64,4                    | E            |
|              | 2    | 30                        | 95                  | 0,320                   | 1,8                           | 65,1                    | E            |
|              |      |                           |                     |                         |                               |                         |              |

<span id="page-111-0"></span>Tabell 5.5: Resultat fra modellering av signalregulert kryss i SIDRA

<span id="page-111-1"></span>Tabell 5.6: Grønntider for ulike faser etter modellering i SIDRA

| Fase | Grønntid |
|------|----------|
|      | (s)      |
| L    | 15       |
| 2    | 26       |
| 3    | 29       |
| 4    | 6        |
| 5    | 13       |

Degree of Saturation er belastningsgraden i aktuell trafikkstrøm eller arm, forholdet mellom total trafikk og kapasitet.

#### **5.3 Resultater fra DanKap**

Resultatene fra modelleringen av kryssene i DanKap vises her. Parametre for forkjørsregulert kryss vises i Tabell [5.7,](#page-112-0) for rundkjøring i Tabell [5.8](#page-112-1) og signalregulert kryss i Tabell [5.9.](#page-113-0) Grønntidene for hver fase i det signalregulerte krysset vises i Tabell [5.10.](#page-113-1)

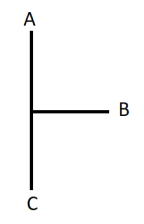

| Strøm       | Trafikk-<br>intensitet<br>(Kt/T) | Kapacitet<br>(Kt/T) | Belastnings-<br>grad | Middel-<br>forsinkelse<br>(sek/Kt) | Kølengde<br>Kt |
|-------------|----------------------------------|---------------------|----------------------|------------------------------------|----------------|
| $A-C$       | 279                              | 1646                | 0,16                 |                                    |                |
| $A-B$       | 22                               | 780                 | 0,03                 | 5                                  |                |
| <b>B-AC</b> | 486                              | 455                 | 1,06                 | 200                                | 34             |
| $C-AB$      | 377                              | 1562                | 0,24                 | R                                  | ി              |

<span id="page-112-0"></span>Tabell 5.7: Resultat fra modellering av forkjørsregulert kryss i DanKap

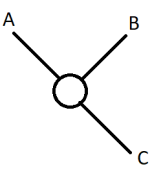

<span id="page-112-1"></span>Tabell 5.8: Resultat fra modellering av rundkjøring i DanKap

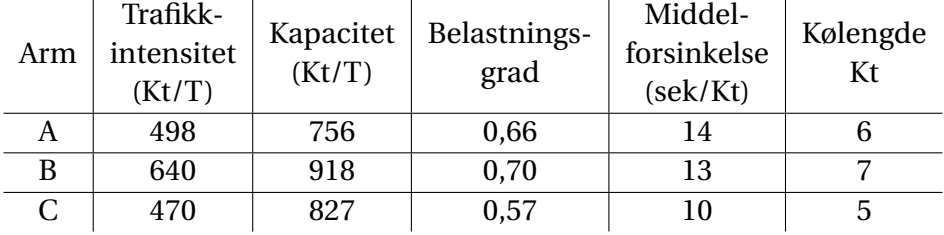

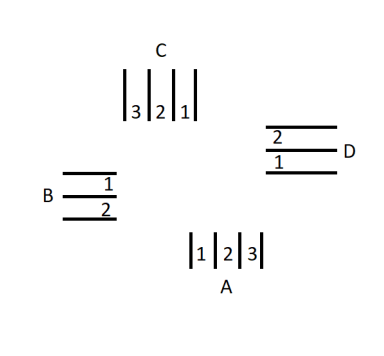

| Tilfart      | Felt | Trafikk-<br>intensitet<br>(Kt/T) | Kapacitet<br>(Kt/T) | Belastnings-<br>grad | Forsinkelse<br>(sek/Kt) | Kølengde<br>Kt |
|--------------|------|----------------------------------|---------------------|----------------------|-------------------------|----------------|
|              |      | 117                              | 140                 | 0,84                 | 110                     | 8              |
| A            | 2    | 313                              | 925                 | 0,34                 | 16                      | 12             |
|              | 3    | 306                              | 902                 | 0,34                 | 16                      | 11             |
| B            | 1    | 26                               | 361                 | 0,07                 | 39                      |                |
|              | 2    | 263                              | 297                 | 0,89                 | 86                      | 15             |
|              | 1    | 55                               | 156                 | 0,35                 | 58                      | 5              |
| $\mathsf{C}$ | 2    | 412                              | 981                 | 0,42                 | 17                      | 15             |
|              | 3    | 73                               | 716                 | 0,10                 | 15                      | 4              |
| D            |      | 32                               | 116                 | 0,28                 | 59                      | 3              |
|              | 2    | 26                               | 93                  | 0,28                 | 61                      |                |

<span id="page-113-0"></span>Tabell 5.9: Resultat fra modellering av signalregulert kryss i DanKap

Tabell 5.10: Grønntid for ulike faser etter modellering i DanKap

<span id="page-113-1"></span>

| Fase | Grønntid |
|------|----------|
| ı    | 26       |
| 2    | 26       |
| 3    | 23       |
| 4    | 6        |
| 5    |          |

Belastningsgraden er forholdet mellom total trafikk og kapasitet.

#### **5.4 Sammenføring av resultater**

I dette avsnittet presenteres resultatene for ulike parametre fra de ulike programmene sammen. For hvert kryss vil det presenteres en sammenligning av fire ulike parametre; kapasitet, belastningsgrad, kølengde og forsinkelse I tillegg vil det for det signalregulerte krysset presenteres en sammenligning av grønntider.

#### **5.4.1 Forkjørsregulert kryss**

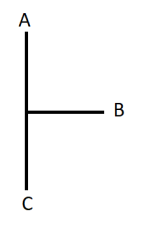

<span id="page-114-0"></span>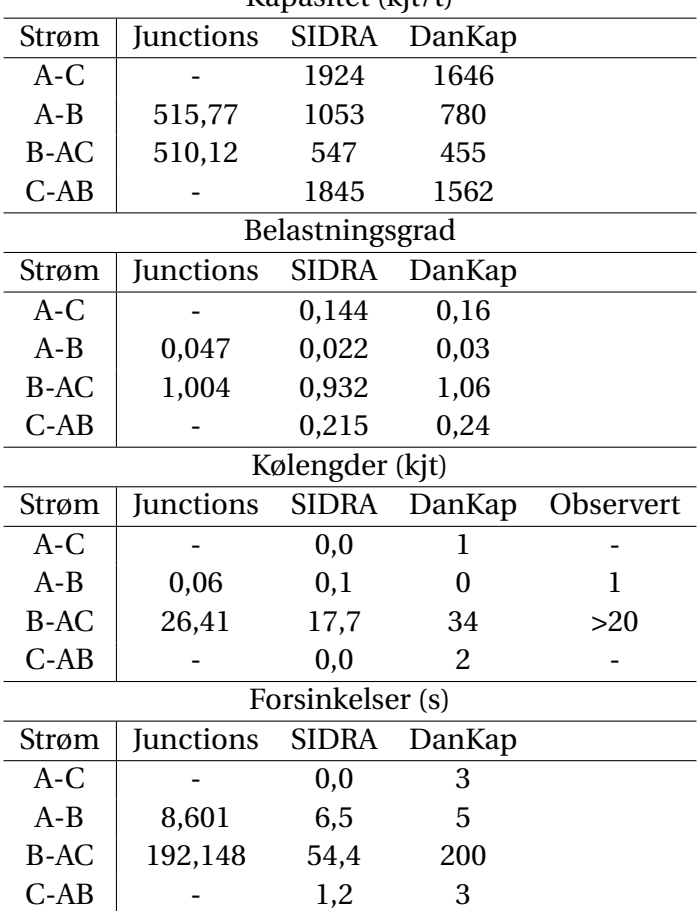

Tabell 5.11: Sammenføring av resultater for forkjørsregulert kryss Kapasitet (kjt/t)

#### **5.4.2 Rundkjøring**

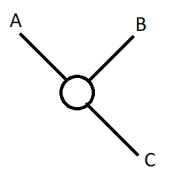

<span id="page-115-0"></span>

| Kapasitet (kjt/t) |           |                  |        |           |  |
|-------------------|-----------|------------------|--------|-----------|--|
| Arm               | Junctions | <b>SIDRA</b>     | DanKap |           |  |
| A                 | 779,48    | 954              | 756    |           |  |
| B                 | 917,60    | 1044             | 918    |           |  |
| C                 | 973,90    | 1125             | 827    |           |  |
|                   |           | Belastningsgrad  |        |           |  |
| Arm               | Junctions | <b>SIDRA</b>     | DanKap |           |  |
| A                 | 0,703     | 0,534            | 0,66   |           |  |
| B                 | 0,790     | 0,645            | 0,70   |           |  |
| $\overline{C}$    | 0,547     | 0,440            | 0,57   |           |  |
|                   |           | Kølengder (kjt)  |        |           |  |
| Arm               | Junctions | <b>SIDRA</b>     | DanKap | Observert |  |
| A                 | 2,35      | 4,7              | 6      | 5         |  |
| B                 | 3,56      | 6,8              | 7      | 10        |  |
| $\overline{C}$    |           |                  |        |           |  |
|                   | 1,33      | 3,5              | 5      | 7         |  |
|                   |           | Forsinkelser (s) |        |           |  |
| Arm               | Junctions | <b>SIDRA</b>     | DanKap |           |  |
| A                 | 16,152    | 8,5              | 14     |           |  |
| B                 | 18,736    | 8,4              | 13     |           |  |

Tabell 5.12: Sammenføring av resultater for rundkjøring Kapasitet (kjt/t)

#### **5.4.3 Signalregulert kryss**

$$
\begin{array}{c|c}\n & \begin{array}{c}\n & \begin{array}{c}\n & \end{array} \\
 & \begin{array}{c}\n & \end{array} \\
\hline\n & \end{array}\n\end{array}
$$

| Kapasitet      |                         |                 |                |                |  |
|----------------|-------------------------|-----------------|----------------|----------------|--|
| <b>Tilfart</b> | Felt                    | <b>SIDRA</b>    | DanKap         |                |  |
|                | $\mathbf 1$             | 194             | 140            |                |  |
| A              | $\overline{c}$          | 700             | 925            |                |  |
|                | 3                       | 704             | 902            |                |  |
| B              | $\mathbf{1}$            | 418             | 361            |                |  |
|                | $\overline{c}$          | 448             | 297            |                |  |
|                | $\mathbf{1}$            | 188             | 156            |                |  |
| $\mathsf{C}$   | $\overline{c}$          | 689             | 981            |                |  |
|                | 3                       | 935             | 716            |                |  |
| D              | $\mathbf{1}$            | 96              | 116            |                |  |
|                | $\overline{2}$          | 95              | 93             |                |  |
|                |                         | Belastningsgrad |                |                |  |
| <b>Tilfart</b> | Felt                    | <b>SIDRA</b>    | DanKap         |                |  |
|                | $\mathbf 1$             | 0,643           | 0,84           |                |  |
| A              | 2                       | 0,464           | 0,34           |                |  |
|                | 3                       | 0,464           | 0,34           |                |  |
|                | $\mathbf{1}$            | 0,065           | 0,07           |                |  |
| B              | $\overline{c}$          | 0,618           | 0,89           |                |  |
|                | $\mathbf{1}$            | 1,308           | 0,35           |                |  |
| $\mathsf{C}$   | $\overline{c}$          | 0,630           | 0,42           |                |  |
|                | 3                       | 0,082           | 0,10           |                |  |
| D              | $\mathbf{1}$            | 0,320           | 0,28           |                |  |
|                | $\overline{c}$          | 0,320           | 0,28           |                |  |
|                |                         | Kølengde        |                |                |  |
| <b>Tilfart</b> | Felt                    | <b>SIDRA</b>    | DanKap         | Observert      |  |
|                | $\mathbf 1$             | 7,2             | 8              | 8              |  |
| A              | $\overline{c}$          | 13,9            | 12             | 10             |  |
|                | 3                       | 14,0            | 11             | 11             |  |
| B              | $\mathbf{1}$            | 1,2             | $\mathbf{1}$   | $\mathbf{1}$   |  |
|                | $\overline{c}$          | 14,4            | 15             | 11             |  |
|                | $\mathbf 1$             | 3,2             | 5              | 4              |  |
| C              | $\overline{\mathbf{c}}$ | 19,7            | 15             | 12             |  |
|                | 3                       | 2,2             | $\overline{4}$ | 3              |  |
|                | $\overline{1}$          | 1,8             | 3              | $\overline{c}$ |  |
| D              | $\overline{c}$          | 1,8             | $\mathbf 1$    | $\overline{3}$ |  |

Tabell 5.13: Sammenføring av resultater for signalregulert kryss

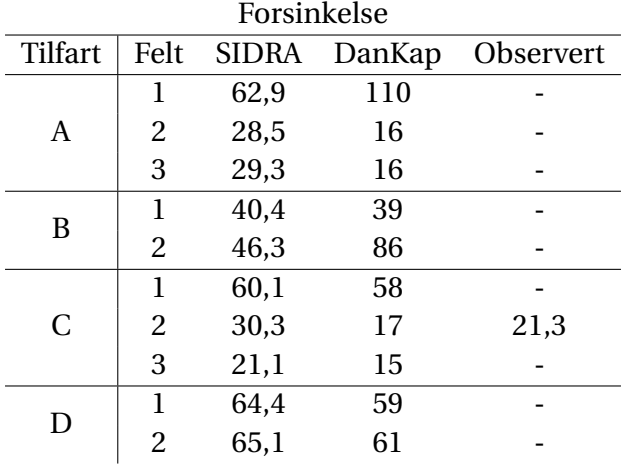

#### Tabell 5.14: Sammenføring av grønntider

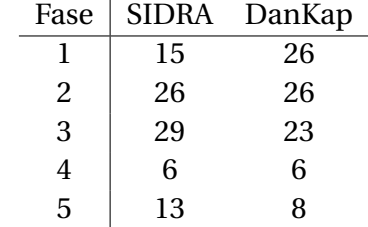

## **Kapittel 6**

### **Diskusjon**

Resultatene fra de ulike modelleringsverktøyene benyttet i arbeidet med denne oppgaven samsvarer stort sett godt med hverandre. De største avvikene mellom resultater fra de ulike beregningene finnes i beregningene av kapasitet i modelleringene. Dette kan forklares med at de benytter ulike metoder som bakgrunn for beregningene sine. Disse variasjonene i kapasitet gir også noen avvik for belastningsgradene i de ulike tilfartene inn mot kryssene.

Selv om resultat for kapasitet og belastningsgrad for de ulike modellene varierer en del ender de opp med noenlunde like resultater for kølengder og forsinkelser. Spesielt kan det sies at det er veldig godt samsvar i resultatene for kølengdene. I alle beregningene er disse resultatene i samme størrelsesorden fra alle modellene. Spesielt gjelder dette for resultater fra rundkjøringen og det signalregulerte krysset, hvor de største avvikene er på fire kjøretøyer i kø. Resultatene her stemmer også godt overens med de reelle kølengdene som ble observert i forbindelse med innhenting av trafikkinformasjon.

I beregningen av kølengder for det forkjørsregulerte krysset finnes det et større avvik i resultater for kølengder, spesielt fra tilfarten i sekundærvegen. Se Tabell [5.11](#page-114-0) Her har SIDRA gitt den korteste kølengden med 17,7 kjøretøyer i kø, mens DanKap gir den lengste kølengden med 34 kjøreøyer i kø. Altså gir den lengste kølengden nesten dobbelt så mange kjøretøyer i kø som den korteste. Selv om verdiene her gir en stor forskjell tallmessig er ikke denne forskjellen så stor som den kan se ut på papiret. Kølengder på både ca 18 og 34 kjøretøyer må kunne betraktes som lange køer, og det er uansett tydelig at det oppstår problemer med kødannelse i denne tilfarten.

Disse avvikene i kølengder gir enda større avvik i resultatene for forsinkelser i denne tilfar-

ten. Dette har å gjøre med lengden på køen. Ved en situasjon med en lang kø gjør hvert enkelt kjøretøy ekstra som står i kø et stort utslag på forsinkelsen. Og jo lengre køen et, jo mer ekstra forsinkelse blir det for hvert enkeltkjøretøy som står i kø. For eksempel i beregningen på kø og forsinkelse fra sekundærvegen i det forkjørsregulerte krysset. Her er den lengste kølengden nesten dobbelt så lang som den korteste, mens de tilsvarende forsinkelsene er at den høyeste er nesten fire ganger større enn den laveste.

Et annet avvik i resultatene for forsinkelser finnes i modelleringen av rundkjøringen (Tabell [5.12\)](#page-115-0). For noen av armene her har Junctions kommet frem til de korteste kølengdene, men likevel gir dette større forsinkelser enn de andre.

En annen ting som kan legges merke til i resultatene fra modelleringen av det forkjørsregulerte krysset er noen litt rare verdier fra modelleringen i DanKap, se Tabell [5.11.](#page-114-0) Her er det for eksempel noen små kødannelser i felter med stort sett gjennomgående trafikk langs primærvegen. Eksempelvis er kølengden i strømmen A-C beregnet til 1 kjøretøy og i strømmen og i strømmen C-AB 2 kjøretøyer, mens de andre modellene ikke gir noen kø her.

Strømmen A-C er utelukkende trafikk som går rett frem langs primærvegen, og skal i utgangspunktet ikke ha noen kødannelse. Dette bortsett fra en situasjon hvor trafikkmengden i venstresvingende fra primærvegen er så stor at kølengden i venstresvingefeltet er så stor at disse blokkerer for trafikk i resterende felter. Dette finnes ikke i denne siutuasjonen, hvor DanKap har beregnet at kølengde i svingebevegelsen A-B er 0.

I strømmen C-AB finnes både gjennomgående trafikk langs primærvegen og høyresvingende fra primærveg i samme felt. Dette vil kunne gi noen forsinkelser i dette feltet, noe både SIDRA og DanKap har kommet fram til i sine beregninger. Disse forsinkelsene vil være geometriske forsinkelser, som skyldes at de høyresvingende må senke farten for å kunne ta svingen som kreves inn i krysset. Her har også DanKap kommet fram til at det vil oppstå kødannelse.

I arbeidet med resultatene ble det også lagt merke til verdiene for tidsluker i trafikkavviklingen i beregningene til DanKap, spesielt i modellering av forkjørsregulerte kryss. I inngangsverdiene, vist i Tabell [2.5,](#page-51-0) kan det legges merke til at kritisk tidsluke for høyresving fra sekundærveg er større enn for venstresvingen fra sekundærvegen. I standardverdiene fra SIDRA (Tabell [2.2\)](#page-37-0) går det fram at de opererer med lavere kritisk tidsluke for høyresvingen enn for venstresvingen. Dette er også noe som virker logisk ut fra en tiltenkt trafikksituasjon. Ved en høyresving må en

trafikant forholde seg til en kryssende trafikkstrøm med høyere prioritet. Ved en venstresving må trafikanten forholde seg til minst to kryssende trafikkstrømmer med høyere prioritet. Dette skal kunne medføre at trafikanten må bruke lengre tid på å observere de kryssende trafikkstrømmene for å kunne finne en passende luke gjennom flere strømmer.

Denne beskrevne forskjellen i inngangsverdiene for kritiske tidsluker har ikke en direkte innvirkning på resultatene fra DanKap. Denne forskjellen ble funnet i gjennomgang av mellomregningene fra programmet. I de endelige resultatene kan dette ha innvirkning på at kølengden i sekundærvegen i det forkjørsregulerte krysset var såpass mye lengre i DanKap enn de andre programmene. Dette fordi de venstresvingende deler felt med de høyresvingende, og at DanKap har som utgangspunkt at høyresvingende vil bruke lengre tid på å kjøre ut fra krysset enn det de resterende programmene har.

Arbeidet med denne oppgaven vil ikke kunne gi noe særlig svar på hvilket av programmene som er best egnet til å modellere norske forhold. For å kunne fastslå dette måtte oppgaven ha gått enda mer grundig inn på inngangsparametre og hvordan disse benyttes i modelleringene i de ulike programmene. Likevel har arbeidet gitt et innblikk i hvordan programmene modellerer kryss, og ulike fordeler med hvert enkelt av programmene.

Modellen som benyttes i Junctions 8 er basert på statistiske data fra en grundig studie av eksisterende kryss i Storbritannia. Resultatet av dette er en lineær sammenheng mellom trafikkmengder og kapasitet, hvor trafikkmengdene gjennom krysset og den geometriske utformingen bestemmer kapasiteten.

Metodene til Junctions baserer seg på at trafikkavviklingen gjennom krysset modelleres over en periode. Dette åpner for muligheter for at trafikkmengdene gjennom krysset varierer over perioden som modelleres, og det vil bli mulig å se hvordan de ulike parametrene for trafikkavviklingen endres. Dette gjør at resultatene ikke presenteres som gjennomsnittlige verdier, men heller verdier for akkurat det tidsintervallet som skal betraktes.

Både SIDRA og DanKap benytter modeller basert på kritiske tidsluker og følgetider, men de utnytter ulike grunnmodeller. SIDRA benytter Sieglochs modell, som antar en lineær sammenheng mellom størrelse på luke og antallet kjøretøyer som kan benytte denne luka. DanKap benytter Harders modell, hvor denne sammenhengen er stegvis. Hovedforskjellen mellom disse to modellene er at Siegloch kan gi et desimaltall for antall kjøretøyer som kan benytte ei luke,

mens Harder kun gir disse som hele tall.

Både SIDRA og DanKap benytter feltbaserte metoder, hvor antallet kjørefelter i tilfartene inn mot kryssene har innvirkning på resultatene. I tillegg benyttet begge programmene stort sett modeller som gir gjennomsnittlige verdier for resultatene sine.

I SIDRA tas det i modelleringen også hensyn til den geometriske utformingen av krysset. Brukeren må definere både blant annet feltbredder, og diverse geometriske parametre for rundkjøringer. Disse geometriske parametrene har innvirkninger på størreslsene på kritiske tidsluker og følgetider. Når dette kombineres med en modell som betrakter hvert enkelt kjørefelt for seg, og at trafikken ikke er en jevn strøm av kjøretøyer, men består av både klynger av kjøretøyer med varierende størrelse og enkeltkjøretøyer, gir dette en avansert modell for beregninger av trafikkforhold. I tillegg har brukeren mange muligheter for å gjøre diverse tilpasninger i modelleringen, slik at modelleringen blir så nøyaktig som mulig i forhold til virkeligheten

DanKap derimot er et ganske enkelt beregningsverktøy. Stort sett har ikke geometrisk utforming noe å si i modelleringen, annet enn hvor mange felter hver enkelt svingebevegelse må krysse. Programmet er et elektronisk beregningsverktøy for å gjøre de beregningene som er beskrevet i håndboka for beregninger på trafikkavvikling fra Det danske Vejdirektoratet.

Til slutt må det også nevnes at noen de utvalgte kryssene som er modellert muligens ikke gir de feltbaserte metodene veldig stor mulighet til å utgjøre noen forskjell i resultatene. De fleste tilfartene til både det forkjørsregulerte krysset og rundkjøringen har bare et felt. Det kunne med fordel blitt valgt ut kryss med minst to felter i disse tilfartene. Eventuelt kunne det vært gjort en enda grundigere studie, hvor flere kryss med varierende antall felter hadde blitt modellert.

# **Kapittel 7**

#### **Videre arbeid**

Denne masteroppgaven har betraktet beregningsmetodene til noen utvalgte modelleringsverktøyer, og testet de ut på eksisterende kryss. Det har blitt gjort observasjoner i felt for å finne ulike parametre for utvalgte kryss.

I videre arbeid kan det finnes ut av hvilke av disse utvalgte modellene som er best egnet for å modellere norske trafikkforhold. Til dette kreves en mer grundig gjennomgang av beregningsmetodene som ligger til grunn for de ulike modelleringsverktøyene. Diverse inngangsparametre som eksisterer i programmene må også gjennomgås, og i hvilken grad disse kan justeres på for å gjøre modelleringen så realistisk som mulig.

Til dette må det nok også gjøres en mer grundig feltstudie av eksisterende kryss. Flere ulike kryss av varierende utforming og med varierende trafikkmengder bør studeres for å få oversikt over hvordan norske trafikkforhold faktisk er.

Det kan også vurderes å gjøre studier på flere modelleringsverktøy. Eksempelvis kan videre arbeid inkludere det svenske trafikkmodelleringsprogrammet Capcal.

#### **Bibliografi**

- Aakre, A. (2016). Priority intersections forelesning 09.02.2016. In *Forelesningsnotat*.
- Aakre, A., Appel, K., Kronborg, P., Wendelboe, J. T., and Yde, P. (2012). Its terminology. In *NVFrapport*.
- Akcelik, R. (1994). Gap-acceptance modelling by traffic signal analogy. *Traffic Engineering+ Control*, 35(9):498–501.
- Akçelik, R. (1997). Lane-by-lane modelling of unequal lane use and flares at roundabouts and signalised intersections: the sidra solution. *Traffic Engineering+ Control*, 38(7):388–99.
- Akçelik, R. (2007). A review of gap-acceptance capacity models. In *29th Conference of Australian Institutes of Transport Research (CAITR), University of South Australia, Adelaide, Australia*.
- Kimber, R. and Daly, P. (1986). Time-dependent queueing at road junctions: observation and prediction. *Transportation Research Part B: Methodological*, 20(3):187–203.
- Kimber, R., Daly, P., Barton, J., and Giokas, C. (1986). Predicting time-dependent distributions of queues and delays for road traffic at roundabouts and priority junctions. *Journal of the Operational Research Society*, 37(1):87–97.

SidraSolutions (2017). Sidra intersection 7 user guide. *User guide*.

TheHighwaysAgency (1995). Geometric design of major/minor priority junctions. *DMRB TD 42/95*.

TRLSoftware (2012a). Junctions 8 user guide. *Application guide 67*.

TRLSoftware (2012b). Roundabout capacity: The uk empirical methodology. *TRL*.

Vejdirektoratet (2015). Kapacitet og serviceniveau.

# **Tillegg A**

# **Observerte trafikkmengder**

|         | 1 <b>010LC 10 111111</b> |              |              |  |  |  |  |
|---------|--------------------------|--------------|--------------|--|--|--|--|
| Fra\til | A                        | B            | C            |  |  |  |  |
| A       |                          | $2(0)$ [1]   | 49 (6) [2]   |  |  |  |  |
| B       | $16(2)$ [1]              |              | $82(5)$ [4]  |  |  |  |  |
| C       | 46 $(8)$ $[4]$           | 23(5)[1]     |              |  |  |  |  |
|         | Andre 15 min             |              |              |  |  |  |  |
| Fra\til | A                        | B            | C            |  |  |  |  |
| A       |                          | $8(0)$ [1]   | 75 (6) [2]   |  |  |  |  |
| B       | 20(2)[2]                 |              | $116(1)$ [5] |  |  |  |  |
| C       | 57 (8) [19]              | $16(2)$ [0]  |              |  |  |  |  |
|         |                          | Siste 14 min |              |  |  |  |  |
| Fra\til | $\mathsf{A}$             | B            | C            |  |  |  |  |
| A       |                          | $3(1)$ [0]   | 45(3)[6]     |  |  |  |  |
| B       | $10(1)$ [1]              |              | 79 (6) [2]   |  |  |  |  |
| C       | 63 (4) [5]               | 22(2)[2]     |              |  |  |  |  |

Tabell A.1: Observerte trafikkmengder i forkjørsregulert kryss Første 15 min

| Første 15 min  |             |                         |             |  |  |  |
|----------------|-------------|-------------------------|-------------|--|--|--|
| Fra\til        | A           | B                       | C           |  |  |  |
| A              |             | 30(0)[0]                | 70 (7) [3]  |  |  |  |
| B              | 74 (2) [2]  |                         | 46 (8) [3]  |  |  |  |
| $\overline{C}$ | 36 (5) [1]  | 36 (5) [2]              |             |  |  |  |
| Andre 15 min   |             |                         |             |  |  |  |
| Fra\til        | A           | B                       | C           |  |  |  |
| A              |             | 31(2)[4]                | 82(5)[0]    |  |  |  |
| B              | 93 (1) [7]  |                         | 65 (2) [4]  |  |  |  |
| $\mathsf C$    |             | 50 (10) [5] 47 (14) [5] |             |  |  |  |
|                |             | Tredje 15 min           |             |  |  |  |
| Fra\til        | A           | B                       | C           |  |  |  |
| A              |             | 37(4)[1]                | 77 (3) [2]  |  |  |  |
| B              | 85 (4) [3]  |                         | 78 (3) [6]  |  |  |  |
| $\mathsf C$    | 60 (6) [2]  | 43 (5) [8]              |             |  |  |  |
|                |             | Siste 4 min             |             |  |  |  |
| Fra\til        | A           | B                       | C           |  |  |  |
| A              |             | 13 (0) [2]              | 21(1)[0]    |  |  |  |
| B              | 18(1)[0]    |                         | $14(2)$ [1] |  |  |  |
| C              | $18(2)$ [1] | 15(0)[0]                |             |  |  |  |

Tabell A.2: Observerte trafikkmengder i rundkjøring

Tabell A.3: Observerte trafikkmengder i signalregulert kryss Første 15 min

| Fra\til        | $\mathbf{A}$   | B            | C                     | D            |  |
|----------------|----------------|--------------|-----------------------|--------------|--|
| A              |                | 20(3)[0]     | 105(26)[7]            | 3(0)[0]      |  |
| B              | 45(1)[2]       |              | $5(1)$ [0]            | 11(0)[0]     |  |
| $\mathsf C$    | 76 (11) [2]    | $8(1)$ [1]   |                       | 5(1)[0]      |  |
| D              | 2(0)[0]        |              | $3(0) [0]$ $2(0) [0]$ |              |  |
|                |                | Andre 15 min |                       |              |  |
| Fra\til        | A              | B            | C                     | D            |  |
| A              |                | 32(2)[2]     | $111(19)$ [2]         | $7(0)$ [0]   |  |
| B              | 59 (2) [5]     |              | 6(0)[0]               | $6(0)$ [0]   |  |
| $\mathsf{C}$   | 92(4)[6]       | 28 (0) [2]   |                       | $9(1)$ [0]   |  |
| D              | 4(0)[0]        |              | $4(0) [0]$ $4(0) [0]$ |              |  |
|                |                | Siste 15 min |                       |              |  |
| Fra\til        | A              | B            | C                     | D            |  |
| A              |                | 27(2)[0]     | $130(29)$ [4]         | $18(1)$ [3]  |  |
| B              | 41 $(2)$ $[3]$ |              | $6(1)$ [0]            | $15(0)$ [5]  |  |
| $\overline{C}$ | $100(9)$ [9]   | $13(1)$ [1]  |                       | $10(3)$ [12] |  |
| D              | 5(0)[0]        | $9(1)$ [0]   | $10(0)$ [0]           |              |  |

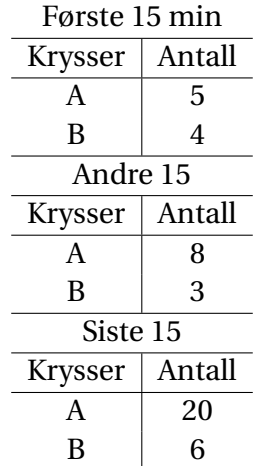

#### Tabell A.4: Observert antall fotgjengere i signalregulert kryss

For detaljert oppsummering og beregning av disse trafikkmengdene vises det til følgende ark i Excel-filen i elektroniske vedlegg:

- Trafikk Forkjørskryss
- Trafikk Rundkjøring
- Trafikk Lyskryss

# **Tillegg B**

# **Observasjoner av kølengder**

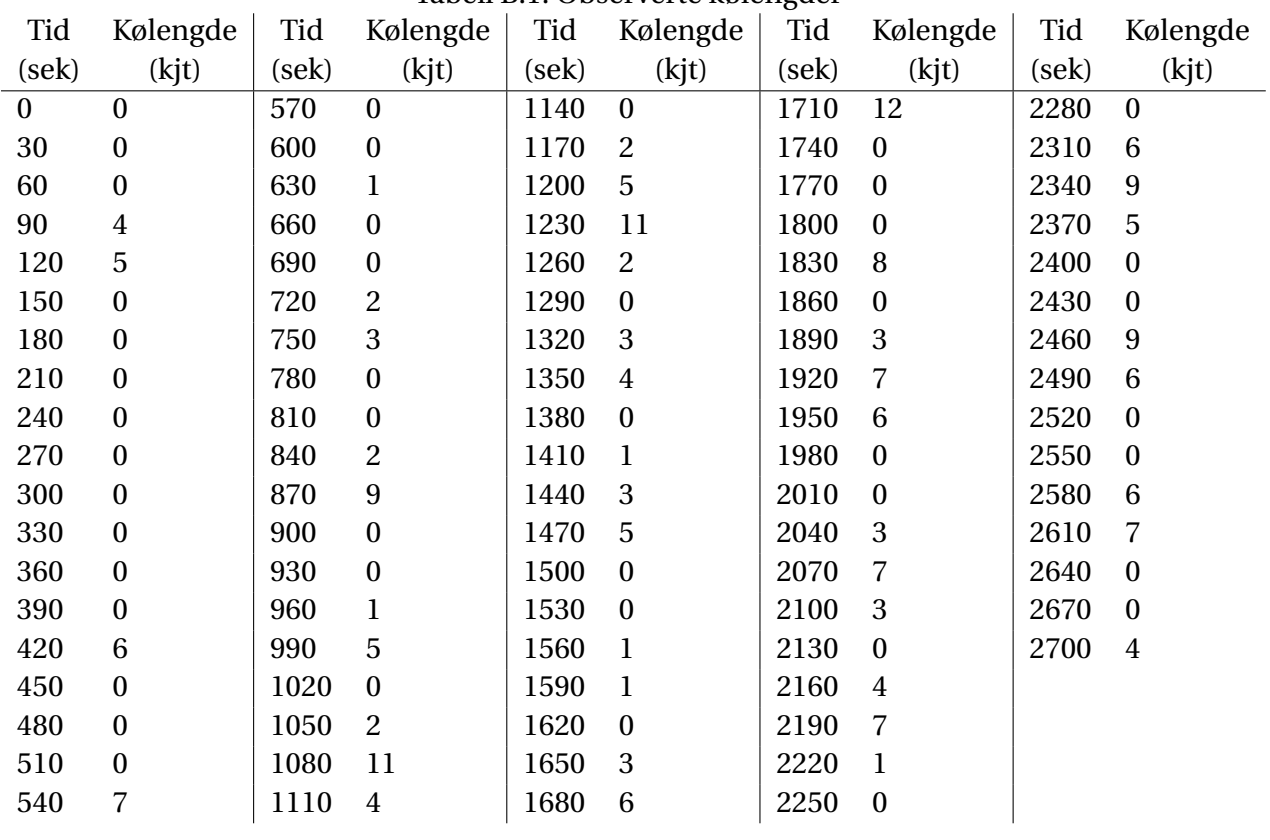

Tabell B.1: Observerte kølengder

# **Tillegg C**

#### **Oversikt over elektroniske vedlegg**

Følgende elektroniske vedlegg ligger i det vedlagte .zip-arkivet.

- **Masteroppgave-AntonAndreasHansen, SIDRA Project File** Inneholder SIDRA modelleringene av de ulike kryssene. De ulike modellene ligger i ulike sites inne i prosjektfila, hvor de er markert med Forkjørskryss, rundkjøring og lyskryss.
- **Masteroppgave-AntonAndreasHansen, Excel-fil** Inneholder diverse utregninger gjort i Excel, hvor ulike utregninger ligger i ulike ark. Arkene Trafikk Forkjørskryss, Trafikk Rundkjøring og Trafikk Lyskryss inneholder opptellingene av observerte trafikkmengder fra videoopptakene av kryssene. Arket Beregning forsinkelse viser observasjonene av køutvikling og beregningen på forsinkelse i et felt i tilfarten til det signalregulerte krysset. Arket Omløpstid lyskryss viser beregning av gjennomsnittlig omløpstid for signalregulert kryss. I arkene Regneeksempel Junctions, Regneeksempel SIDRA, Regneeksempel DanKap og Sammenligning regneeksempler er beregningene som ligger til bak regneeksemplene i kapittel 2 vist. Arket Siegloch og Harder viser hvordan sammenligningen av disse to modellene i kapittel 2.1 er gjort.
- **Masteroppgave-AntonAndreasHansen-Forkjorskryss, Junctions 8 File** Inneholder modelleringen av det forkjørsregulerte krysset gjort i Junctions 8.
- **Masteroppgave-AntonAndreasHansen-Rundkjoring, Junctions 8 File** Inneholder modelleringen av rundkjøringen gjort i Junctions 8.
- **Forkjorskryss.dkd** Modelleringen av forkjørsregulert kryss, gjort i DanKap
- **trafikk-forkjorskryss.dkt** Fil som definerer trafikkmengdene inn mot det forkjørsreguerte krysset.
- **Lyskryss.dkd** Modelleringen av signalregulert kryss, gjort i DanKap
- **trafikk-lyskryss.dkt** Fil som definerer trafikkmengdene inn mot det signalregulerte krysset.
- **Rundkjoring.dkd** Modelleringen av rundkjøring, gjort i DanKap
- **trafikk-rundkjoring.dkt** Fil som definerer trafikkmengdene inn mot rundkjøringen.
- **tirs15mai2018 kl 0730-0830.png** Oversikt over reelle fasevekslinger for det signalregulerte krysset.